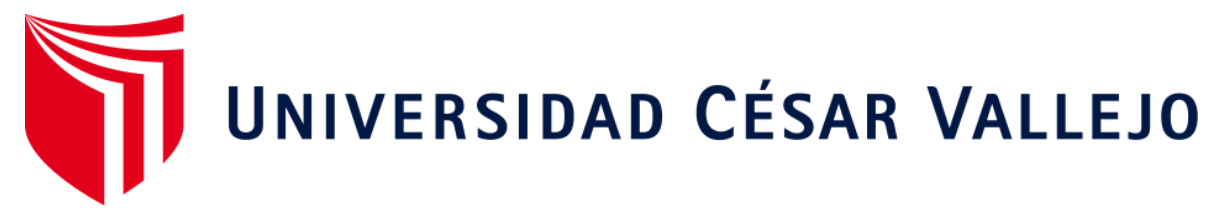

# FACULTAD DE INGENIERÍA ESCUELA ACADÉMICO PROFESIONAL DE INGENIERÍA DE SISTEMAS

Sistema web de registro y búsqueda de incidencias en el área de soporte técnico para la Municipalidad Provincial de Piura.

TESIS PARA OBTENER EL TÍTULO PROFESIONAL DE:

Ingeniero de Sistemas

AUTOR:

Br. MENDOZA MIMBELA, Miguel Angel (ORCID: 0000-0002-3642-4230)

ASESOR:

ING. OCAS CHIRA, Tabata (ORCID: 0000-0002-3750-2480)

LÍNEA DE INVESTIGACIÓN: Sistemas de Información y Comunicaciones

PIURA- PERÚ

2019

## **DEDICATORIA**

<span id="page-1-0"></span>A mis padres y a mi familia por brindarme la mayor confianza en mí, por el respaldo y cariño incondicional brindado, ya que gracias a su apoyo en todo momento han sido el motor constante de mi vida académica.

### **AGRADECIMIENTO**

<span id="page-2-0"></span>A Dios, por la vida, la salud y además por la paciencia para realizar esta investigación. A la Municipalidad Provincial de Piura en especial al área de soporte técnico por haberme permitido realizar el desarrollo de dicha investigación. A mis asesores: Ing. Carmen Quito, Ing. Jaime Madrid y Ing. Teófilo Correa Calle, por su guía, motivación y por impartir sus conocimientos. A mis amigos, por los buenos momentos vividos.

### <span id="page-3-0"></span>**PAGINA DE JURADO**

 $\bar{1}$ 

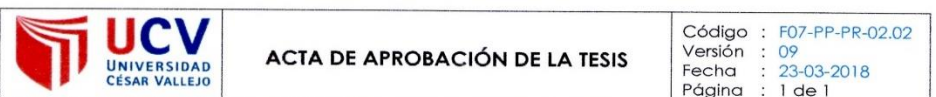

El Jurado encargado de evaluar la tesis presentada por don (a) Mendoza Mimbela Miguel Angel cuyo fítulo es: "Sistema web de registro y búsqueda de incidencias en el área de soporte técnico para la Municipalidad Provincial de Piura"

Reunido en la fecha, escuchó la sustentación y la resolución de preguntas por el estudiante, otorgándole el calificativo de: 14.

Piura  $22$  de Julho del 2019

Sulgiute.<br>PRESIDENTE<br>Carmen 2. Quite Redriguez Julian p. Mar Valuis

Luighauf E

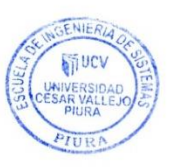

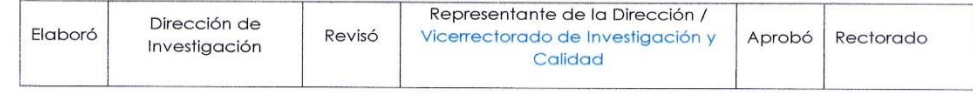

### <span id="page-4-0"></span>**DECLARATORIA DE AUTENTICIDAD**

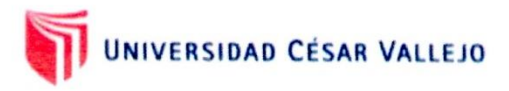

#### **DECLARATORIA DE AUTENTICIDAD**

Yo, MENDOZA MIMBELA MIGUEL ANGEL, estudiante de la Escuela Académico Profesional de Ingeniería de Sistemas, de la Universidad César Vallejo, sede Piura, declaro que el trabajo académico titulado: "SISTEMA WEB PARA EL REGISTRO Y BÚSOUEDA DE INCIDENCIAS EN EL ÁREA DE SOPORTE TÉCNICO PARA LA MUNICIPALIDAD PROVINCIAL DE PIURA", presentada en 106 folios para la

obtención del título profesional de INGENIERO DE SISTEMAS, es de mi autoría. Por lo tanto, declaro lo siguiente:

- He mencionado todas las fuentes empleadas en el presente trabajo de investigación, identificando correctamente toda la cita textual o de paráfrasis proveniente de otras fuentes de acuerdo con lo establecido por las normas de elaboración de trabajos académicos.
- No he utilizado ninguna otra fuente distinta de aquellas expresamente señaladas en este trabajo.
- Este trabajo de investigación no ha sido previamente presentado completa ni ÷, parcialmente para la obtención de otro grado académico o título profesional.
- Soy consciente de que mi trabajo puede ser revisado electrónicamente en búsqueda de plagios.
- De encontrar uso de material intelectual ajeno sin el debido reconocimiento de su fuente o autor, me someto a las sanciones que determinan el procedimiento disciplinario.

Piura, 22 de julio del 2019

MENDOZA MIMBELA MIGUEL ANGEL DNI: 72402240

<span id="page-5-0"></span>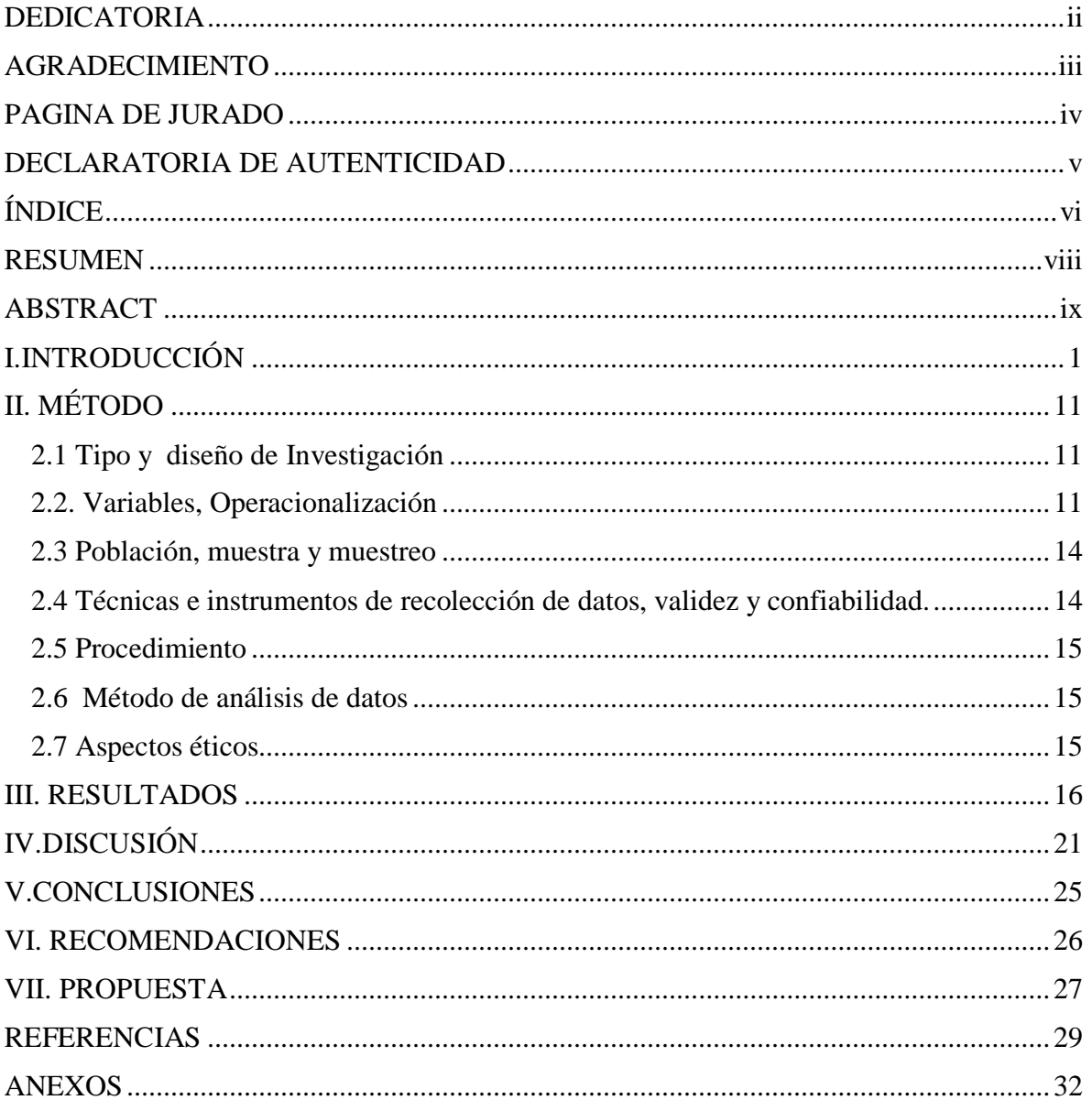

# ÍNDICE

## **ÍNDICE DE FIGURAS**

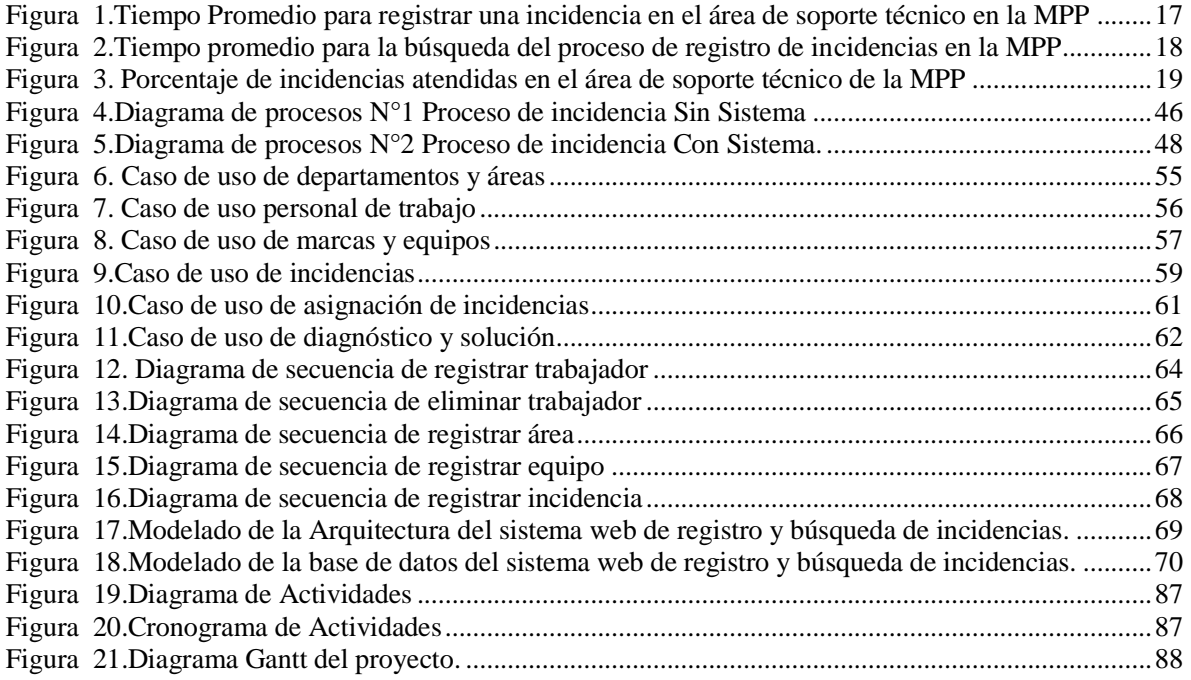

## **ÍNDICE DE TABLAS**

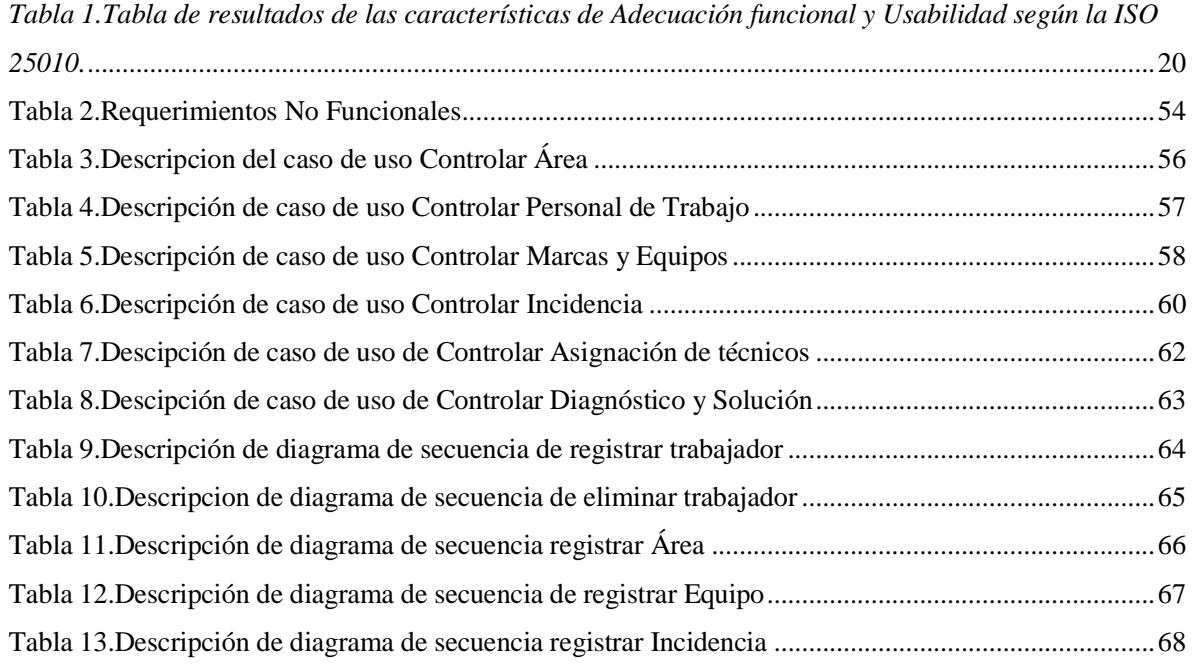

"Sistema web para el registro y búsqueda de incidencias en el área de soporte técnico para la Municipalidad Provincial de Piura."

## **RESUMEN**

<span id="page-7-0"></span>Esta investigación tuvo como objetivo general desarrollar una aplicación web para la mejora del registro y búsqueda de incidencias en el área de soporte técnico de la Municipalidad Provincial de Piura. El producto tecnológico fue desarrollado en el lenguaje de programación PHP en combinación con las tecnologías HTML5, JavaScript y bootstrap bajo el framework de desarrollo de Codeigniter con conexión a un Sistema Gestor de Base Datos MySQL. Además, se aplicó para el desarrollo del software el uso de la metodología RUP.

El diseño de esta investigación es diseño Cuasi-experimental y la muestra estuvo conformada por los 50 trabajadores de la MPP a quienes se les aplicó guías de observación para medir indicadores antes de la implementación del sistema web con el fin de analizar y ver mejoras, además se realizó una lista de cotejo para evaluar si el sistema web propuesto cumple con los requerimientos de la adecuación funcional y usabilidad.

Los resultados obtenidos con el uso del sistema web se logró disminuir el tiempo de registro de una incidencia de 442 a 174 segundos. Asimismo, se logró reducir el tiempo de búsqueda de incidencias desde 217.26 a 22.62 segundos, por lo que se concluyó que con el uso del sistema web se mejoró el registro y búsqueda de las incidencias en el área de soporte técnico de la Municipalidad Provincial de Piura.

### **Palabras claves:**

Registro de incidencias, búsqueda de incidencias, sistema web.

"Web system for the registration and search of incidents in the area of technical support for the Provincial Municipality of Piura"

## **ABSTRACT**

<span id="page-8-0"></span>The general objective of this research was to develop a web application to improve the registration and search of incidents in the technical support area of the Provincial Municipality of Piura. The technological product was developed in PHP programming language in combination with technologies HTML5, JavaScript and bootstrap under the development framework of Codeigniter with connection to a SGBD MySQL. In addition, the use of the RUP methodology was applied for software development.

The design of this research is Quasi-experimental design and the sample consisted of the 50 workers of the MPP to whom observation guides were applied to measure indicators before the implementation of the web system in order to analyze and see improvements, and a checklist was made to evaluate if the web system meets the requirements of functional adequacy and usability.

The results obtained with the use of the web system were able to decrease the time of recording an incidence of 442 to 174 seconds. Also, it was possible to reduce the search time of incidents from 217.26 to 22.62 seconds, so it was concluded that with the use of the web system, the registration and search of incidents in the technical support area of the Provincial Municipality of Piura was improved.

## **Keywords:**

Registration of incidents, Search of incidents, web system.

### <span id="page-9-0"></span>**I.INTRODUCCIÓN**

En la actualidad el uso de las Tecnologías de información juega un papel muy importante para las organizaciones, debido a que a través de estas pueden interactuar de manera eficiente en la realización de sus distintos procesos. En este punto donde una incidencia es un conjunto de cosas que se produce de algo que impide a su desarrollo normal. Por lo tanto, para que las incidencias sean atendidas debe existir un centro de atención de apoyo así como lo menciona (Mayano Jose, Bruque Sebastian , Maqueira Juan, 2011) para que una incidencia sea atendida adecuadamente tiene que existir un punto de contacto de apoyo: "Cuyo propósito es coordinar, gestionar y dar solución a dichas interrupciones de los procesos de servicio de negocio en lo más pronto posible y así poder garantizar que ninguna notificación o aviso se pierda, ignore u olvide, para así brindar un servicio de primer nivel en cuanto a las diversas dudas, incidencias, etc."

La Municipalidad Provincial de Piura dicha institución cuenta con un área de soporte técnico que pertenece a la Oficina de Informática, dicha área está encargada de brindar la atención y solución a las interrupciones reportadas diariamente por los trabajadores de las diversas áreas.

Actualmente las incidencias reportadas por el trabajador para su posterior atención se tienen que establecer una comunicación con el Jefe de Soporte técnico mediante vía telefónica o presencialmente quien es el encargado de registrar manualmente todos los datos principales como: nombre del trabajador, área, anexo, código de bien, piso, fecha, hora, incidencia, tipo de la incidencia, para así luego asignar a un personal técnico que ayude a brindar una solución. El técnico acude al área de donde fue reportada la incidencia para ver lo que está fallando, por lo que este registra la información del diagnóstico y la solución que se le brindara. A partir de lo mencionado anteriormente se presentan los problemas registrados actualmente que forman parte de las dificultades presentadas en el área de soporte técnico:

- El proceso para registrar las incidencias reportadas por los trabajadores es realizado manualmente en hojas de anotación, lo cual ello demanda gran cantidad de tiempo en que el jefe del área tiene que realizar a diario anotando los datos de la incidencia. No obstante, para la obtención de servicio de ayuda se convierte en una dificultad, ya que en algunas oportunidades las tantas llamadas que solicitan atención terminan por ser olvidadas y no registradas. Originando que el trabajador tenga que acudir personalmente al área para que recién sean atendidos, en consecuencia, trae consigo el malestar del personal, la mala imagen al área y la desconfianza. Según (Van Bon, 2008) toda incidencia debe estar registrada "Cualquier organización tiene que monitorear y llevar un registro de todos los componentes importantes, de manera que los fallos reales o potenciales se puedan detectar lo más antes posible y así poder brindar la atención adecuada.

- En el escenario para la búsqueda de incidencias el jefe del área demora gran cantidad de tiempo, ya que al tener los datos que se encuentran registrados en hojas de anotación y al existir gran cantidad este al realizar una búsqueda de un dato solicitado de las incidencias reportadas tanto de aquellas que fueron atendidas o que están pendientes tiene que revisar una por una , en consecuencia cuando se requiera información tiene que realizar el mismo proceso de búsqueda, lo cual genera demasiado trabajo y pérdida de tiempo. Además, la integridad de datos no siempre está garantizada, pues puede existir duplicidad de datos debido a una información no relacionada, datos no ingresados por olvido o falta de tiempo, datos erróneos.

Conocida la problemática expuesta, con la realización de esta investigación se buscó determinar como con el uso de un sistema web mejora el registro y búsqueda de incidencias en el área de soporte técnico para la Municipalidad Provincial de Piura. Así mismo, en relación a la dicha temática se presentan a continuación los trabajos previos o antecedentes:

Por su parte, (Castro Bernales Luis, 2017) presentó la tesis titulada "SISTEMA WEB PARA EL PROCESO DE GESTIÓN DE INCIDENCIAS EN EL HOSPITAL NACIONAL ARZOBISPO LOAYZA". Esta investigación tuvo como propósito reducir los tiempos de respuesta al momento de brindar atención ante una incidencia.

En el Hospital Arzobispo Loayza sucede que diariamente se registran las incidencias, por lo que los usuarios reportaban su incidencia llamando al área o de manera verbal, donde el encargado del área tomaba los datos principales a través de una hoja de cálculo para así luego brindar la atención adecuada. Además, la cantidad de incidencias reportadas diariamente según el jefe de área de informática eran un promedio de 17 incidencias las cuales se lograba atender 12

quedando cinco solicitudes sin atender de tal manera que los usuarios se sentían insatisfechos con el servicio.

Por lo cual se propuso en esta investigación mejorar la atención a los usuarios del Hospital Arzobispo Loayza basándose en ITIL, la cual ofrece un conjunto de buenas prácticas para poder garantizar la calidad de los servicios prestados.

En conclusión, se obtuvo como resultado que con la implementación del sistema web el número de incidencias atendidas aumentaron en un 95.96%, ya que sin sistema alcanzaba a un 69.12%, de tal forma que se aumentó el nivel de incidencias atendidas donde se obtuvo un aumento del 26.85%. Finalmente se concluyó que la herramienta tecnológica mejoró el proceso en la gestión de incidencias.

Además, (Regalado Luna Yeyson Deyniz, 2017) presentó la tesis "SISTEMA WEB BASADO EN LA GESTIÓN DE INCIDENCIAS PARA MEJORAR EL SOPORTE INFORMÁTICO DE LA MUNICIPALIDAD PROVINCIAL DEL SANTA". Esta investigación tuvo como propósito mejorar el soporte informático a través de un sistema web para la gestión de incidencias y así mismo reducir el tiempo de registro e búsqueda de incidencias para así poder incrementar el nivel de satisfacción. En la Municipalidad Provincial del Santa el proceso que se realizaba para reportar su incidencia diariamente era que los trabajadores tenían que llamar al área de unidad informática donde esta era atendida por la secretaria. Esta se comunicaba con el área de soporte técnico para brindarle información sobre el problema para que lo solucione, pero muchas veces como se tomaba apuntes en fichas o hojas sueltas las alteraciones registradas, pues estas terminaban por ser olvidadas o por lo contrario terminaban por perderse.

Por lo expuesto anteriormente al ser olvidadas las incidencias y dar una solución tardía esto generaba un inconveniente, ya que no se sientan satisfechos con la atención, de tal manera que se quejaban por no recibir una atención adecuada.

Por tal motivo se propuso en esta investigación el desarrollo de un sistema web para mejorar el proceso de registro de incidencias y así poder disminuir el tiempo de atención al usuario para solucionar sus problemas y por consecuente incrementar el nivel de satisfacción.

En conclusión se obtuvo que con el uso del sistema web se logró mejorar el proceso de registro de incidencias agilizando tiempos. Por lo cual mediante la implementación del sistema web se logró disminuir el tiempo de registro de incidencias a un 98.33 % y así mismo se estimó el tiempo de búsquedas de incidencias se disminuyó a un 97.38%, además el nivel de satisfacción por parte de los trabajadores fue aceptable.

Otro antecedente fue el de (Alfonzo Arana Edison, 2016) presentó la tesis titulada "DESARROLLO DE UN SISTEMA WEB ORIENTADO A UNA MESA DE SERVICIO PARA EL REGISTRO DE GESTIÓN Y CONTROL DE INCIDENCIAS TÉCNICAS". Esta investigación tuvo como propósito de optimizar, mejorar y organizar el tiempo del proceso de respuesta de atención a los usuarios.

En la Universidad de Guayaquil en el departamento de sistemas el proceso que realizaban para reportar una incidencia era que tenían que llamar al área informática o enviar un correo electrónico para así poder comunicar el problema.

La variedad de incidencias reportadas y al no tener un registro esto generaba una desventaja para poder asignar las tareas al técnico, ya que muchas ocasiones se encontraba solucionada la incidencia, además el tiempo de atención para poder solucionar el incidente ocasionaban un problema de incomodidad para los usuarios.

Por tal motivo se propuso un sistema web orientado a una mesa de ayuda para registrar y controlar las incidencias, de tal manera se pueda mejorar las labores de atención y buenas prácticas estandarizadas basadas en ITIL.

En conclusión con este proyecto se determinó que con el desarrollo de la propuesta del sistema de web de mesa de ayuda se logró mejorar los procesos organizacionales y así mismo disminuir los tiempos de respuesta de atención ante un incidente. Además, que con la base de conocimiento incorporada en el sistema apoyo a los procesos de toma de decisiones y también al análisis de la información.

También, (López Vera Fabián, 2014) presentó una tesis titulada "IMPLEMENTACIÓN DE UN SISTEMA DE MESA DE AYUDA (HELP DESK) PARA EL CONTROL DE INCIDENCIAS EN EL GOBIERNO AUTÓNOMO DESCENTRALIZADO DE LA PROVINCIA DE ESMERALDAS". Esta investigación tuvo como propósito optimizar los procesos de asistencia técnica a través de la herramienta BIZAGI, ya que estos se encontraban de manera desordenada y asimismo mejorar los tiempos de respuesta a través de una base de conocimiento para gestionar las incidencias de acuerdo a la prioridad de cada.

En el Gobierno Autónomo Descentralizado el proceso que se realizaba era de manera muy factible donde el usuario para solicitar asistencia técnica tenía que acudir físicamente al área, pero no se cumplían procesos formales, es decir no priorizaban cuales eran las incidencias que requerían con mayor urgencia o grado desde entonces llegaba el momento donde el proceso de asistencia técnica no cumplía eficazmente con la atención a los usuarios.

Por lo cual se propuso un sistema HELP DESK para el control de incidencias para así poder cumplir con todas las asistencias técnicas solicitadas por los usuarios y además optimeze y gestione de forma ordenada los recursos como el tiempo de respuesta, datos estadísticos los cuales sirvan para la toma de decisiones. En conclusión, con este proyecto se determinó que con la implementación de HELP DEK para el control de incidencias se mejoró el proceso de asistencia técnica debido a que el sistema web gestiona de manera ordenada los tiempos de respuesta de atención a los usuarios donde se obtuvo como resultado que todas las incidencias reportadas por el usuario al 99% fueron atendidas quedando así los usuarios satisfechos con la asistencia técnica.

En relación con las teorías es esencial empezar por definir lo que es una incidencia donde según lo define (Van Bon, 2008) es como: "una interrupción o evento que reduce la calidad no planificada de un servicio de tal manera que estas interrupciones son resultado de fallas reportadas por el usuario para que puedan ser solucionadas".

Frente a esto toda organización o empresa que identifica incidencias estas deben estar registradas, de tal manera que al llevar un registro se va obtener información de los fallos reales para que así se puedan detectar a tiempo .Se puede decir que un registro es un conjunto de bloques o campos de datos. Además un registro se define en informática pero en el contexto de base de datos como un conjunto de campos que contienen datos donde estos representan un objeto único de datos implícitamente estructurado en una tabla. (Pérez Porto, 2014).

Por lo tanto, el registro de incidencias es el primer paso para que una organización o empresa pueda realizar una correcta gestión, de tal manera que sirva de gran ayuda para tener un mayor conocimiento de naturaleza y estas sean solucionadas, ya que las incidencias pueden prevenir de diferentes fuentes. Para (Van Bon, 2008) como mínimo se debe registrar:

- El nombre, identificador y área del usuario o persona que reporto la incidencia.
- Se debe realizar una descripción de la incidencia que se presenta, número de referencia exclusivo, describir las actividades que realizaron para dar solución a la incidencia y quién resolvió la incidencia.

En cuanto el proceso que se realiza diariamente para registrar una incidencia en la Municipalidad Provincial de Piura en el área de soporte técnico consta de siguientes actividades que se mencionan a continuación:

- El trabajador identifica un problema, lo cual para su posterior atención se comunica con el área de soporte de manera presencial o vía telefónica.
- Luego, el jefe del área de soporte técnico interactúa con trabajador para así registrar manualmente todos los datos principales brindados de la incidencia.
- Posteriormente, el jefe del área de soporte asigna a un personal técnico que tendrá la capacidad de dar una solución a la incidencia presentada.
- Finalmente, el personal técnico asignado acude donde se sitúa la incidencia para así buscar soluciones, por lo tanto, reporta la información del diagnóstico que ha sido solucionado registrándola en las hojas de anotación.

Dichas actividades que realiza el jefe de soporte técnico en la MPP en muchas oportunidades la cantidad de datos desordenados y en algunos casos inconexos referente al proceso de registro de las incidencias, es por ello que se necesita un sistema informático donde la información esté disponible, sea confiable e integra y tenga la capacidad de poder brindar información adecuada para contribuir en la toma de decisiones.

Para (Jiménez Cumbreras Isabel, 2012) define un sistema informático como: "La forma de poder gestionar e optimizar todos los recursos informáticos, de tal manera que se pueda detectar y corregir de manera inmediata todos aquellos problemas que puedan surgir".

Asimismo, (Blanco Solsana Antonio, Huidobro Moya José, 2000) define "Un sistema informático es donde el hombre puede interactuar con la tecnología, de tal manera que se acortan el esfuerzo de sus diversas actividades gracias a su rapidez y facilidad de obtener información, por lo que se mejora el tiempo de lidiar con la información." Otra definición es la que propone la administración en función para la informática; una nueva profesión donde define que un sistema informático "es un conjunto de elementos que interactúan entre sí con el fin de mejorar y apoyar las diversas actividades de un negocio o empresa". (Hernández Ricardo, 2002).

El propósito en fin de todo sistema informático es lograr obtener información adecuada y confidencial en el momento preciso y en formatos adecuados para así poder contribuir en la toma de decisiones, por lo cual en esta investigación se realizó un sistemas web porque mayormente estos se describen por poseer información que puede ser accesible por cualquier persona en el momento preciso que la necesite, de tal manera que las partes interesadas puedan brindar un acceso global a toda la información conforme a los privilegios que se manejen.

En la ingeniería de software se denomina sistema web o aplicación web a aquellas herramientas en las que los usuarios acceder a través de un navegador web por medio de la tecnología internet. En resumen un sistema web (web-basedapplication) es definida como cliente/servidor, donde el cliente va ser (el navegador, explorador), el servidor es (el servidor web) y mientras el protocolo donde se van a comunicar es (HTTP: Protocolo de Transferencia de Hipertexto) estos aspectos ya que se encuentra estandarizados ya no tendrán que ser creados por los programadores. (Lujan Mora Sergio, 2001).Además (Lujan Mora Sergio, 2001) nos proporciona unas ventajas y desventajas de una aplicación web de las cuales son las siguientes:

#### Ventajas:

- Una de las ventajas es que si ya se cuenta con el servicio de internet la empresa no necesita tener otro gasto, ya que las aplicaciones web solo basta con el navegador web y no necesita otras herramientas adicionales.
- No consume muchos recursos, ya que no se instala ninguna herramienta en la PC pues todo se hace en función al navegador.
- Es portable y multiplataforma, ya que solo necesitamos un navegador para abrir la aplicación, por lo cual esta puede abrirse desde cualquier dispositivo.

#### Desventajas:

- Una de las desventajas porque las empresas no tienden a una aplicación web es que pierda la disponibilidad, ya que esta puede ser vulnerada por hackers que pueden robar información confidencial de la empresa.

Por lo tanto, todo sistema web debe tener de un buscador para obtener información precisa y rápida. Así define (Guillem Alsina González, 2009) un buscador como "todo sistema que utiliza datos y archivos en la web para poder facilitar la búsqueda con respecto a los conceptos y términos relevantes con la finalidad que solo el usuario pueda ingresar una palabra". Así mismo el usuario puede realizar e ingresar una búsqueda, donde el sistema o aplicación va responder con una lista con respecto al término indicado o adjuntado. Cada buscador consta de una interfaz de usuario que tiene diversos elementos principales donde mayormente es una caja de texto por donde se va introduce el término, palabra clave o expresión de búsqueda, y un botón para dar inicio a la búsqueda de tal manera el sistema nos brindara resultados.

En este sentido para el desarrollo del sistema web se utilizó la metodología RUP, donde según (IBM Rational Unified Process for System RUP, 2002) define que es una metodología estándar que es utilizada para la construcción del ciclo de ingeniería de software, tanto para sistemas web como tradicionales. Es un proceso de ingeniería de software, bien estructurado y definido; a la vez que es un producto que provee un marco de proceso adaptable a las características y necesidades de cada proyecto específico, la cual va ayuda a obtener mayor productividad en equipo y mejores prácticas de software a través de herramientas y plantillas que ayudan a guiar en todas las actividades de desarrollo del software. El proceso de desarrollo de software requiere, por un lado, un conjunto de conceptos, una metodología y un lenguaje propio. A todo este proceso se le llama ciclo de vida del software, por lo tanto, RUP se divide en 4 fases para el desarrollo que son las siguientes:

 Concepción (o inicio), el objetivo es determinar la visión del proyecto, el modelado de negocio y requisitos.

Elaboración, el objetivo es determinar la arquitectura óptima.

 $\triangleright$  Construcción, el objetivo es llevar a obtener la capacidad operacional inicial. Aquí se construyen casos de uso, se refina el análisis, diseño.

Transición, el objetivo es llegar a obtener las mejoras del proyecto.

Pero para que todo sistema sea de calidad se evaluó el sistema web donde se han considerado solo dos aspectos que son de gran importancia, ya que al tener el producto tecnológico cuya herramienta está orientada a los trabajadores de la institución, por lo tanto se tuvo que evaluar para ver si el sistema tiene un nivel alto del grado de usabilidad y que se adecuadamente a las necesidades del usuario. Por lo cual para evaluar que se cumplan con las características de calidad se aplicó las especificaciones que se encuentran determinadas por la ISO 25010, la cual expone que "la calidad del producto se software se interpreta como la manera en la que pueda satisfacer con las necesidades y requisitos de los usuarios para así aportar un valor" (ISO/IEC 25010 Calidad de Producto de Software, 2015). Las características que se describirán son la adecuación funcional y la usabilidad según ISO 25010 .Ver Anexo D.

Luego se elaboró la formulación de la problemática: ¿Cómo el sistema web mejora el registro y búsqueda de las incidencias en el área de soporte técnico de la Municipalidad Provincial de Piura?

Así mismo la presente investigación se justificó con los distintos contextos:

Esta investigación se justificó de manera práctica porque se propuso el desarrollo de un sistema web en la que resulte de gran utilidad, para que ayude y facilite al área de soporte técnico de la Municipalidad de Piura a mejorar el proceso de registro y búsqueda de las incidencias, de tal manera que se brinde una mejor atención de las incidencias presentadas en dicha institución, sino que también permitirá tener un control más adecuado del manejo de la información. Además, de proporcionar un menor impacto negativo y mayor eficiencia en el personal técnico para brindar soluciones a las incidencias reportadas por los trabajadores.

Esta investigación además apoyará a otros proyectos de investigación cuyo enfoque sea el registro y búsqueda de incidencias, ya que facilitará una buena base científica y teoría con relación a los procesos de registro y búsqueda, tiempos de registro y búsquedas, nivel de incidencias atendidas. Esta investigación se va a justificar metodológicamente porque posee un diseño de investigación y se usó instrumentos de recolección de datos que fueron validados por expertos lo cual garantiza la fiabilidad de los datos en los resultados obtenidos. Asimismo, la herramienta tecnológica desarrollada estará basada bajo estándares de calidad de software.

Además, también se formuló la hipótesis que es la siguiente: El sistema web mejora el registro y búsqueda de las incidencias en el área de soporte técnico de la Municipalidad Provincial de Piura

Por otra parte, a continuación, se presentan el objetivo general y los objetivos específicos que manifiestan los resultados que se lograron en esta investigación:

Objetivo General: Desarrollar una aplicación web para la mejora del registro y búsqueda de incidencias en el área de soporte técnico de la Municipalidad Provincial de Piura.

Objetivos Específicos:

Determinar cómo la aplicación web mejora el tiempo de registro de incidencias en la Municipalidad Provincial de Piura.

Determinar cómo la aplicación web mejora el tiempo de búsqueda de incidencias en la Municipalidad Provincial de Piura.

Determinar en qué medida mejora el porcentaje de incidencias atendidas en la Municipalidad Provincial de Piura a través del sistema web.

Determinar los requerimientos funcionales para que el sistema web cumpla con las características de Adecuación funcional y Usabilidad según la ISO25010.

## <span id="page-19-0"></span>**II. MÉTODO**

## <span id="page-19-1"></span>**2.1 Tipo y diseño de Investigación**

El tipo de diseño de esta investigación realizada corresponde al diseño Cuasi-experimental, porque se realizó una evaluación al proceso de registro de incidencias desde cuando este se elaboraba en hojas de anotación y luego de la implementación de la aplicación web.

El diseño de la investigación realizada es de tipo descriptiva correlacional, debido a que en este caso se describió el proceso de registro de incidencias cuando se realizaba de manera manual hasta después del uso de la aplicación web para así determinar si se mejoró el proceso.

Representación del tipo investigación:

O1…………………..x…………………..O2

Donde:

O1: Registro de incidencias reportadas por los trabajadores sin sistema.

X: Aplicación web de registro de incidencias.

O2: Registro de incidencias reportadas por los trabajadores con sistema.

## <span id="page-19-2"></span>**2.2. Variables, Operacionalización**

La Operacionalización de variables que se presenta en el siguiente cuadro tiene el tipo de variable trabajada, los indicadores, sus dimensiones y las unidades de análisis.

Variable Independiente: Sistemas web

Variable Dependiente: Registro de Incidencias

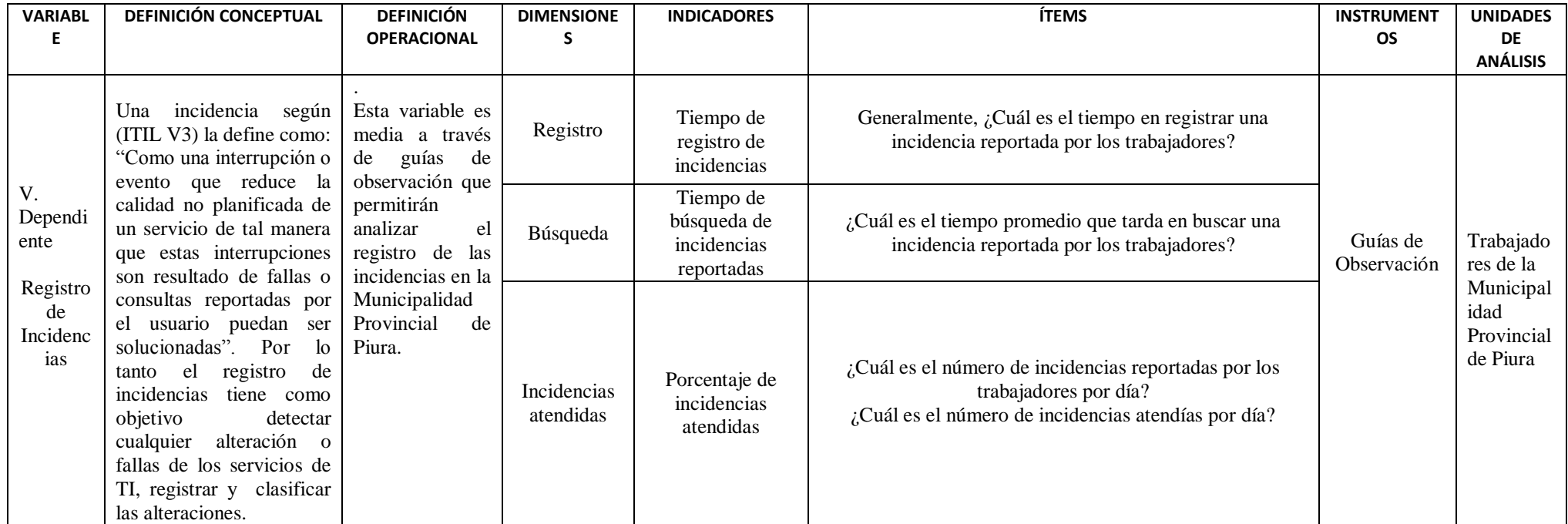

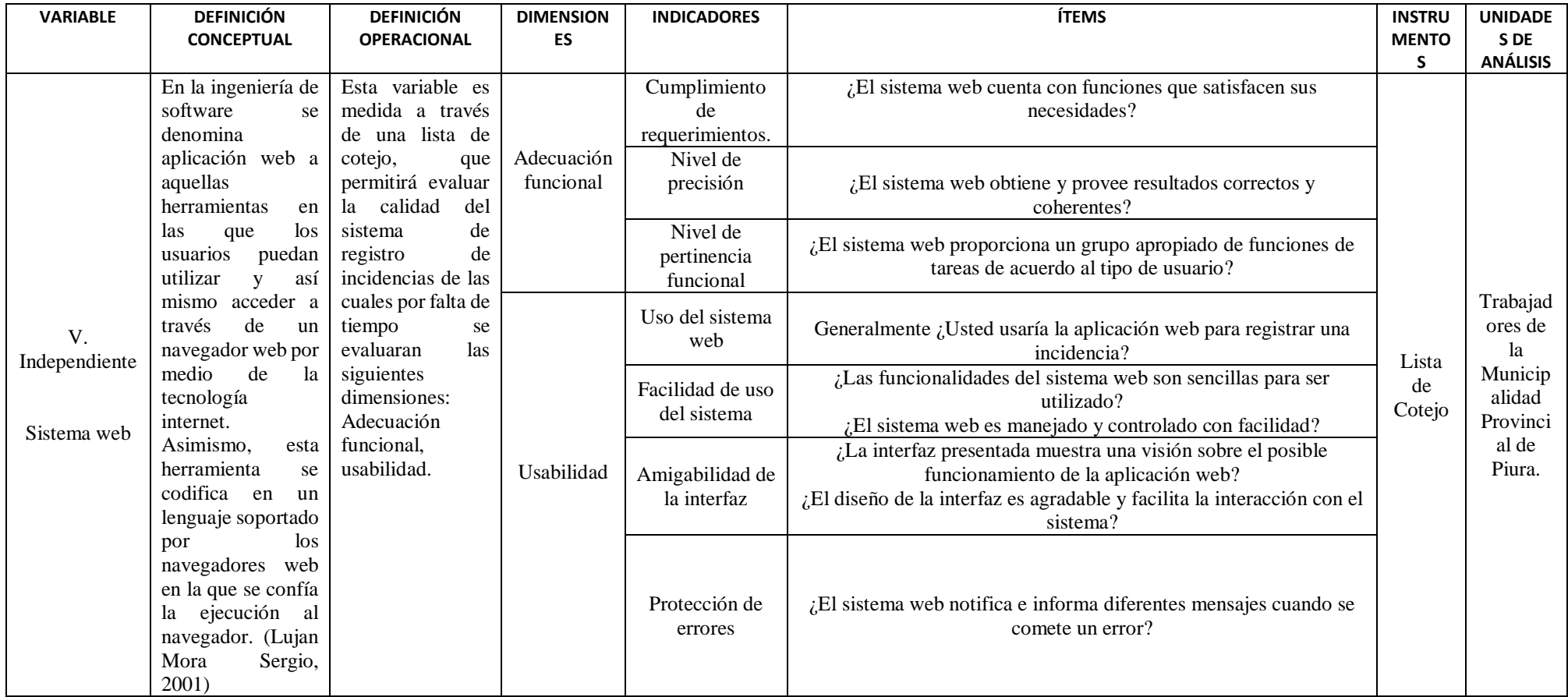

#### <span id="page-22-0"></span>**2.3 Población, muestra y muestreo**

La población que se tomó en cuenta en esta investigación fue de 750 trabajadores, considerandos solo al personal administrativo que reportaron incidencias durante un mes en la Municipalidad Provincial de Piura.

La muestra obtenida a través del diseño probabilístico, utilizando un muestreo probabilístico cuya fórmula de tamaño de muestra es dada por (NetQuest, 2015) de tal manera que se determinó e obtuvo una muestra de 50 con los diversos parámetros:

-Tamaño de la población: 750

-Margen de Error: 13.5 %

-Heterogeneidad: 50%

-Nivel de confianza: 95%

$$
n = \frac{N x Z_a^2 x p x q}{d^2 x (N-1) + Z_a^2 x p x q}
$$

Por lo tanto: N= tamaño de la población, Z= Nivel de Confianza, p=Probabilidad de éxito, q= Probabilidad de fracaso d= Error admisible en términos de proporción.

#### <span id="page-22-1"></span>**2.4 Técnicas e instrumentos de recolección de datos, validez y confiabilidad.**

En la presente investigación se utilizaron los siguientes instrumentos y técnicas de recolección de datos:

-Guías de Observación: Las guías de observación se aplicaron al personal de la Municipalidad Provincial de Piura para anotar los diferentes tiempos que le toma realizar el proceso de registro de incidencia tanto con el sistema y sin el sistema.

-Lista de Cotejo: La lista de cotejo fue aplicada al personal de la Municipalidad Provincial de Piura y a los expertos, por lo cual permitieron verificar la calidad del producto de software donde se midieron las características de las usabilidad y adecuación funcional.

Además, las técnicas e instrumentas utilizados para la obtención de los resultados en esta investigación fueron validados por expertos, con el fin de brindar transparencia y fiabilidad.

#### <span id="page-23-0"></span>**2.5 Procedimiento**

Esta investigación está basada de acuerdo al diseño de investigación donde se se realizó una evaluación al proceso de registro de incidencias desde cuando este se elaboraba en hojas de anotación y luego de la implementación de la aplicación web , por los cuales se utilizaron diferentes instrumentos de recolección de datos como guías de observación y listas de cotejo que fueron aplicadas tanto al personal de la Municipalidad Provincial de Piura como a los expertos para evaluar el proceso de registro y búsqueda para así determinar si se mejoró del registro y búsqueda de incidencias en el área de soporte técnico de la Municipalidad Provincial de Piura.

#### <span id="page-23-1"></span>**2.6 Método de análisis de datos**

Para el análisis de los datos de esta investigación se ha utilizado las herramientas de la estadística descriptiva las cuales se realizaron en hojas de cálculo, por lo tanto han permitido mostrar los indicadores del procesamiento de los datos, donde se emplearon gráficos de barra, en las cuales ayudo a constatar y comparar los resultados del proceso de registro y búsqueda de incidencias en la Municipalidad Provincial de Piura tanto con y sin el uso del sistema web. De igual manera se trabajó con los resultados obtenidos del instrumento que fue aplicado para la variable independiente.

#### <span id="page-23-2"></span>**2.7 Aspectos éticos**

En este aspecto para esta investigación se reconoce la auditoria intelectual de cada una de las fuentes de información citadas totalmente o parcial en los contenidos de esta investigación, ya que han sido citados de acuerdo a las normas bibliográficas establecidas por la ISO 650. Además, se guarda la confidencialidad de la identidad de cada una de las diversas personas que intervinieron en el estudio, así como de la información institucional utilizada.

#### <span id="page-24-0"></span>**III. RESULTADOS**

Los resultados de esta investigación, medidos antes y después de la implementación del sistema web como producto tecnológico que se les ofrece a los trabajadores de la Municipalidad Provincial de Piura fueron recopilados a través de una lista de cotejo y guías de observación. Los resultados se presentarán a continuación que serán de acuerdo a los objetivos de estudio.

## **3.1 Objetivo N°1: Determinar cómo la aplicación web mejora el tiempo de registro de incidencias en la Municipalidad Provincial de Piura**

#### **3.1.1 Indicador: Tiempo de registro de una incidencia**

Por el instrumento de la Guía de Observación N°1 se midió el tiempo que llevan los trabajadores para reportar una incidencia desde el momento que interactúa con el jefe del Área de Soporte Técnico. Este proceso consistía, en que el trabajador tenía que establecer una comunicación con el jefe mediante vía telefónica o presencialmente para poder reportar su incidencia, donde el jefe de soporte técnico registraba manualmente todos los datos principales de la incidencia como: Nombre del trabajador, área, anexo, código de bien, piso, fecha, hora, incidencia, tipo de la incidencia, técnico asignado. Estos datos son registrados cada vez que el trabajador reporta una incidencia presentada.

De acuerdo con los resultados obtenidos el tiempo promedio en que se tardaba para realizar el proceso de registrar una incidencia es de 442 segundos, mientras con el uso del sistema web el tiempo de registro del proceso de una incidencia disminuyó en un promedio de 174 segundos. Esta disminución se debe a que, para registrar una incidencia, con el uso del sistema web, el trabajador tiene que haber sido registrado sus datos principales previamente por el jefe de soporte técnico, por lo que en consecuencia datos como el nombre, apellidos, área a la que pertenece, anexo, piso, fecha ya no tienen que volverse a ingresar, pues ya se encuentran registrados y almacenados en la base de datos. Para reportar una incidencia desde el sistema web los trabajadores deben estar registrados previamente para luego ingresar con su usuario y contraseña de tal manera que podrán registrar una incidencia, donde el jefe del área de soporte técnico ya no tendrá que volver a registrar datos y solo se centrará en asignar a un personal técnico para resolver la incidencia presentada. Posteriormente el técnico registra el diagnóstico y solución que se le brindara a la incidencia.

Comparando el tiempo promedio, sin sistema web y usando el sistema web, se obtiene una diferencia de 268 segundos, lo cual corresponde que se ha reducido el tiempo de registro de incidencias en un 60.58%. En la figura 1, se puede visualizar los resultados obtenidos con respecto al tiempo promedio de registrar una incidencia en la Municipalidad Provincial de Piura tanto con el uso y sin el uso del sistema web.

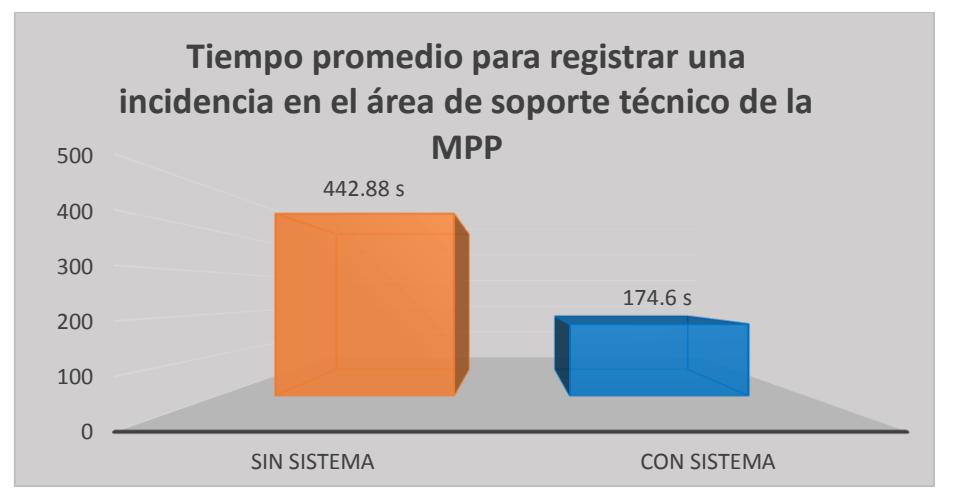

<span id="page-25-0"></span>*Figura 1.Tiempo Promedio para registrar una incidencia en el área de soporte técnico en la MPP*

## **3. 2 Objetivo N°2: Determinar cómo la aplicación web mejora el tiempo de búsqueda de incidencias en la Municipalidad Provincial de Piura.**

## **3.2.1 Indicador: Tiempo de búsqueda de incidencias reportadas**

Los resultados obtenidos por la Guía de Observación N°3 en el pre-test señala que para buscar una incidencia que ha sido reportada por los trabajadores, en este caso se tomó como criterio buscar las incidencias atendidas y pendientes sin sistema web de tal manera que se realizó una muestra de búsquedas que realizo el jefe de soporte técnico, lo cual este tenía que buscar en las hojas de anotación de registro de las incidencias una por una, por lo que se obtuvo que se tardó un promedio de 217.26 segundos , luego con el uso del sistema web el tiempo de búsqueda se logró reducirse considerablemente a un promedio de 22.62 segundos, ello ocurre porque con el sistema web está comprendido con un almacenamiento de base de datos donde se obtendrá toda la información que se necesita de manera fácil y oportuna.

Cabe destacar que el tiempo promedio sin sistema web y usando el sistema web se obtiene una diferencia de 194.64 segundos reduciendo así el tiempo de búsqueda de incidencias en un 89.59 %. En la figura 2, se puede visualizar los resultados obtenidos con respecto al tiempo promedio de búsqueda de una incidencia en la Municipalidad Provincial de Piura.

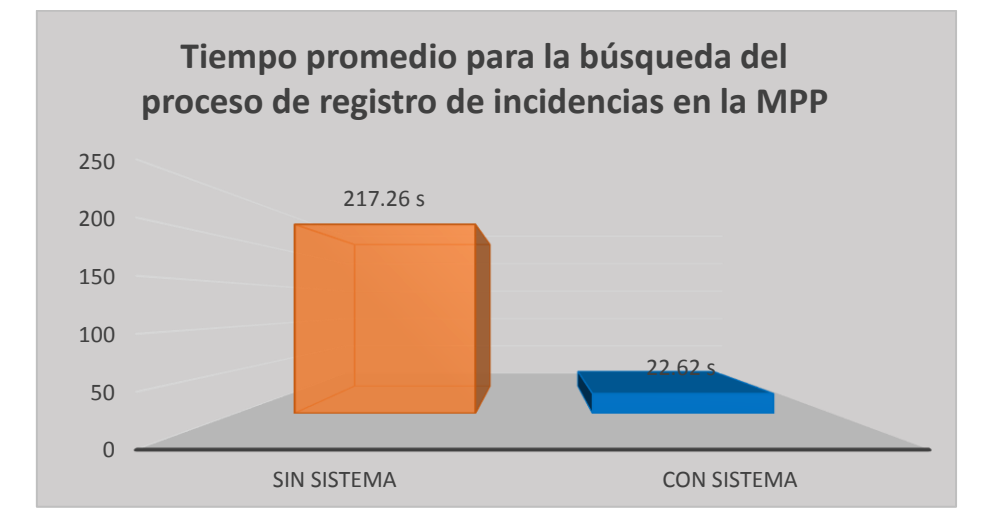

<span id="page-26-0"></span>*Figura 2.Tiempo promedio para la búsqueda del proceso de registro de incidencias en la MPP*

**3.3 Objetivo N°3: Determinar en qué medida mejora el número de incidencias atendidas en la Municipalidad Provincial de Piura a través del sistema web.**

## **3.3.1 Indicador: Porcentaje de incidencias atendidas**

En esa investigación, según la Guía de Observación N°2 se midió el porcentaje de incidencias atendidas en un pre-test y un post-test, por lo que se tomó algunos días para ver la cantidad de incidencias que fueron reportadas por los trabajadores de la MPP, para luego ver qué cantidad de estas fueron atendidas. Para ello para obtener el porcentaje de las incidencias atendidas se dividió las incidencias reportadas entre las incidencias atendidas por día, las cuales se multiplicaron entre 100 para obtener el porcentaje de incidencias atendidas. Luego de evaluar este proceso se obtuvo como resultado, que antes de implementar el sistema el porcentaje de incidencias atendidas era de un 69.60% por lo que no todas las incidencias reportadas eran atendidas, mientras que con el uso del sistema web aumentaron a un 95.15%. Esto se refleja de acuerdo a que en el proceso de registro de incidencias para su posterior atención el trabajador ya no se tendrá que llamar al área de soporte técnico donde estas en algunas oportunidades no se registraban y terminaban por ser olvidadas por el jefe de dicha área, por lo tanto ya con el uso del sistema web el que registrara de manera rápida la incidencia será el trabajador , ya que

cuando el trabajador registre una incidencia estas se almacenaran en una base de datos, donde el jefe de soporte técnico de la MPP tendrá el privilegio de ver y listar las incidencias no atendidas para así de manera rápida asignar a un técnico disponible para que pueda atender la incidencia presentada. Luego el técnico tendrá que registrar la solución y diagnostico que se le brindo, de tal manera que allí ya termina por ser atendida la incidencia.

Así mismo comparando el número de incidencias atendidas sin sistema web y usando el sistema web se obtiene una diferencia de 25.56 %, lo cual corresponde que se ha mejorado el porcentaje de atención de incidencias. En la figura 3, se puede visualizar de manera gráfica los resultados obtenidos con respecto al porcentaje de incidencias atendidas en la Municipalidad Provincial de Piura.

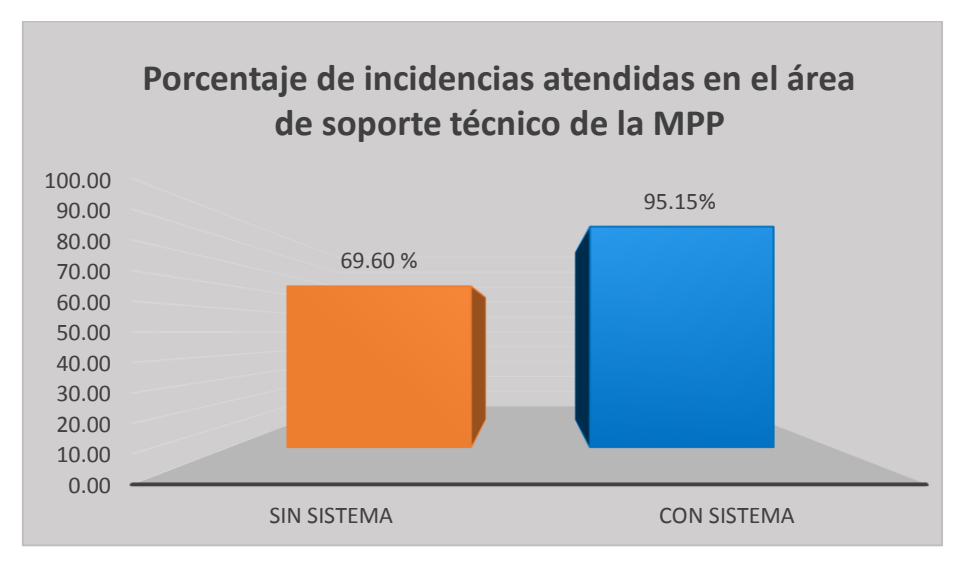

*Figura 3. Porcentaje de incidencias atendidas en el área de soporte técnico de la MPP*

<span id="page-27-0"></span>**3.3 Objetivo N°4: Determinar los requerimientos funcionales para que el sistema web cumpla con las características de Adecuación funcional y Usabilidad según la ISO25010.**

En esta investigación se evaluó la variable independiente del sistema web mediante una lista de cotejo que fue aplicada a los trabajadores de la MPP cuya obtención de los resultados se estableció en una valoración para ver si el sistema cumple con las características de la ISO25010 las cuales fue: 1=No cumple, 2=Cumple regularmente, 3=Si cumple. Por lo consiguiente cada ítems se le estableció una escala de puntuación, por lo que el puntaje inicial se obtuvo al multiplicar el número de las personas que escogieron entre 1-3 según la escala de ítem escogido. Luego la suma total de dicho puntaje de todos los ítems debemos dividirlo entre el número total de la población, lo cual obtendremos el puntaje final que nos ayudó a medir en que escala del puntaje se encuentra el sistema web.

| PREGUNTA/ITEMS                                                                                                   | 1<br>$\mathbf{N_0}$<br>cumple | $\mathbf{2}$<br><b>Cumple</b><br>regularmente | 3<br>Si<br><b>Cumple</b> | <b>Total</b> |
|----------------------------------------------------------------------------------------------------|-------------------------------|-----------------------------------------------|--------------------------|--------------|
| ¿El sistema web cuenta con funciones que satisfacen sus necesidades?                                             | $\Omega$                      | $\Omega$                                      | 50                       | 150          |
| ¿El sistema web provee resultados correctos y coherentes?                                                        | $\theta$                      | 1                                             | 49                       | 149          |
| ¿El sistema web proporciona un grupo apropiado de funciones de tareas de acuerdo al<br>tipo de usuario?          | $\Omega$                      | $\Omega$                                      | 50                       | 150          |
| ¿El sistema web tiene ventanas con un título o descripción que ayude entender su<br>contenido?                   | $\theta$                      | 1                                             | 49                       | 149          |
| ¿El sistema web muestra e informa como solucionar el problema si se ha cometido<br>algún error?                  | $\Omega$                      | $\mathbf{0}$                                  | 50                       | 150          |
| ¿El sistema web muestra o informa diferentes mensajes cuando se comete un error?                                 | $\Omega$                      | 1                                             | 49                       | 149          |
| ¿Es sencillo volver a recordar las funcionalidades del sistema una vez ya explorada?                             | $\theta$                      | $\overline{2}$                                | 48                       | 148          |
| Generalmente ¿Usted Usuaria la aplicación web para reportar una incidencia?                                      | $\mathbf{0}$                  | $\Omega$                                      | 50                       | 150          |
| ¿Las funcionalidades del sistema web son sencillas para ser utilizado?                                           | $\Omega$                      | $\Omega$                                      | 50                       | 150          |
| ¿La aplicación web es manejada y controlada con facilidad?                                                       | $\Omega$                      | 1                                             | 49                       | 149          |
| ¿La interfaz presentada muestra una visión sobre el posible funcionamiento de la<br>aplicación?                  | $\Omega$                      | $\Omega$                                      | 50                       | 150          |
| ¿El diseño de la interfaz es agradable y se emplea lenguaje claro que facilite la<br>interacción con el sistema? | 1                             | 1                                             | 48                       | 147          |
| <b>Escala de Puntaje</b>                                                                                         |                               | <b>Total</b>                                  |                          | 1791         |
| $0-20$ : Malo<br>$21-33$ : Regular                                                                               |                               | Población                                     |                          | 50           |
| 34-50: Bueno                                                                                                    |                               | Puntuación                                    |                          | 35.82        |

<span id="page-28-0"></span>*Tabla 1.Tabla de resultados de las características de Adecuación funcional y Usabilidad según la ISO 25010.*

## <span id="page-29-0"></span>**IV.DISCUSIÓN**

El proceso para registrar una incidencia en la MPP en el área de soporte técnico empieza desde que el trabajador presenta un problema y este establece una comunicación con el jefe del área mediante teléfono o se acerca físicamente para reportar y brindar los datos de la incidencia. Este proceso usualmente es llevado a cabo en hojas de anotación por el encargado quien registra manualmente todos los datos principales de la incidencia como: Nombre del trabajador, área, anexo, código de bien de su PC, piso, fecha, hora, incidencia, tipo de la incidencia, técnico asignado. Estos datos el tiempo medio empleado en el proceso de registro de incidencias son de 442 segundos, mientras con el uso del sistema web el tiempo de registro del proceso de una incidencia disminuyó en un promedio de 174 segundos. Esta disminución se debe a que, para registrar una incidencia, con el uso del sistema web, el trabajador debe haber sido registrado sus datos principales previamente por el jefe de soporte técnico. Por lo que, en consecuencia, datos como el nombre, apellidos, área a la que pertenece, Pc, anexo, piso, fecha ya no tienen que volverse a ingresar, pues ya se encuentran registrados y almacenados en la base de datos, reduciendo de esta manera el tiempo de proceso de registro de una incidencia. Para reportar una incidencia desde el sistema web quien registra la incidencia va ser el trabajador y ya no el jefe de soporte, por lo que los trabajadores deben estar registrados previamente para luego ingresar con su usuario y contraseña de tal manera que podrán registrar una incidencia, donde el jefe del área de soporte técnico ya no tendrá que volver a registrar datos y solo se centrará en asignar a un personal técnico para resolver la incidencia presentada.

Dicha disminución de tiempo en el proceso de registro de incidencias es sustentada por la teoría referida a un sistema informático. Dicha teoría corresponde a lo que según dicen los autores (Blanco Solsana Antonio, Huidobro Moya José, 2000) , lo que hace referencia a la rapidez y a la facilidad de mejorar el tiempo y obtener información a través de los sistemas informáticos. Esto concuerda con los resultados obtenidos en esta investigación que son similares a los de (Regalado Luna Yeyson Deyniz, 2017) quién logro una disminución de tiempo en el registro de incidencias de 540 segundos a 9 segundos para la Municipalidad Provincial del Santa gracias a la implementación de un sistema web.

Con respeto a las búsquedas de incidencias reportadas por los trabajadores de la MPP, en este caso se tomó un criterio de buscar incidencias atendidas y pendientes, este proceso usualmente se realizaba constantemente en que el jefe de soporte técnico tenía que examinar en todas las hojas de anotación el registro de las alteraciones una por una. Sin embargo, cuando se realizó las búsquedas en algunos casos no se obtuvo información suficiente, ya que en ciertos casos las hojas de anotación del registro de las incidencias no se habían anotado y además dichas hojas estaban perdidas. Este proceso de búsqueda el tiempo medio empleado tanto de incidencias atendidas y no atendidas es de 217.26 segundos, por lo que con el uso del sistema web el tiempo de búsqueda de una incidencia disminuyó en un promedio de 22.62 segundos. Está disminución se da porque el sistema web está comprendido con un almacenamiento de base de datos y parámetros de búsqueda preestablecidos donde se obtendrá toda la información que se necesita de manera fácil y oportuna, es decir que el jefe de soporte técnico podrá escribir en el parámetro de búsqueda, ya sea por usuario que reporto la incidencia, fecha, área y por lo consiguiente la aplicación web arrojara información y resultados de la búsqueda establecida.

Para este caso dicha disminución del tiempo de búsqueda de incidencias reportadas por los trabajadores de la MPP es sustentada por la teoría (Guillem Alsina González, 2009) donde hace referencia que todo sistema que conste de un buscador va facilitar la búsqueda de los mismos respecto de términos y conceptos relevantes al usuario con sólo ingresar una palabra clave facilitará a la obtención de la información de manera rápida. En ese mismo sentido, finalmente los resultados obtenidos en esta investigación realizada se avalan a los de (Regalado Luna Yeyson Deyniz, 2017) quien obtuvo resultados similares de una reducción en el tiempo de búsqueda de incidencias desde 420 segundos a 11 segundos quien realizo la investigación en la Municipalidad Provincial de Santa, lo cual se logró gracias a la implementación del sistema web.

En lo que concierne al porcentaje de incidencias atendidas en el área de soporte de MPP se tomó algunos días para ver la cantidad de incidencias que fueron reportadas por los trabajadores, para luego ver qué cantidad de estas fueron atendidas. Este proceso usualmente para que una incidencia sea atendida, el trabajador tiene que interactuar con el jefe de soporte técnico para registrar primero su incidencia y luego si se registró manualmente la incidencia se determina un técnico para dar solución y así quede la alteración atendía, pero en algunos casos las tantas llamas que se atendían en el área de soporte técnico terminaban por no ser anotadas y estas no recibían la atención , lo cual esto ocasionaba la insatisfacción de los trabajadores. Este proceso se obtuvo como resultado que el porcentaje de incidencias atendidas era de un 69.60% por lo que no todas las incidencias reportadas por los trabajadores eran atendidas, mientras que con el uso del sistemas web aumentaron a un 95.15%. Esto se refleja de acuerdo a que en el proceso de registro de incidencias para su posterior atención el trabajador ya no tendrá que llamar al área de soporte técnico donde estas en algunas oportunidades no se registraban y terminaban por ser olvidadas por el jefe se dicha área, por lo que con el uso del sistema web el que registrara de manera rápida la incidencia será el trabajador , ya que cuando el trabajador registre una incidencia estas se almacenaran en una base de datos, donde el jefe de soporte técnico de la MPP tendrá el privilegio de ver y listar las incidencias no atendidas para así de manera rápida asignar a un técnico disponible para que pueda atender la incidencia presentada. Luego el técnico tendrá que registrar la solución y diagnostico que se le brindo, de tal manera que allí ya termina por ser atendida la incidencia siempre y cuando el usuario haya dado la puntuación a la atención.

Dicho porcentaje de incidencias atendidas en la MPP es sustenta bajo la teoría referida a un sistema informático. Dicha teoría corresponde a (Hernández Ricardo, 2002) donde hace referencia que con el sistema informático ayudan interactúan entre sí con el fin de apoyar y mejorar las actividades de una empresa o negocio. Finalmente, los resultados obtenidos en esta investigación son similares a los que logro (Castro Bernales Luis, 2017) quien obtuvo de incidencias atendidas desde 69.11% a 95.96 %, quien realizo la investigación en el Hospital Nacional Arzobispo Loayza mediante un sistema web.

La idea del desarrollo de esta aplicación web de registro y búsqueda de incidencias es que facilita a la oficina de Soporte técnico de la MPP ha obtener información en el proceso de registro y búsqueda de incidencias como dice (Van Bon, 2008) toda incidencia o alteración debe ser registrada de tal manera que pueda ser controlada. Además (Mayano Jose, Bruque Sebastian , Maqueira Juan, 2011) dice que ninguna aviso o notificación se pierda, olvide o ignore, para así luego no tener dificultades con los usuarios de dicha área y así brindar un servicio de primer nivel en cuanto a las diversas incidencias, dudas, etc. Por lo tanto también beneficia en lo que respecta a reducción de tiempo y aumento de disponibilidad de la información, que según los autores (Blanco Solsana Antonio, Huidobro Moya José, 2000) , que todo sistema informático disminuye esfuerzos en diversas actividades gracias a la capacidad de la rapidez y a la facilidad de mejorar el tiempo de lidiar a obtener información. Dichos aspectos como la reducción de tiempos, obtención de información y a que no se pierda e olvide ninguna incidencia reportada motivaron a la realización del desarrollo del sistema web.

## <span id="page-33-0"></span>**V.CONCLUSIONES**

- 1. Se determinó que el tiempo medio que se emplea para el registro de una incidencia sin el uso del sistema web fue de 442 segundos, por lo tanto, dicho tiempo con el uso del sistema web se disminuyó a 174 segundos. Por esta razón se concluye que con el uso del sistema web se logró reducir el tiempo de registro de incidencias en la MPP.
- 2. Se determinó que tiempo medio que se realiza en la búsqueda de incidencias sin el uso del sistema web fue de 217.26 segundos, mientras que con el uso del sistema web el tiempo de búsquedas se disminuyó a 22.62 segundos. Por lo tanto, se concluye que con el uso del sistema web se logró disminuir el tiempo de búsquedas de incidencias.
- 3. Se determinó que el porcentaje de incidencias atendidas sin el sistema web es de 69.60% y con el uso del sistema web se mejoró 95.15%. Por esta razón se concluye que con el sistema web se logró mejorar el porcentaje de incidencias atendidas.
- 4. Se determinó que los requerimientos funcionales de adecuación funcional y usabilidad del sistema web de incidencias alcanzaron un puntaje de 35.32 puntos, de los puntos posibles que eran 50, donde esta fue aplicada a través de la lista de cotejo a la muestra de estudio. Por lo tanto, se concluye que el sistema web cumple con los requerimientos funcionales de adecuación funcional y usabilidad.
- 5. Se logró diseñar el proceso del registro de incidencias del área de soporte técnico, los cuales fueron redefinidos con la implementación del sistema web.

### <span id="page-34-0"></span>**VI. RECOMENDACIONES**

- Se recomienda un estudio para la Gestión de incidencias, el cual se implementaría como modulo en este sistema desarrollado, de tal manera que no solo registre las incidencias presentadas, sino que pueda realizar actividades y métodos que son brindadas por ITIL, con el fin de que se pueda realizar la clasificación, priorización, diagnostico, escalamiento, resolución, recuperación y cierre de la incidencia.
- Se recomienda implementar un sistema de control y monitoreo de incidencias en la Municipalidad Provincial de Piura para así asegurar un adecuado servicio de soporte técnico.
- Asimismo, dado que la aplicación fue desarrollada en un entorno web que es responsiva y adaptable a diferentes dispositivos, se recomienda el desarrollo de un aplicativo móvil con la finalidad que se accesible en diferentes plataformas, de tal modo que los trabajadores reporten las incidencias a través de su dispositivo móvil de una manera más rápida.

## <span id="page-35-0"></span>**VII. PROPUESTA**

TITULO: Sistema web de registro y búsqueda de incidencias en el área de soporte técnico para la Municipalidad Provincial de Piura.

## **1. INTRODUCCIÓN:**

En este plan de desarrollo de software que se presentará en la propuesta elaborada del proceso de registro y búsqueda de incidencias en el área de soporte técnico donde estas son reportadas por los trabajadores de la MPP. En este enfoque se proveerá la versión final del desarrollo del producto propuesto, para el cual se basara en una metodología que es el Proceso Racional Unificado (RUP).

En relación a la metodología que se aplicó esta se basa en elementos que se deben cumplir los cuales son: actividades que son los procesos, roles, artefactos.

## **1.1 Propósito**

El propósito de este plan de desarrollo de software es proporcionar información y describir el enfoque del desarrollo del sistema web de registro y búsqueda de incidencias.

### **1.2 Alcance**

En una empresa los datos son relevantes es por ello que se da la importancia al registro, una distribución y organización de sus procesos con el fin de mejorar el rendimiento y la integración de todo el entorno de trabajo .

Para ello el plan de desarrollo de software se encargará de describir en forma global y entendible utilizando la herramienta de software "Sistema web de registro y búsqueda de incidencias en el área de soporte técnico para la Municipalidad Provincial de Piura"

### **1.3 Resumen**

En este documento después de haber descrito la introducción el resto del documento se logrará organizar por los siguientes puntos, los cuales son los siguientes:

- Vista General del Proyecto: Se describe durante el desarrollo del proyecto el propósito, objetivos y alcance.
- Organización del Proyecto: Se detalla la estructura organizacional del equipo de desarrollo.
- Gestión del Proceso: Se describe y detalla las iteraciones de los costos y planificación estimada de acuerdo a las fases que brinda la metodología.
- Planes y Guías de Aplicación: Se detalla completamente el proceso de desarrollo de software donde se incluye las herramientas, métodos, técnica que han utilizado.

## **2. VISTA GENERAL DEL PROYECTO**

## **2.1 Propósito, Alcance y Objetivos**

En este proyecto que se está realizando se proporciona una propuesta que es el desarrollo de un sistema web del proceso de registro y búsqueda de incidencias en el área de soporte técnico en la MPP, donde el propósito es recoger, analizar y definir las necesidades de alto nivel y las características del Sistema web. La funcionalidad del sistema se basa principalmente en la mejora del tiempo y acceso a la información de las actividades realizadas en el proceso de registro y búsqueda del proceso mencionado.

El sistema permitirá al área de soporte técnico de la MPP sistematizar el proceso del registro y búsqueda de incidencias, lo cual supondrá tener una mayor rapidez y sencillez para el acceso a la data del proceso, gracias a interfaces graficas sencillas y amigables.

### **2.2 Entregables**

De acuerdo a la metodología que se está planteando que es RUP los entregables que presenta esta se describirán aquellos elementos y artefactos que serán aplicados en este proyecto. Según lo que establece la metodología RUP los artefactos o elementos que se describirán en este proyecto se encuentran en el anexo E. Además, el plan de desarrollo de software de esta propuesta se encuentra en el apartado del anexo E.

## **REFERENCIAS**

1.**Abahumna, Asefa.2017.** A Handbook for Beginners on Basic Research Concepts. New Delphi: Educreation Publishing, 2017.

2.**Alfonzo Arana Edison. 2016.** Desarrollo de un Sistema web orientado a una mesa de servicio para el registro de gestión y control de incidencias tecnicas. Guayaquil : s.n., 2016. pág. 152.

3. **ALEA, Victoria.2014.** Guía para el Análisis Estadístico con R Commander. Barcelona, España: Edicions de la Universitat de Baarcelona, 2014.

4**.Antti, Korhonen.2010.** Role specific Critical Success Factors in Incident Management.Tesis Universidad de Jyvaskyla en el Departamento de Ciencias de la Computación y Sistemas de Información en Finlandia, en Jyvaskyla – Finlandia,2010.

5.**Axelos.2011.**ITIL® Service Design. united kingdom: TSO (THE STATIONERY OFFICE).2011.

6.**Axelos.2017.**Glosario y abreviaturas de ITIL Español (España) [en línea] [fecha de consulta: 15 marzo 2017]. Disponible en: https://www.axelos.com/Corporate/media/Files/Glossaries/ITIL\_2011\_Glossary\_ES (Castilian)-v1-0.pdf

7.**Berenguel, José.2016.** Desarrollo de aplicaciones web en el entorno servidor UF1844. España: Ediciones Paraninfo, 2016. ISBN: 9788428397179.

8.**BimaL, Raj. 2012.**Indicators for ICT security incident management [.Tesis de Maestría. Noruega: University of Science and Technology, 2012.

9.**Blanco Solsana Antonio, Huidobro Moya José. 2000.** Administración de Sistemas Informáticos. 2000.

10.**Bon, J. v. 2008.** Service Operation Based on ITIL V3 Management Guides. united kingdom: Van Haren Publishing.2008.

11.**Bon, J. V. 2010.**IT Service Management: An Introduction Based onITIL.Pennsylvania: Van Haren Publishing.2010.

12.**Castro Bernales Luis. 2017.** Sistema web para el proceso de Gestion de Incidencias en el Hospital Nacional Arzobispo Loaysa. Lima : s.n., 2017. pág. 322.

13.**Ciceri, S.2016.** Implementation of new technologies in the company.Thinkconsulting. 2016.. 2016

14.**Fernández, Antonio y Llorens, Faraón.2009.** Gobierno de las TI para universidades. Madrid: Conferencia de Rectores de las Universidades Españolas (CRUE), 2009. ISBN: 9788493550981.

15.**García, Anthony.2008.** Managing Information System Through Information Technology. Manila: Rex Book Store, 2008. ISBN: 9789712350733.

16.**Gourvenec, Marc.2017.** ServiceAide crea una experiencia completa de servicios para la gestión de incidencias con Inteligencia Artificial [en línea].La Vanguardia.31 de octubre del 2017. [Fecha de consulta: 10 de Noviembre de 2017]. http://www.lavanguardia.com/vida/20171031/432512645565/comunicado-serviceaide-creauna-experiencia-completa-de-servicios-para-lagestion-de-incidencias-con-inteligenciaartificial.html

17.**Guillem Alsina González. 2009.** Buscador. Sitio: Definición ABC. [En línea] 9 de 1 de 2009. [Citado el: 2017 de 06 de 04.] https://www.definicionabc.com/tecnologia/buscador.php.

18.**Hernández Ricardo. 2002.** La administración de la función informática; una nueva profesión. 2002.

19.**Herold, Rebecca. 2016.**La guía de acceso directo para mejorar el soporte de servicios de TI a través de ITIL. Estados Unidos: Realtime publishers,2016. ISBN: 9781931491747

20.**IBM Rational Unified Process for System RUP. 2002.** 2002.

21.**Ibáñez, José.2013.** Impacto de la implementación de gestión de incidentes de TI del framework ITIL v3 en la sub-área de End User Computer en GoldFields La Cima - Operación minera Cerro Corona. Tesis (Ingeniero de Sistemas). Cajamarca, Perú: Universidad Privada del Norte, 2013.

22.**ISO/IEC 25010 Calidad de Producto de Software. 2015.** ISO 25000. [En línea] 2015. [Citado el: 09 de Enero de 2018.] http://iso25000.com/index.php/normas-iso-25000/iso-25010.

23.**Jiménez Cumbreras Isabel. 2012.** Sistemas informáticos. 2012.

24.**LAUDON Kenneth y LOUDON Jane. 2012.** Sistemas de Información Gerencial. 2012.

25.**López Vera Fabián. 2014.** Implementación de un sistema de mesa de ayuda para el control de incidencias en el Gobierno Autónomo Descrentralizado. Esmeraldas : s.n., 2014. pág. 153.

26.**Lopez, Lidia y Orrego, Carola. 2010.** Sistema de Registros y Notificacion de Incidentes. Madrid : s.n., 2010.

27.**Lujan Mora Sergio. 2001.** Programación de aplicaciones web:Historia, principios básico y clientes web. Alicante : Club Universitario, 2001. pág. 330.

28.**Mayano Jose, Bruque Sebastian , Maqueira Juan. 2011.** Gestión de la calidad en empresas tecnológicas de TQM a ITIL. España : STARBOOK EDITORIAL, 2011. pág. 254.

29.**Minina, Natalia.2013.**Development of Knowledge Management Process to Enable Incident Management. Tesis (Master en Gestión Industrial). Helsinki, Finlandia: Helsinki Metropolia University of Applied Sciences, 2013.

30.**Miller L. Samanage.** [Online].; 2018 [cited 2018 Septiembre 13. Available from: https://blog.samanage.com/it-service-management/six-problems-your-itservice-desk-shouldsolve/.

31.**Morales, Pedro.2017.** Tamaño necesario de la muestra: ¿Cuántos sujetos necesitamos?. [en línea] [fecha de consulta: 15 junio 2017]. Disponible en: http://web.upcomillas.es/personal/peter/investigacion/Tama%f1oMuestra.pdf

32.**Monfort, Valérie.2015.** Web information systems and technologies.Lisboa: Springer, 2015.

33.**NetQuest. 2015.** Netquest. 2015.

34.**Pérez Porto, Julian. 2014.** Registro de Datos. 2014.

35.**Regalado Luna Yeyson Deyniz. 2017.** Sistema web basado en la Gestión de Incidencias para mejorar el Soporte Informático en la Municipalidad Provincial del Santa. Chimbote : s.n., 2017. pág. 173.

36.**Rodriguez, Rody. 2015.**Desarrollo de un sistema web para el proceso de gestión de incidencias en la empresa inversiones Tobal S.A.C. Boticas Inkasalud. Tesis de Licenciatura, Universidad Autónoma del Perú, Lima Perú, 2015.

37.**Soto Daniel. 2017.** NEXTECHE. [En línea] 18 de Abril de 2017. [Citado el: 23 de Abril de 2017.] http://nextech.pe/que-es-ciclo-de-vida-de-itil/.

38.**Talledo, José.2015.**Implementation of web applications in extranet and internet MF0493\_3. Madrid: Parainfo, 2015. ISBN 978-84-283-9734-6.978154708958.

39.**Van Bon, Jan. 2008.** Transaccion del Servicio basadio en ITIL® V3. Holanda : ITIL® V3, 2008.

40.**Vargas, Zoila.2017.** La Investigación Aplicada: Una forma de conocer las realidades con evidencia científica. Revista Educación [en línea]. 2009, 33(1). 155 - 165. [fecha de consulta: 28 Mayo 2017]. ISSN: 0379-7082. Disponible en: https://revistas.ucr.ac.cr/index.php/educacion/article/view/538/589

## **ANEXOS**

**A. Instrumentos de recolección de datos** 

# **GUÍA DE OBSERVACIÓN N°01**

## **TIEMPO PROMEDIO DE REGISTRO DE UNA INCIDENCIA**

**Instrucciones:** En los días de observación se lograrán obtener datos necesarios para el tiempo promedio de registrar una incidencia en el área de soporte técnico de la Municipalidad Provincial de Piura con el uso del sistema y sin uso del sistema.

Fecha de Observación:

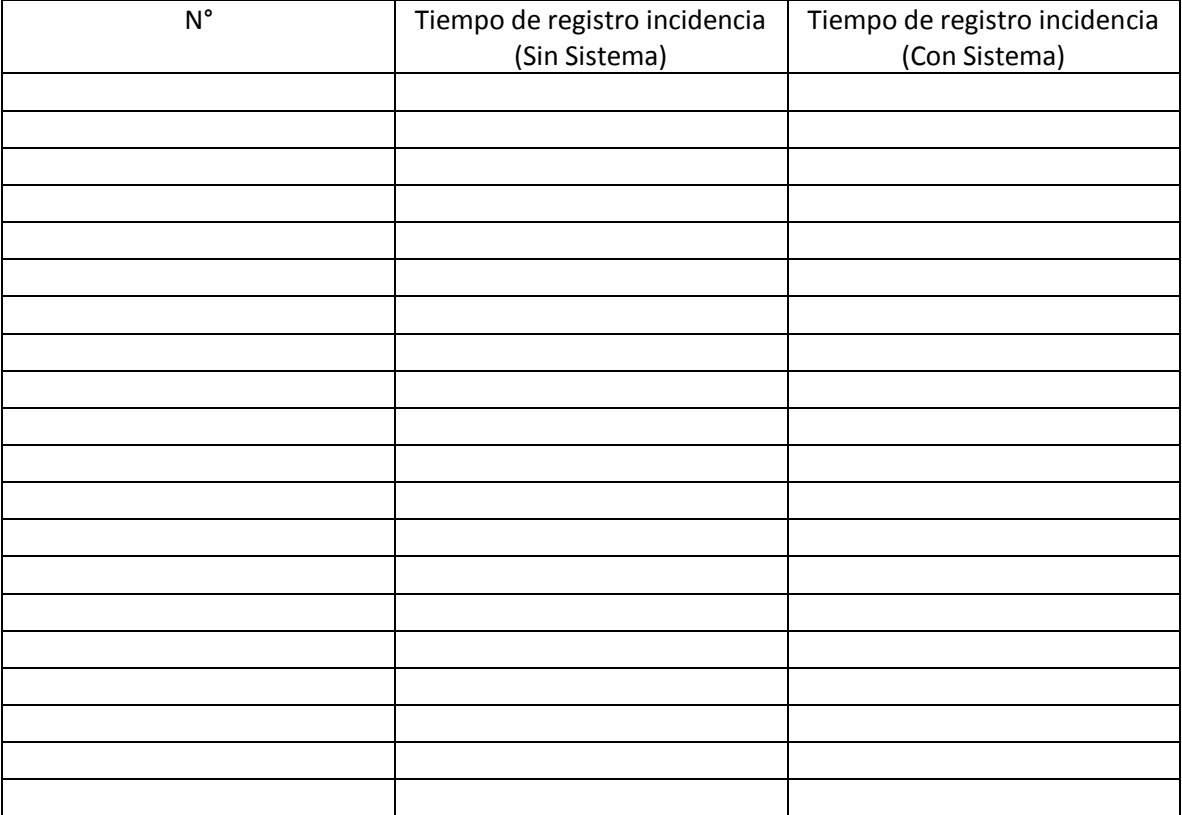

Promedio de tiempo Sin Sistema: \_\_\_\_\_\_\_\_\_\_\_\_\_\_\_

Promedio de tempo Con Sistema: \_\_\_\_\_\_\_\_\_\_\_\_\_\_\_

# **GUÍA DE OBSERVACIÓN N°02**

# **NIVEL DE INCIDENCIAS ATENDIDAS**

**Instrucciones:** En los días de observación se lograrán obtener datos necesarios para el número de incidencias reportadas de las cuales se verá cuales fueron atendidas en el área de soporte técnico de la Municipalidad Provincial de Piura con el uso del sistema y sin uso del sistema.

Fecha de Observación:

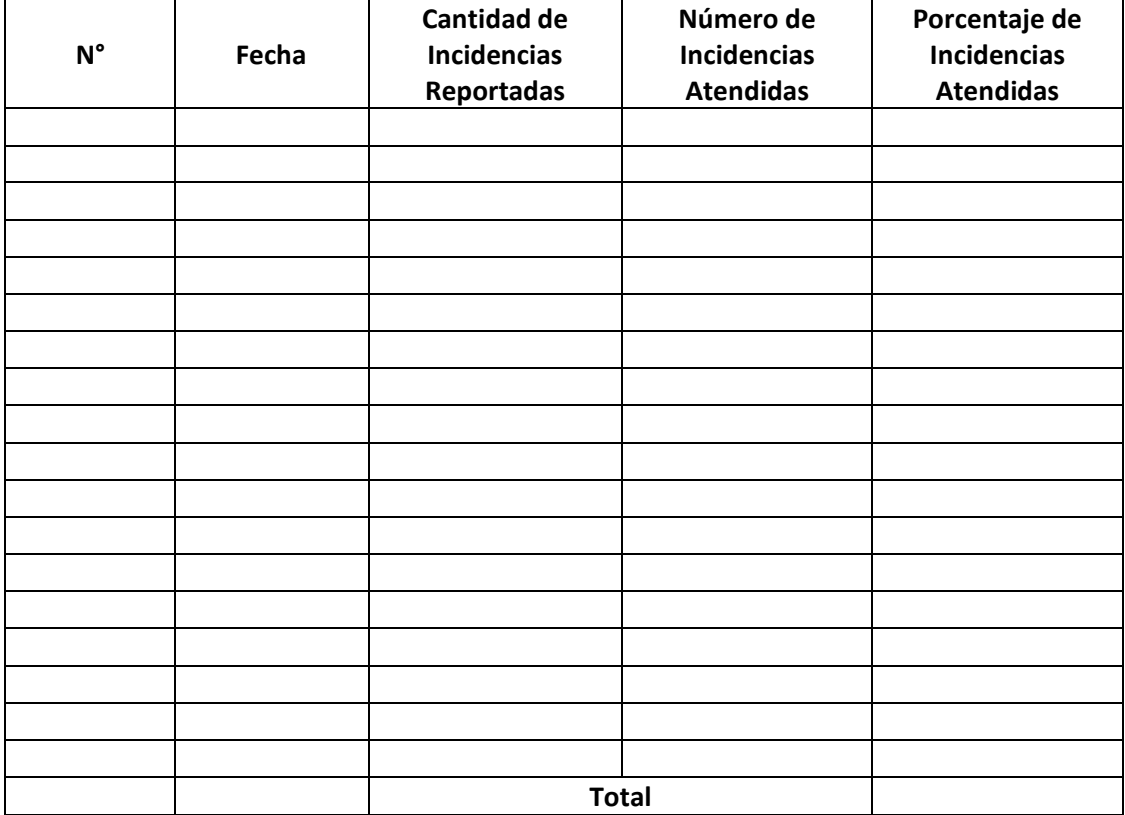

## **GUÍA DE OBSERVACIÓN N°03**

## **TIEMPO PROMEDIO DE BÚSQUEDA DE UNA INCIDENCIA**

**Instrucciones:** En los días de observación se lograrán obtener datos necesarios para el tiempo promedio de búsqueda del registro de incidencia tanto de incidencias atendidas y pendientes en el área de soporte técnico de la Municipalidad Provincial de Piura con el uso del sistema y sin uso del sistema.

Fecha de Observación:

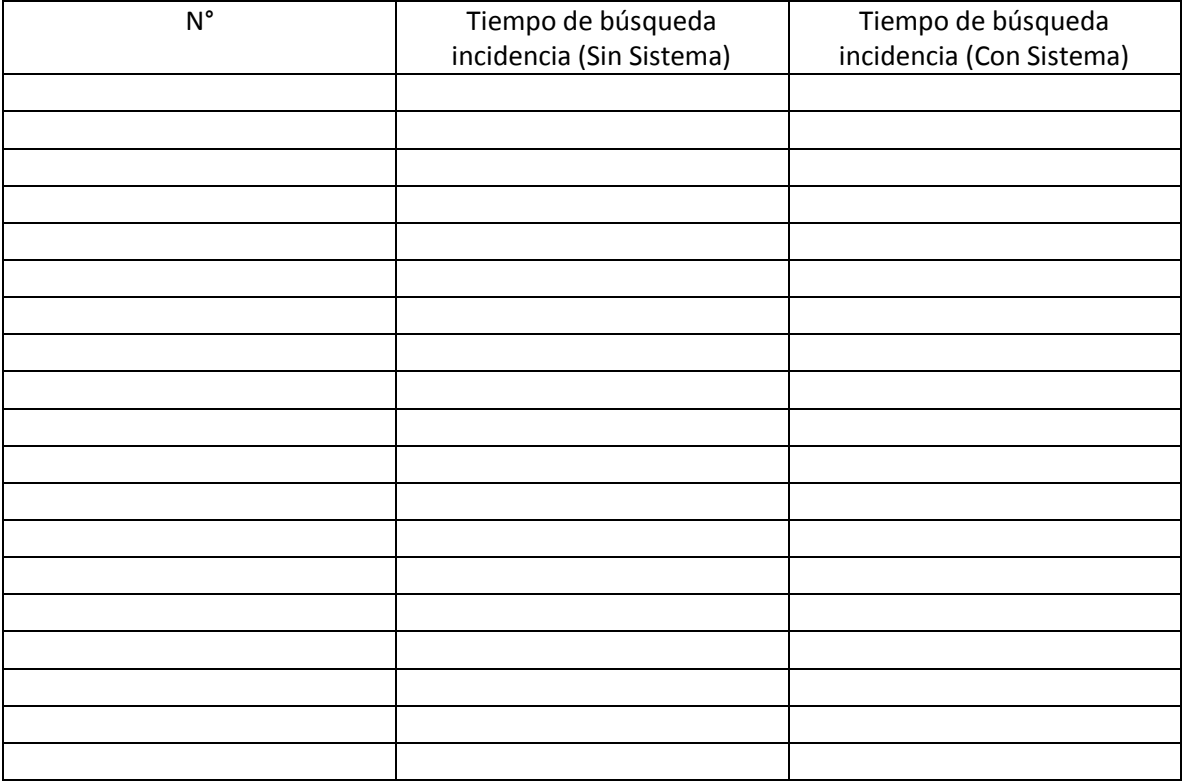

Promedio de tiempo Sin Sistema: \_\_\_\_\_\_\_\_\_\_\_\_\_\_\_

Promedio de tempo Con Sistema: \_\_\_\_\_\_\_\_\_\_\_\_\_\_\_

## **LISTA DE COTEJO N°01**

## **EVALUADOR: \_\_\_\_\_\_\_\_\_\_\_\_\_\_\_\_\_\_\_\_\_\_\_\_\_\_\_\_\_\_\_\_\_\_\_\_\_\_\_\_\_\_\_\_\_\_\_\_\_\_\_\_\_\_\_\_\_\_\_\_\_**

Objetivo: Determinar si el sistema web de registro de incidencias cumple con las características de funcionalidad y usabilidad.

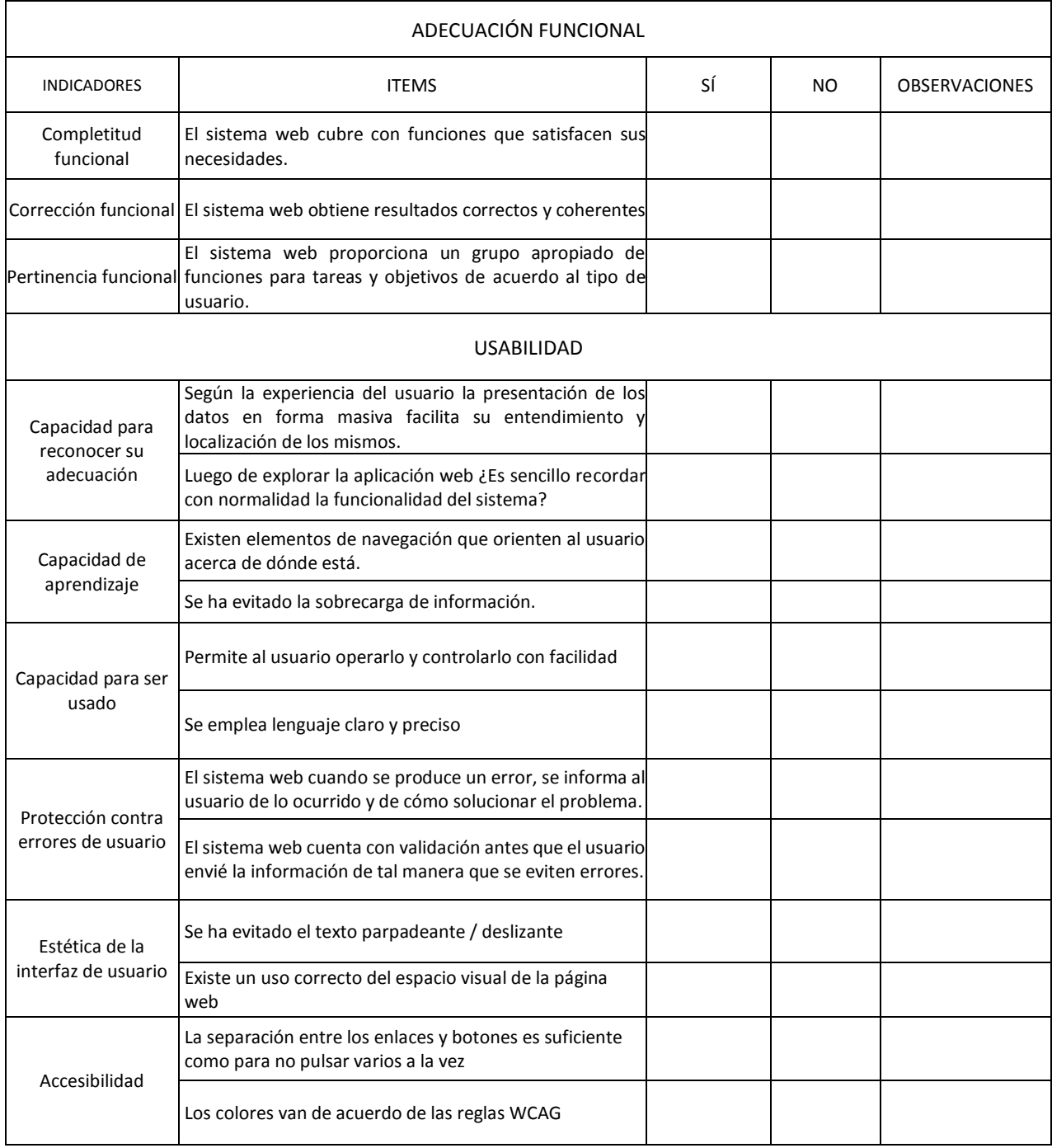

35

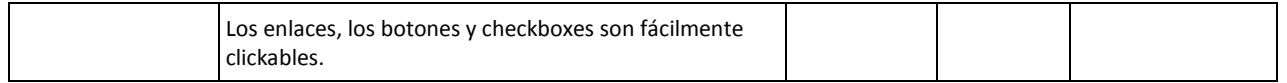

# **LISTA DE COTEJO N°02**

# **Población:** 50 Trabajadores de la Municipalidad Provincial de Piura

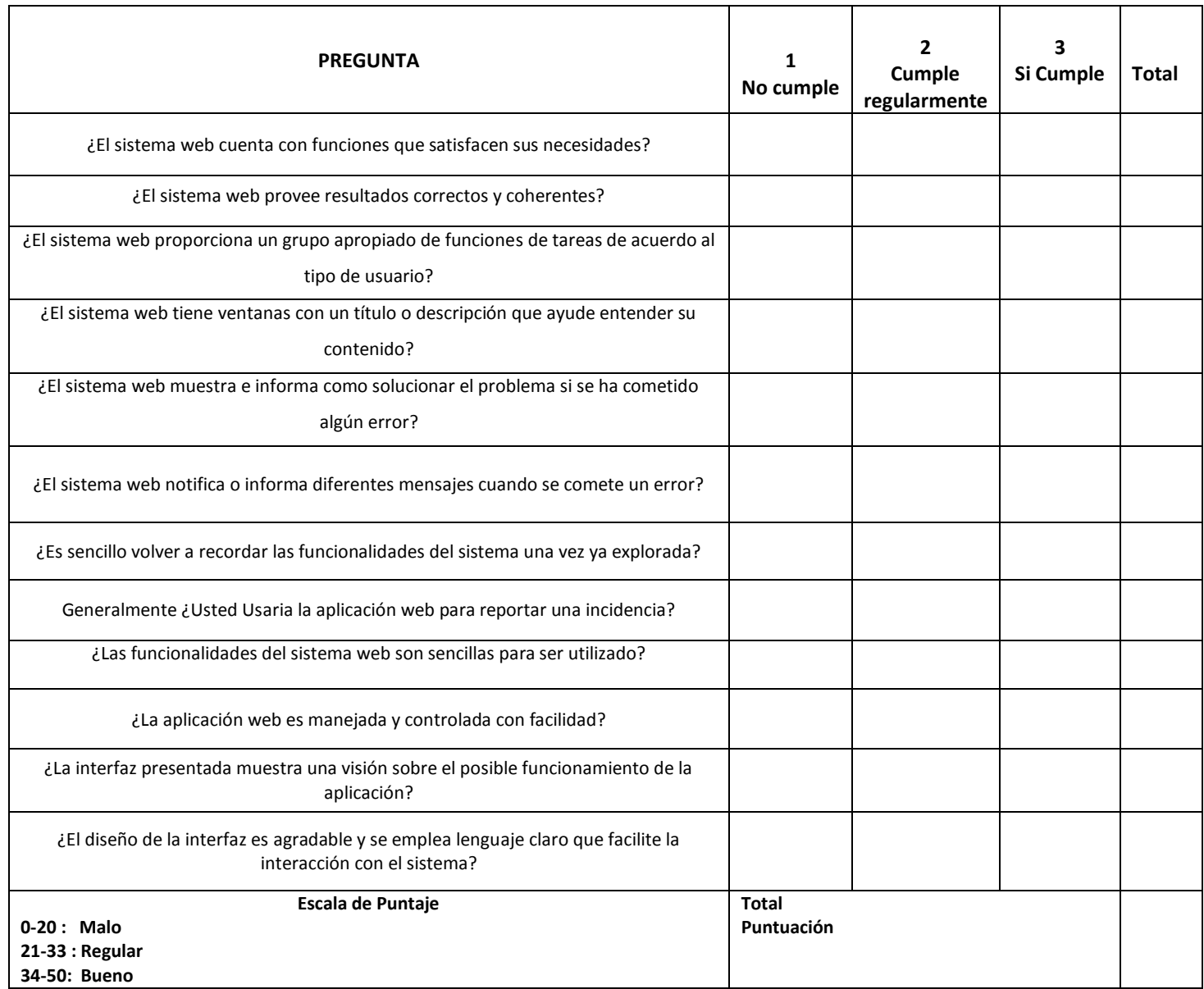

## **B. Validación de instrumentos**

#### FORMATO DE VALIDACIÓN DE GUÍAS DE OBSERVACIÓN

1. TÍTULO DEL PROYECTO: Sistema web de registro y búsqueda de incidencias en el área de soporte técnico de la Municipalidad Provincial de Piura.

 $\overline{\mathcal{M}}$ 

- 2. AUTOR/A: Mendoza Mimbela Miguel Ángel
- 3. EXPERTO QUE VALIDA: Correa Calle Teófilo Roberto
- 4. CUADRO DE VALIDACIÓN:

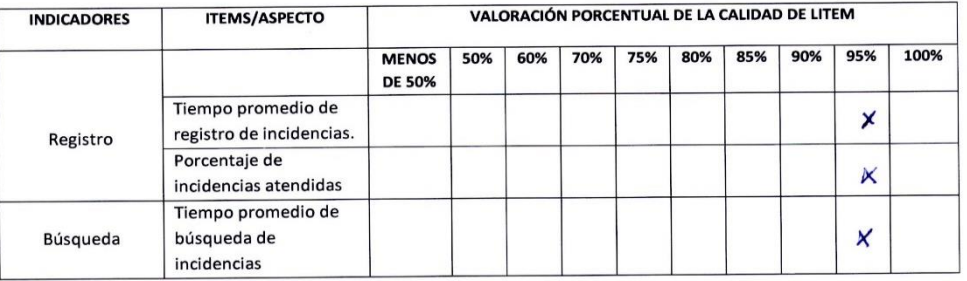

- 5. PUNTAJE FINAL DEL INSTRUMENTO 95%
- 6. FIRMA DEL EXPERTO

Ally E. Conec Calle.

#### FORMATO DE VALIDACIÓN DE LISTA DE COTEJO

- 1. TÍTULO DEL PROYECTO: Sistema web de registro y búsqueda de incidencias en el área de soporte técnico de la Municipalidad Provincial de Piura.
- 2. AUTOR/A: Mendoza Mimbela Miguel Ángel
- 3. EXPERTO QUE VALIDA: Correa Calle Teófilo Roberto
- 4. CUADRO DE VALIDACIÓN:

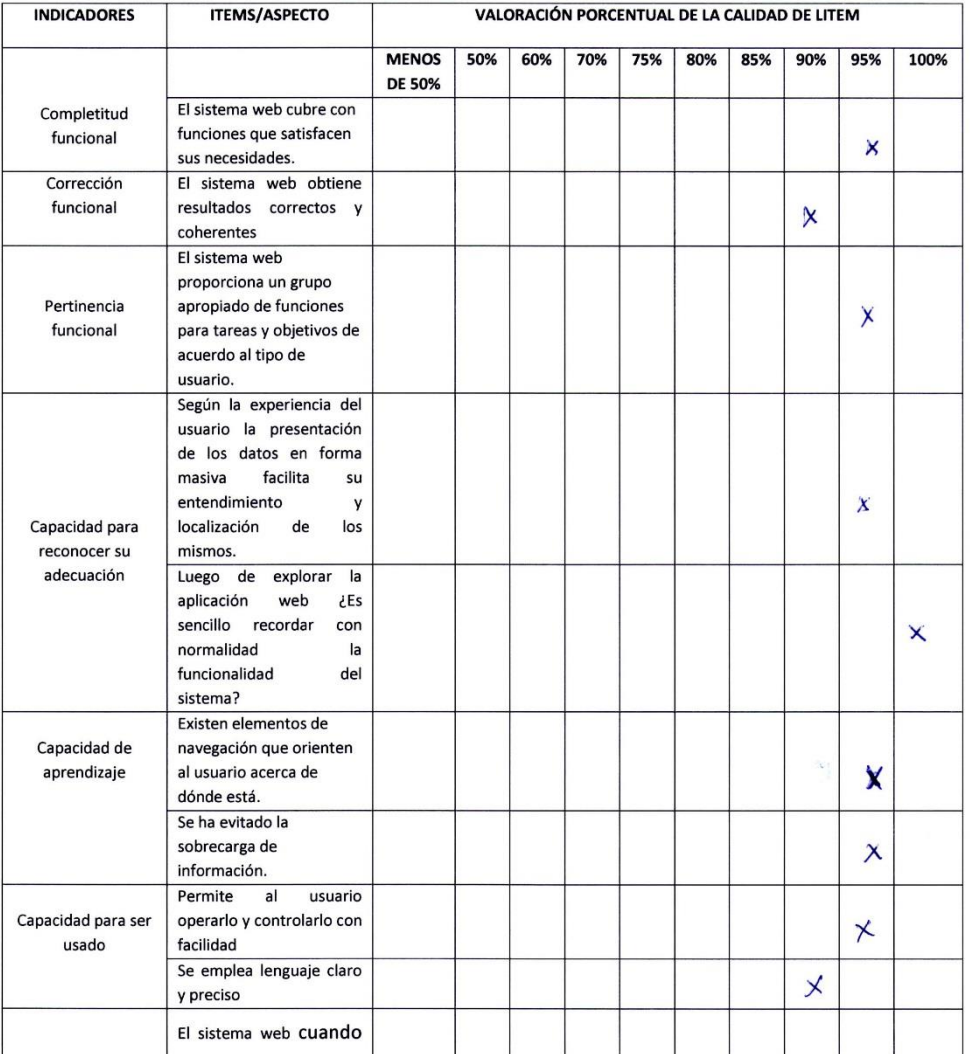

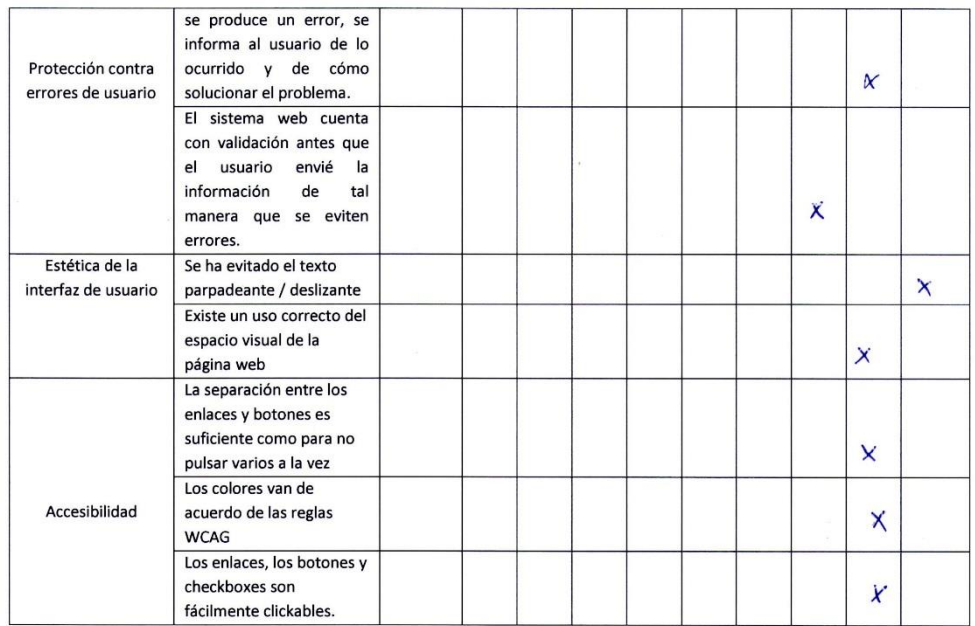

- 5. PUNTAJE FINAL DEL INSTRUMENTO  $\frac{\partial \mathcal{L}}{\partial \mathcal{L}}$
- 6. FIRMA DEL EXPERTO

Fighton P. Comes Calle Jug

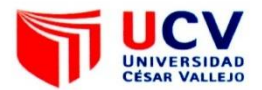

#### **CONSTANCIA DE VALIDACIÓN**

Quien suscribe, Ing. Peopilo Roberto Correa Calle con documento nacional de identidad  $N^{\circ}$  .  $OQ \otimes Q O Z 31$  ..., de profesión. Ingeniero en Luformática Hagister en ejerciendo actualmente como Docente de la institución Chiverndod Cosa Vallejo hago constar, por medio de la presente, que he revisado con fines de validación el instrumento. Cura de Observación y losta de coteja aplicación en  $el$ trabajo  ${\rm d} {\rm e}$ investigación titulado: para  $su$ Sistema web de registro y busqueda de inaderação en el área de soporte técnico poro la Gniverpal dad Forme

Luego, de haber realizado las observaciones pertinentes, puedo formular las siguientes apreciaciones según lista de cotejo:

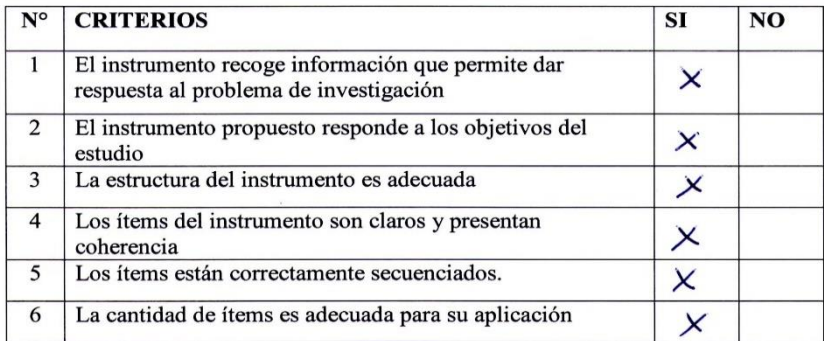

Piura,  $14$  de  $\sqrt{u}u\overline{v}$  de 20.18

Firma

## **C. Carta de Aceptación**

"Año del Dialogo y Reconciliación Nacional"

Piura, 08 de abril del 2018

CARTA DE ACEPTACIÓN Ing. Marlon Martínez Sernaque Director

Escuela de Ingeniería de Sistemas

PRESENTE .-

De mi mayor consideración:

Mediante el presente documento se deja constancia que el Ing. Guillermo Ramos Chang, Jefe de Oficina de Informática de la Tecnologías de la Municipalidad Provincial de Piura informa que ha recibido el "Sistema web de Registro y búsqueda de Incidencias en el área de Soporte Técnico para la Municipalidad Provincial de Piura" del Sr. Miguel Ángel Mendoza Mimbela, alumno de la escuela de Ingeniería de sistemas de la institución que usted representa por lo cual ha sido aceptada y además cumple con los requerimientos establecidos

Se expide la presente solicitud para fines que se crea pertinente.

Sin más por el momento, agradezco de antemano y aprovecho para expresarle mi consideración y estima personal.

Atentamente;

### **D. Calidad del producto de software**

Las características que se describirán son la adecuación funcional y la usabilidad según ISO 25010:

La Adecuación funcional: es aquella característica que ayuda a proporcionar diferentes funciones para así poder satisfacer las necesidades implícitas y declaradas. Dicha característica consta de 3 subcaracteristicas:

- 6. Completitud funcional. Es el nivel o grado en que todas las funcionalidades cumpla con los objetivos y tareas de los usuarios.
- 7. Corrección funcional**.** Capacidad en la que el sistema pueda proporcionar resultados correctos con un alto grado de precisión.
- 8. Pertinencia funcional. Capacidad del producto software que proporciona un vínculo apropiado de objetivos y tareas de usuarios específicos.

La otra característica que utilizaremos es la usabilidad donde (ISO/IEC 25010 Calidad de Producto de Software, 2015) la define como la capacidad en la que el producto software pueda ser aprendido, entendido, usado y resulte atractivo para el usuario. Esta característica se subdivide en 6 subcaracterísticas:

- 9. Capacidad para reconocer su adecuación**.** Es la capacidad del producto que permite al usuario entender si el software es adecuado para ser usado.
- 10. Capacidad de aprendizaje**.** Capacidad del producto que permite al usuario aprender su aplicación.
- 11. Capacidad para ser usado. Tiene que ver con la capacidad en la que el producto de software pueda permitir de manera fácil para ser controlarlo.
- 12. Protección contra errores de usuario. Capacidad del sistema para prevenir y evitar que los usuarios puedan cometer diversos errores.
- 13. Estética de la interfaz de usuario. Capacidad de la interfaz de usuario pueda ser amigable, agradable y satisface la interacción con los usuarios.
- 14. Accesibilidad. Capacidad del producto la cual admita que pueda ser utilizado por diversos usuarios con determinadas características y discapacidades.

## **E. Propuesta de plan de desarrollo de software**

## **2.2 Entregables**

- Plan de desarrollo de software: El plan de desarrollo de software se alcanza la visión del proyecto.
- Modelado de casos de uso: Los casos de uso se especifican y diseñan en el principio de cada iteración, y son la fuente a partir de la cual los encargados de las pruebas construyen sus casos de prueba. Los casos de uso describen la funcionalidad total del sistema, pensada en términos de la importancia de la misma para el usuario (no sólo de la funcionalidad en sí).
- Especificación de casos de uso: De acuerdo a cada caso de uso que se realiza este requiere una descripción detallada de las funciones que realiza donde existe una plantilla definida para la descripción de cada uno, donde incluye código de caso de uso , nombre, actores involucrados , pre-condiciones , post-condiciones , flujo principal y alternativo , importancia.
- Interfaces de usuario: Aquí se presentarán aquellas interfaces del sistema web que se ha desarrollado, los cuales estas deben concordar con los requerimientos funcionales.
- Manual de implementación: Este documento incluye componentes como ficheros de código fuente, elementos e herramientas para desarrollar el sistema, modelamiento del sistema, despliegue del sistema.
- Manual de usuario: Dicho documento contiene la principal característica que se describe los pasos e instrucciones que se realizan en el sistema para su correcto funcionamiento, este es utilizado y otorgado a todos los usuarios finales.
- Gestión del proceso: Se da a conocer detalladamente el plan de fases, cronograma de actividades y diagrama de Gantt que se realizó durante la elaboración del proyecto.
- Gestión de riesgos: Este documento tiene por fin controlar los posibles que se den durante la planificación, construcción y futura implementación del software con la finalidad de que si estos suceden su impacto no cause grandes alteraciones.

## **3. ORGANIZACIÓN DEL PROYECTO**

### **3.1 Modelado del Producto**

El producto que se desarrollo es un sistema web para el registro y búsqueda de incidencias en el área de soporte técnico para la Municipalidad Provincial de Piura, este software permitirá mejorar el proceso de registro y búsqueda de las alteraciones reportadas por los trabajadores de tal manera que facilitara y optimizara el trabajo realizado por el encargado del área en generar información de manera automática para su posterior uso, además para la integración de los datos serán correctos.

El sistema web tiene los siguientes procesos: registro de trabajadores de la MPP con un o más componentes asignados y área a la que pertenece, registro de equipos, registró de incidencias, asignación de técnicos, registro de diagnóstico y solución y reportes.

Además mostrara mediante interfaces amigables y entendibles que captura todos los registros en los campos correspondientes y estará conectado a una base de datos en donde se guardaran todos los registros y listados.

### **3.2 Modelado del Proceso**

El proceso principal de registro y búsqueda de incidencias para el área de soporte técnico en la MPP el proceso actual que se realiza a diario demanda gran cantidad de tiempo y no existe información confidencial. El proceso actual que se realiza es el siguiente:

- Actualmente las incidencias reportadas por el trabajador para su posterior atención se estable una comunicación con el Jefe de Soporte técnico mediante vía telefónica o presencialmente quien es el encargado de registrar manualmente todos los datos en hojas de anotación como: nombre del trabajador, área, anexo, código de bien de su PC o impresora, piso, fecha, hora, incidencia, tipo de la incidencia, para así luego asignar a un personal técnico que ayude a brindar una solución. El técnico acude al área de donde fue reportada la incidencia para ver lo que está fallando, por lo que este registra la información del diagnóstico y la solución que se le brindara. Ello demanda gran cantidad de tiempo en que el jefe de soporte técnico tiene que realizar a diario anotando los datos de la incidencia. No obstante, para la obtención de servicio de ayuda se convierte en una dificultad, ya que en algunas oportunidades las tantas llamadas que solicitan atención terminan por ser olvidadas y no registradas. Originando que el trabajador tenga que acudir personalmente al área para que así recién sean atendidos, en consecuencia, trae consigo el malestar del personal no solo del área interna sino también de áreas externas, la mala imagen al área y la desconfianza.

El proceso se puede visualizar en el diagrama de procesos N°1 que se realizó con el programa Bizagi que se muestra a continuación:

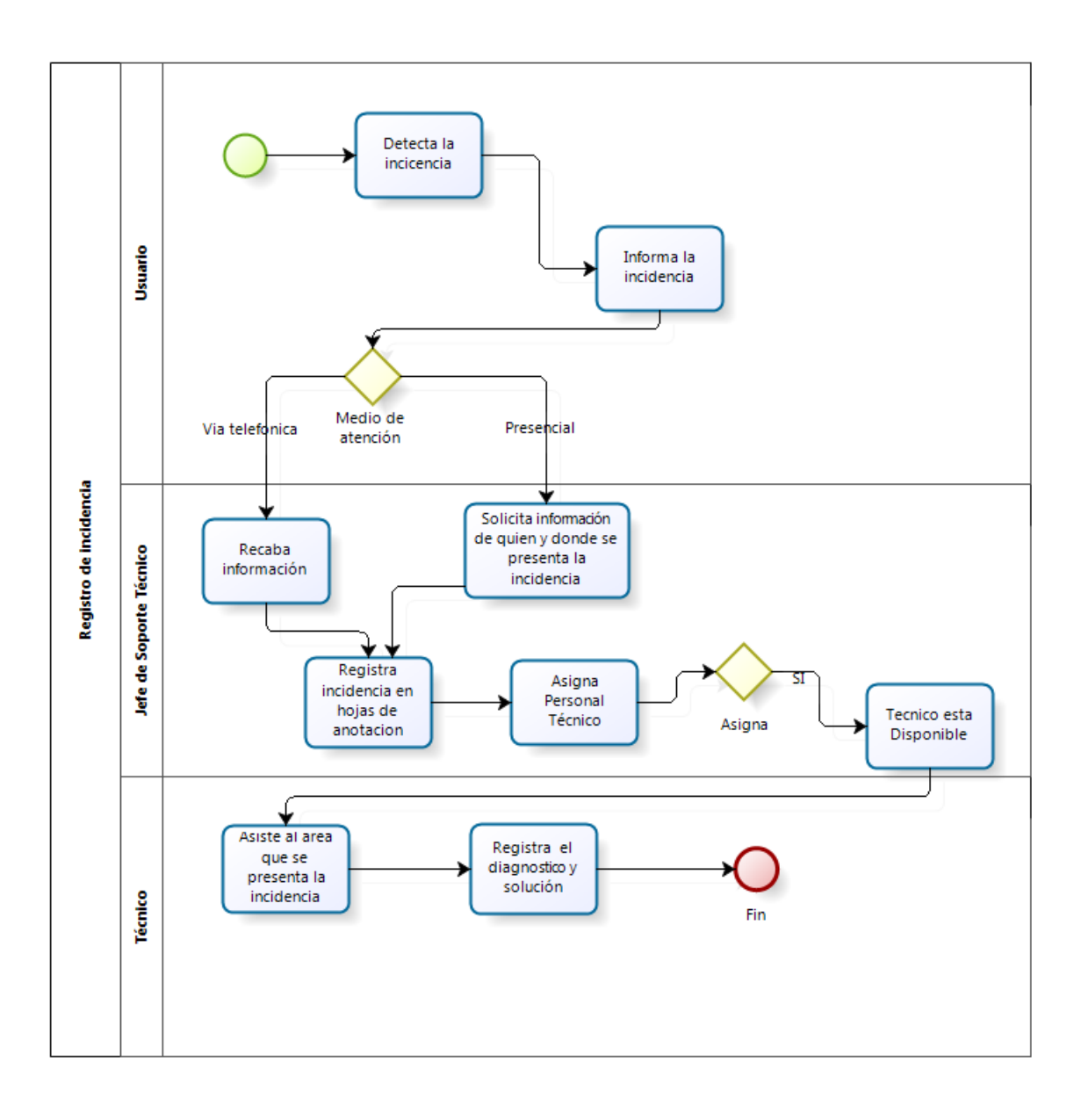

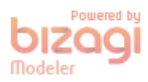

*Figura 4.Diagrama de procesos N°1 Proceso de incidencia Sin Sistema*

Luego con el desarrollo del sistema web de registro y búsquedas de incidencias el proceso se mejoró, ya que para registra una incidencia, con el uso del sistema web, el trabajador debe haber sido registrado sus datos principales previamente por el jefe de soporte técnico. Por lo que, en consecuencia, datos como el nombre, apellidos, área a la que pertenece, Pc, anexo, piso, fecha ya no tienen que volverse a ingresar, pues ya se encuentran registrados y almacenados en la base de datos. Para reportar una incidencia desde el sistema web los trabajadores deben estar registrados previamente para luego ingresar con su usuario y contraseña de tal manera que podrán registrar una incidencia, donde el jefe del área de soporte técnico ya no tendrá que volver a registrar datos y solo se centrara en asigna a un personal técnico para resolver la incidencia presentada. Posteriormente el técnico registra el diagnóstico y solución que se le brindara a la incidencia. Finalmente, el trabajador que reporto la incidencia tendrá que evaluar la atención que recibió de acuerdo a la incidencia o alteración presentada.

El proceso de registro y búsqueda de incidencias se puede visualizar en el diagrama de procesos N°2 que se realizó con el programa Bizagi que se muestra a continuación:

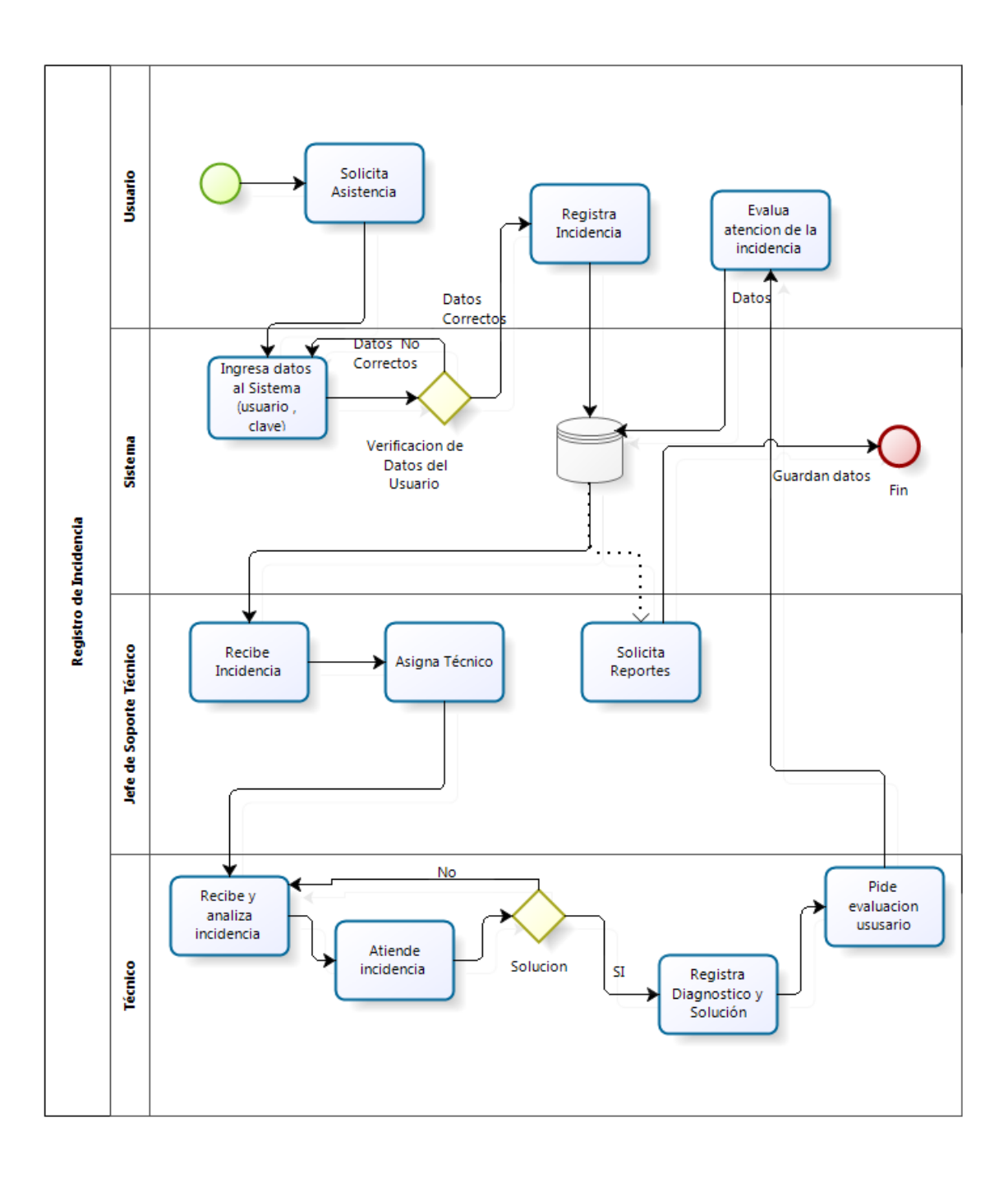

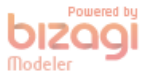

*Figura 5.Diagrama de procesos N°2 Proceso de incidencia Con Sistema.*

## **3.3 Modelado de equipo de desarrollo**

El desarrollo del producto estuvo realizado por el equipo de desarrollo, donde todas estas funciones y roles fueron asumidos por el investigador de este mismo proyecto, las cuales fueron los siguientes:

- Analista: Es el encargado de analizar desde el principio la problemática existente para lo cual tiene que realizar un mejoramiento con la realización de los requerimientos funcionales y no funcionales del producto de software desarrollado bajo la metodología que fue elegida que es RUP.
- Diseñador: Es el encargado que tiene que diseñar y estructurar interfaces amigables para el sistema web, donde estas interfaces tiene que estar basadas bajo los requerimientos obtenidos por los usuarios finales.
- Programador: Encargado de codificar todos los requerimientos del sistema
- Tester: Es el encargado de realizar pruebas al sistema web para verificar la calidad del sistema, esto se realiza con el objetivo de ver algunas deficiencias y así mejorarlas para que el sistema web conste de una buena calidad.

## **3.4 Plan de desarrollo de software**

## **3.4.1 Requerimientos Funcionales**

Un [requisito](https://es.wikipedia.org/wiki/Ingenier%C3%ADa_de_requisitos) funciona**l** define una función del sistema de [software](https://es.wikipedia.org/wiki/Software) o sus componentes. Una función es descrita como un conjunto de entradas, comportamientos y salidas. Los requisitos funcionales pueden ser: cálculos, detalles técnicos, manipulación de datos y otras funcionalidades específicas que se supone, un sistema debe cumplir.

## **Requerimientos**

- Mandatorios:
	- o El sistema web debe tener un inicio de sesión al sistema web de registro y búsqueda de incidencias de acuerdo al tipo de perfil de usuario, a través de un usuario y contraseña.
- o Registro, modificación, eliminación, listado de departamentos y áreas.
- o Registro, listado, modificación, estado y eliminación de trabajadores.
- o Registro, eliminación, listado de marcas y equipos.
- o Registro, listado de incidencias.
- o Registro, listado, búsqueda de asignación de incidencias.
- o Ingreso para las ayudas de búsqueda (generación de sus datos)
- o Resumen de la incidencia (código trabajador, nombre y apellidos, área, fecha, descripción Problema, estado)
- o Registro, búsqueda y listado de diagnóstico y soluciones.
- o Registro de calificación de atención a la incidencia presentada.
- Negociables:
	- o Reportes:
		- Número de incidencias reportadas por los trabajadores.
		- Áreas que más incidencias reporta.
		- Número de incidencias atendidas y no atendidas por mes.
- Desechables:
	- o Acoplamiento a los demás sistemas de la empresa.

### **Descripción de los requerimientos funcionales**

### **Numero de requerimiento:**F001

### **Categoría:** Funcional

**Descripción Corta:** El sistema debe tener un inicio de sesión de acuerdo al tipo de perfil de usuario con un usuario y contraseña para poder acceder al sistema web de registro y búsqueda de incidencias. **Descripción Detallada:**

- Para el acceso al sistema web se presentará un formulario que contará con las opciones de ingresar su usuario y contraseña.
- Acceso Administrador: El administrador en este caso será el Jefe se soporte técnico quien tendrá privilegios de poder realizar las siguientes operaciones como registrar o agregar: marcas y equipos, departamentos y áreas, personal de trabajo, asignación de incidencias. Además tendrá acceso a información confidencial que ayudara mucho que serán los reportes.
- Acceso Personal de Trabajo: Los trabajadores deben estar previamente registrados por el Jefe de Soporte Técnico quien brindará un usuario y contraseña para poder acceder al sistema web pero solo este tendrá la capacidad de poder registrar la incidencia y también podrá visualizar la atención y estado de la incidencia .Luego de haber sido atendida la incidencia este podrá evaluar la calificación de cómo fue atendido.

 Acceso de Personal Técnico: El usuario contará con un usuario y contraseña pero solo tendrá la capacidad de ver la asignación de incidencias, en el cual este registrará el diagnóstico y solución que se le brindó a la incidencia presentada.

**Términos:** MPP

**Prioridad:** Alta **Documento:** No existe

**Autor y fecha:** Mendoza Mimbela, 4 de mayo 2018

#### **Numero de requerimiento:**F002

#### **Categoría:** Funcional

Descripción Corta: Registro, modificación , eliminación , listar de departamentos y áreas **Descripción Detallada:**

- Para el apartado departamentos y áreas se presentará un formulario que contará con las opciones básicas de registrar y listar departamentos y áreas de la MPP. Solo el administrador del sistema web podrá realizar estas operaciones.
- Cada departamento solo se registrará el nombre y una descripción que es opcional.
- El área tendrá un departamento a la que pertenece. Se pretende guardar campos de nombre de las áreas, departamento, anexo y piso.

#### **Términos:** MPP **Prioridad:** Alta

**Documento:** No existe

**Autor y fecha:** Mendoza Mimbela, 4 de Mayo del 2018

#### **Numero de requerimiento:**F003

#### **Categoría:** Funcional

**Descripción Corta:** Registro, eliminación, modificación , listar y estado de Trabajadores **Descripción Detallada:**

- Para el mantenimiento de personal este tendrá un formulario que contará con las opciones básicas de registrar y listar donde solo tendrá acceso a realizar las siguientes operaciones el administrador del sistema web. Además en el listado tendrá opciones de poder eliminar y modificación de los trabajadores.
- Cada trabajador tendrá un usuario y contraseña que lo identificará de los demás trabajadores. El usuario y contraseña serán utilizados para poder ingresar al sistema de registro y búsqueda de incidencias. Se pretende guardar campos como: DNI, apellidos y nombres, teléfono y/o celular, dirección, email, área a que pertenece el trabajador, tipo de usuario y estado.
- Para consultas de los listados el sistema mostrará un filtro de búsqueda que ayude a encontrar con mayor rapidez a cualquier personal de trabajo.

#### **Términos:** MPP **Prioridad:** Alta **Documento:** No existe **Autor y fecha:** Mendoza Mimbela, 4 Mayo del 2018

**Numero de requerimiento:**F004

**Categoría:** Funcional

**Descripción Corta:** Registro, eliminación, modificación y listado de marcas y equipos.

#### **Descripción Detallada:**

 El administrador registrará las marcas de cada equipo. Uno o muchos equipos pueden ser asignados a un trabajador, se contará con un formulario donde se pretende guardar los siguientes campos de código de bien que lo identificará de cada equipo, estado, marca, tipo, fecha adquisición, área, cargo (a que trabajador se le asigna el equipo).

**Términos** : MPP **Prioridad:** Alta **Documento:** No existe **Autor y fecha:** Mendoza Mimbela, 4 de Mayo del 2018

#### **Numero de requerimiento:**F005

#### **Categoría:** Funcional

**Descripción Corta:** Registro, listado de incidencias.

#### **Descripción Detallada:**

- Para el proceso de incidencias este tendrá un formulario que contará con las opciones básicas de registrar y listar de incidencias.
- Cada trabajador quien solo este puede registrar la incidencia tiene que acceder al sistema de ingresando su usuario y contraseña. Para registrar una incidencia este guardara los siguientes campos como: incidencia, equipo, descripción de la incidencia.
- Luego en el listado el trabajador solo tendrá la capacidad de visualizar todas las incidencias que ha registrado y su estado de tal manera que después que sea atendida este tendrá que evaluar la atención que se le brindo a través de un cuestionario.

#### **Términos:** MPP **Prioridad:** Alta

**Documento:** No existe

**Autor y fecha:** Mendoza Mimbela, 4 de Mayo del 2018

#### **Numero de requerimiento:**F006

#### **Categoría:** Funcional

**Descripción Corta:** Registro, listado, búsqueda de asignación de incidencias.

#### **Descripción Detallada:**

- Para el proceso de asignación de incidencias este tendrá un formulario que contará con las opciones básicas de registrar y listar incidencias atendidas y no atendidas.
- Después que el trabajador haya registrado la incidencia el administrador del sistema tendrá la responsabilidad y privilegio de listar las incidencias no atendidas para así poder registrar una asignación al personal técnico para que brinde la atención. Luego el personal técnico actualizada las incidencias asignadas y registrara el diagnostico que se le dio a la incidencia.
- Para consultar las incidencias atendidas el administrador podrá realizar un listado en el cual solo visualizará toda la información de la incidencia que son los campos problema, fecha incidencia reportada, fecha atención, técnico, diagnostico, solución, calificación.
- Para consultas de búsqueda el sistema mostrará un filtro que ayude a encontrar con mayor rapidez la información que se requiera tanto de incidencias atendidas y no atendidas.

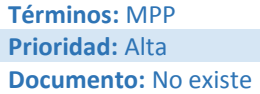

#### **Numero de requerimiento:**F007

**Categoría:** Funcional

**Descripción Corta:** Resumen de incidencia **Descripción Detallada:**

 Para el resumen de incidencias solo el administrador podrá visualizar en el listado de incidencias atendidas toda la información de la incidencia que son los campos problema, fecha incidencia reportada, fecha atención, técnico que atendió la incidencia , diagnostico, solución, calificación estado , de tal manera que estas puedan ser descargadas a través de formatos de word , Pdf , Excel.

#### **Términos:** MPP **Prioridad:** Alta **Documento:** No existe **Autor y fecha:** Mendoza Mimbela, 4 de Mayo del 2018

#### **Numero de requerimiento:**F008

**Categoría:** Funcional

**Descripción Corta:** Registro, listado y búsquedas de diagnóstico y soluciones de incidencias. **Descripción Detallada:**

 El personal técnico es el encargado de actualizar las incidencias asignadas y registrara el diagnóstico y solución que se le dio a la incidencia. Luego de que la incidencia haya sido atendida este solo tendrá la capacidad de ver la calificación que le otorgo el trabajador con respecto a la atención de alteración que se le presentó.

**Términos:** MPP **Prioridad:** Alta

**Documento:** No existe

**Autor y fecha:** Mendoza Mimbela, 4 de Mayo del 2018

### **3.4.2 Requerimientos No Funcionales**

Un requisito no funcional o atributo de calidad es, en la [ingeniería de sistemas](https://es.wikipedia.org/wiki/Ingenier%C3%ADa_de_sistemas) y la [ingeniería](https://es.wikipedia.org/wiki/Ingenier%C3%ADa_de_software)  [de software,](https://es.wikipedia.org/wiki/Ingenier%C3%ADa_de_software) un [requisito](https://es.wikipedia.org/wiki/Requisito_(sistemas)) que especifica criterios que pueden usarse para juzgar la operación de un sistema en lugar de sus comportamientos específicos, ya que éstos corresponden a los [requisitos funcionales.](https://es.wikipedia.org/wiki/Requisito_funcional)

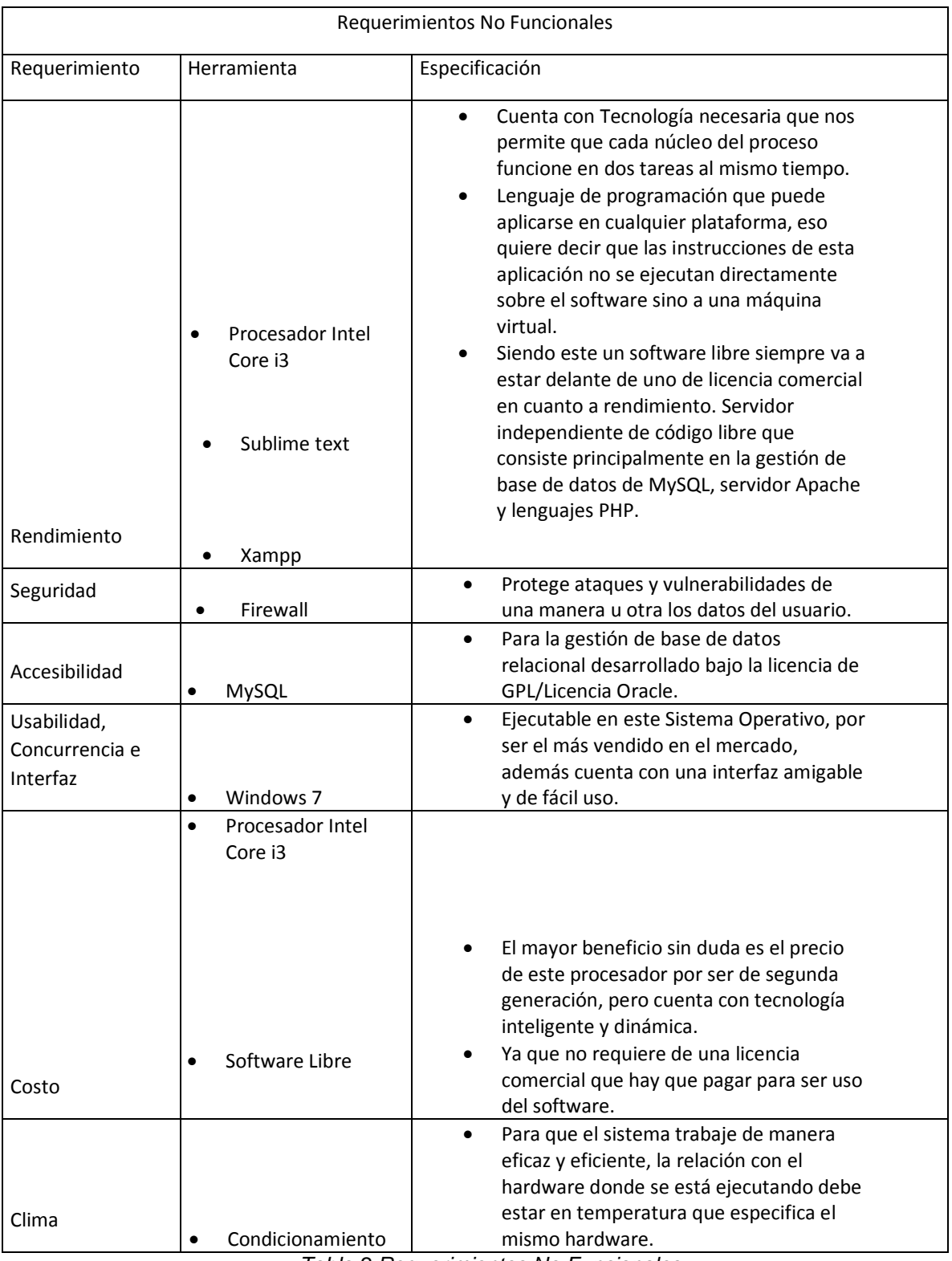

*Tabla 2.Requerimientos No Funcionales*

## **3.4.3 Modelado de caso de uso**

## CU-01 Controlar Departamentos y áreas

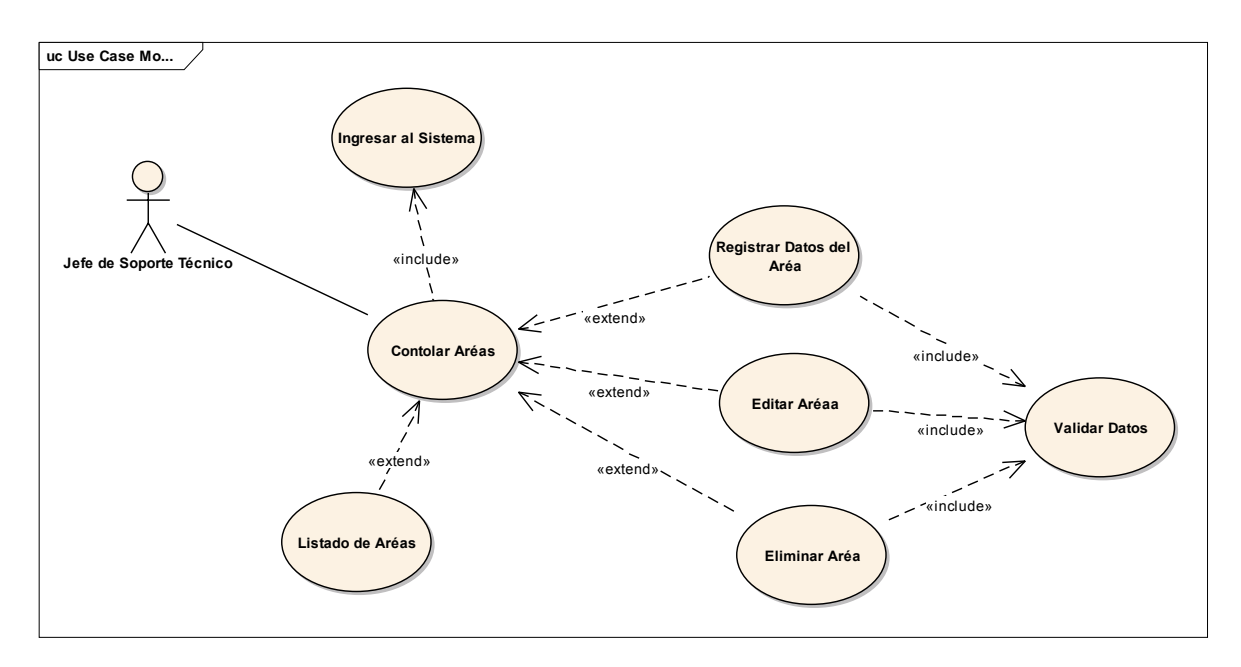

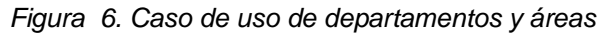

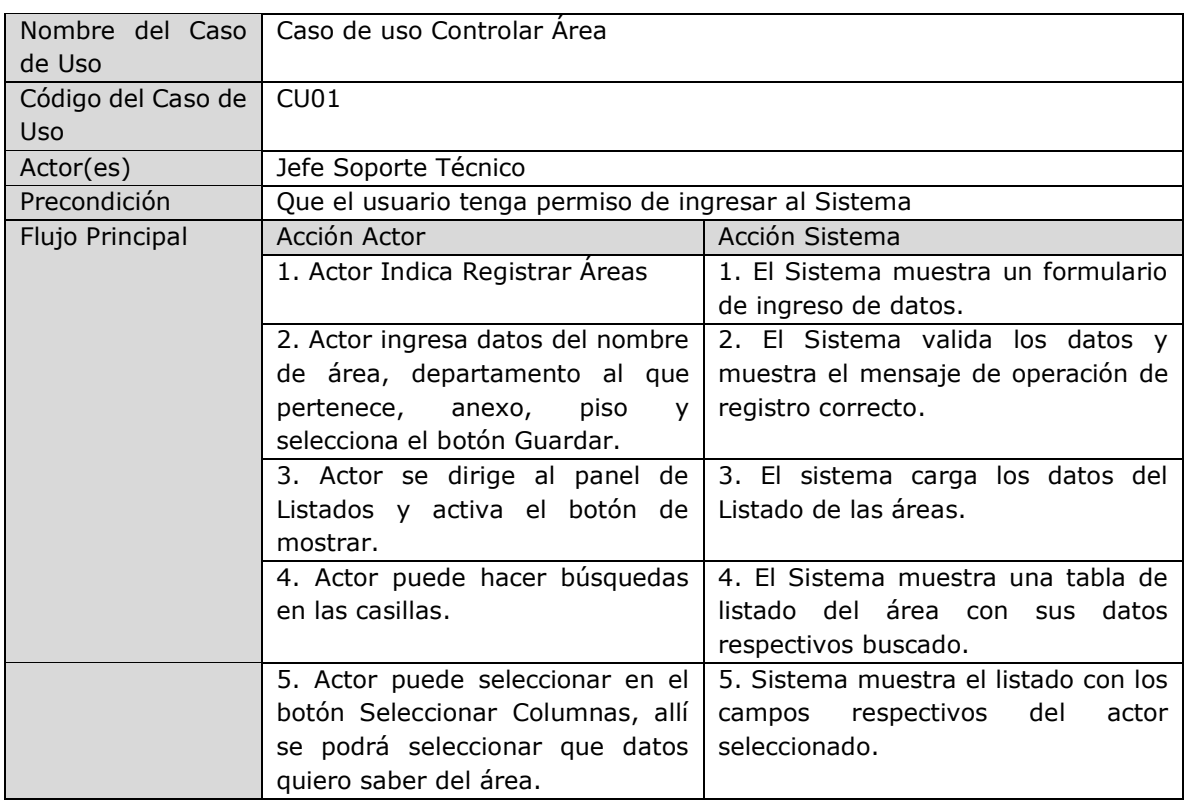

|                     | Actor modifica<br>6.<br>datos<br>v                                        | 6. El Sistema valida los datos y      |
|---------------------|---------------------------------------------------------------------------|---------------------------------------|
|                     | selecciona el botón guardar                                               | muestra el mensaje de operación       |
|                     | 7. Actor selecciona la fila de                                            | 7. El sistema muestra un mensaje de   |
|                     | descargar el listado en diferentes                                        | descarga de listado de áreas.         |
|                     | formatos como Pdf, Excel, etc.                                            |                                       |
| Flujo Alternativo 1 | El actor ingresa datos incorrectos                                        | "Datos<br>Sistema<br>muestra<br>error |
|                     |                                                                           | incorrectos"                          |
| Pos condición       | Mantenimiento de la tabla áreas                                           |                                       |
| Frecuencia          | Regularmente                                                              |                                       |
| Importancia         | Proceso indispensable para el mantenimiento de la información de un área. |                                       |
| Comentarios         |                                                                           |                                       |

*Tabla 3.Descripcion del caso de uso Controlar Área*

# CU-02 Controlar Personal de Trabajo

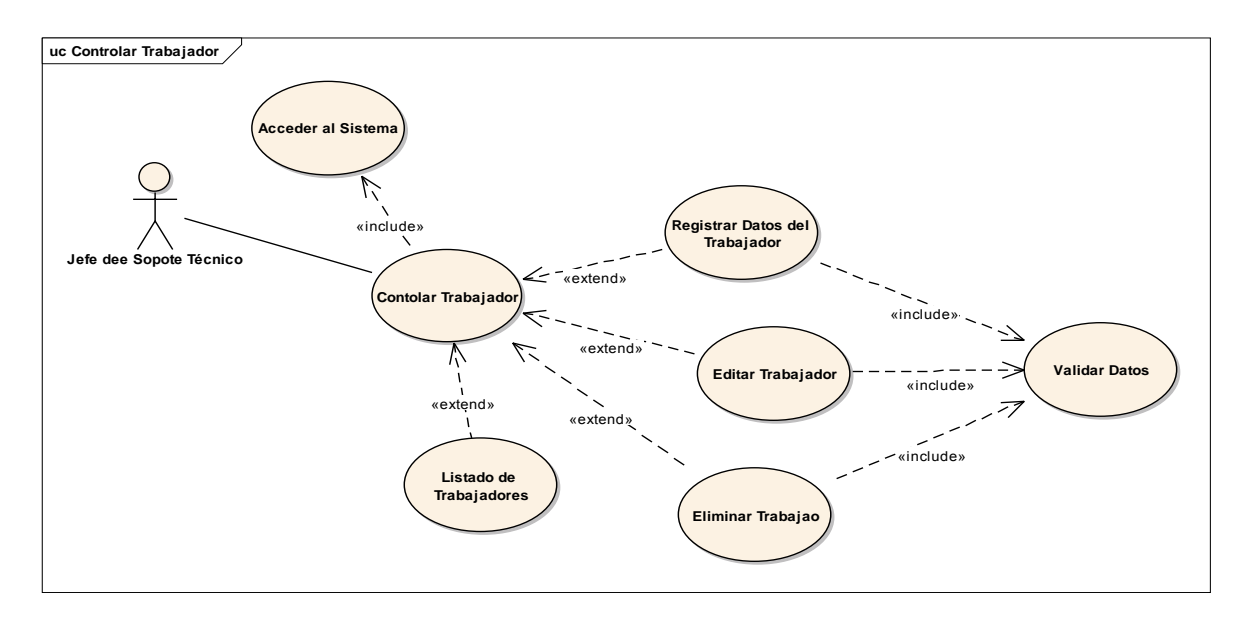

*Figura 7. Caso de uso personal de trabajo*

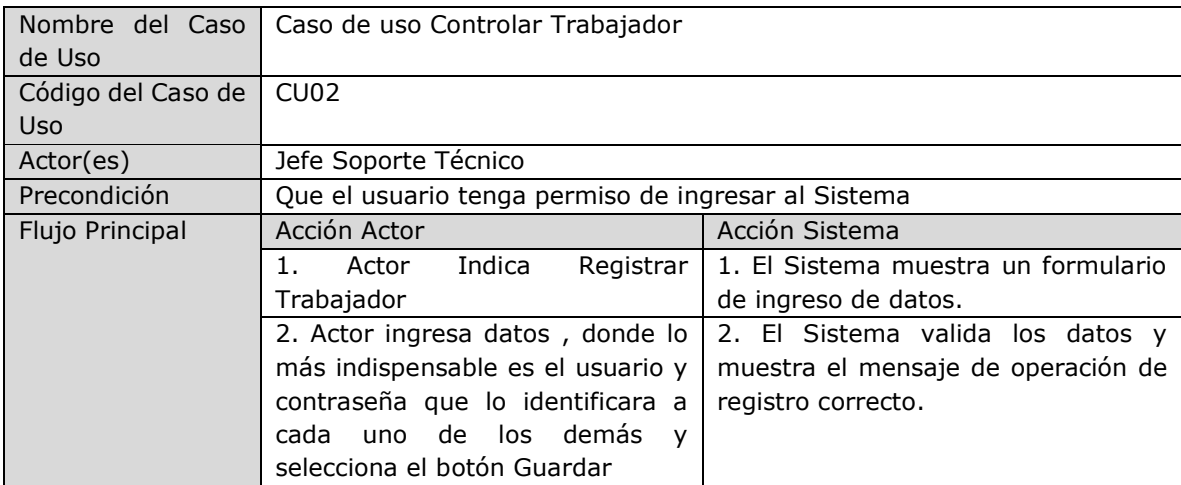

|                     | 3. Actor se dirige al panel de                                      | 3. El sistema carga los datos del     |
|---------------------|---------------------------------------------------------------------|---------------------------------------|
|                     | Listados.                                                           | Listado de los Trabajadores.          |
|                     | 4. Actor puede hacer búsquedas                                      | 4. El Sistema muestra una tabla de    |
|                     | en las casillas blancas                                             | listado del trabajador con sus datos  |
|                     |                                                                     | respectivos buscado.                  |
|                     | 5. Actor puede seleccionar en el                                    | 5. Sistema muestra el listado con los |
|                     | botón Seleccionar Columnas, allí                                    | respectivos<br>del<br>campos<br>actor |
|                     | se podrá seleccionar que datos                                      | seleccionado.                         |
|                     | quiero saber del área.                                              |                                       |
|                     | modifica<br>Actor<br>6.<br>datos<br>$\mathsf{V}$                    | 6. El Sistema valida los datos y      |
|                     | selecciona el botón guardar. Aquí                                   | muestra el mensaje de operación       |
|                     | puede modificar distintos datos                                     |                                       |
|                     | mayormente<br>de<br>pero<br>el                                      |                                       |
|                     | restablecer usuario y contraseña                                    |                                       |
|                     | 7. Actor selecciona la fila de                                      | 7. El sistema muestra un mensaje de   |
|                     | descargar el listado en diferentes                                  | descarga de listado de trabajadores.  |
|                     | formatos como Pdf, Excel, etc.                                      |                                       |
| Flujo Alternativo 1 | El actor ingresa datos incorrectos                                  | Sistema<br>"Datos<br>muestra<br>error |
|                     |                                                                     | incorrectos"                          |
| Pos condición       | Mantenimiento de la tabla trabajador                                |                                       |
| Frecuencia          | Regularmente                                                        |                                       |
| Importancia         | Proceso indispensable para el mantenimiento de la información de un |                                       |
|                     | trabajador.                                                         |                                       |
| Comentarios         |                                                                     |                                       |

*Tabla 4.Descripción de caso de uso Controlar Personal de Trabajo*

# CU-03 Controlar Marcas y Equipos

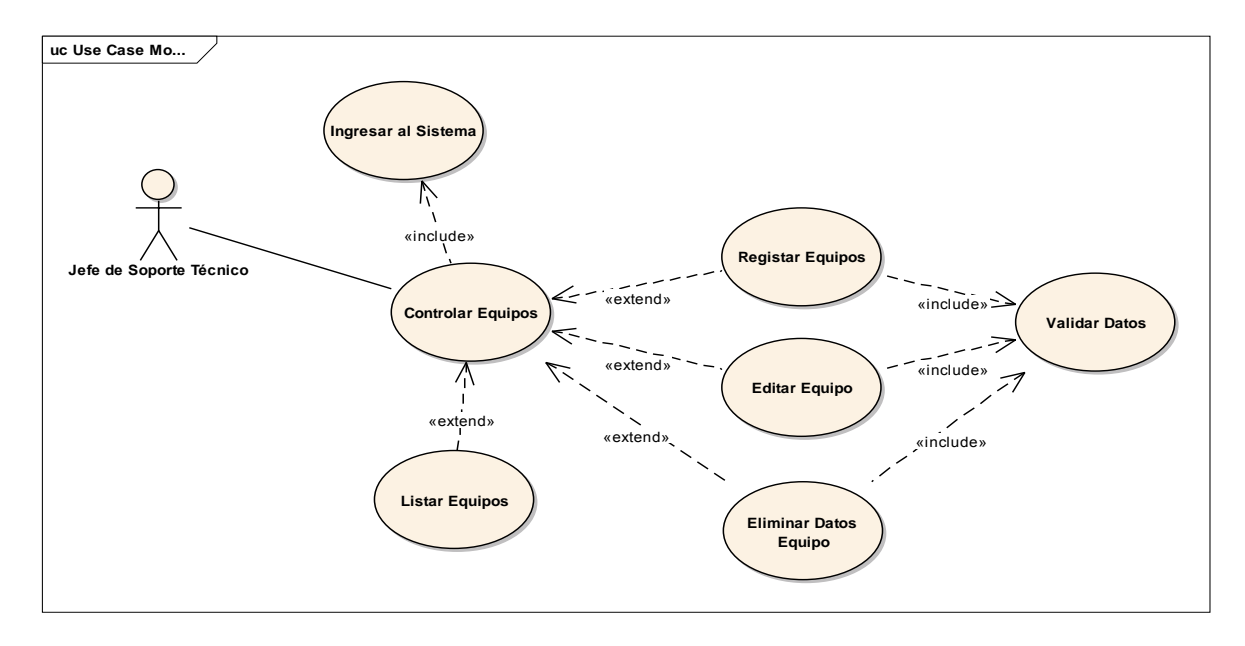

*Figura 8. Caso de uso de marcas y equipos*

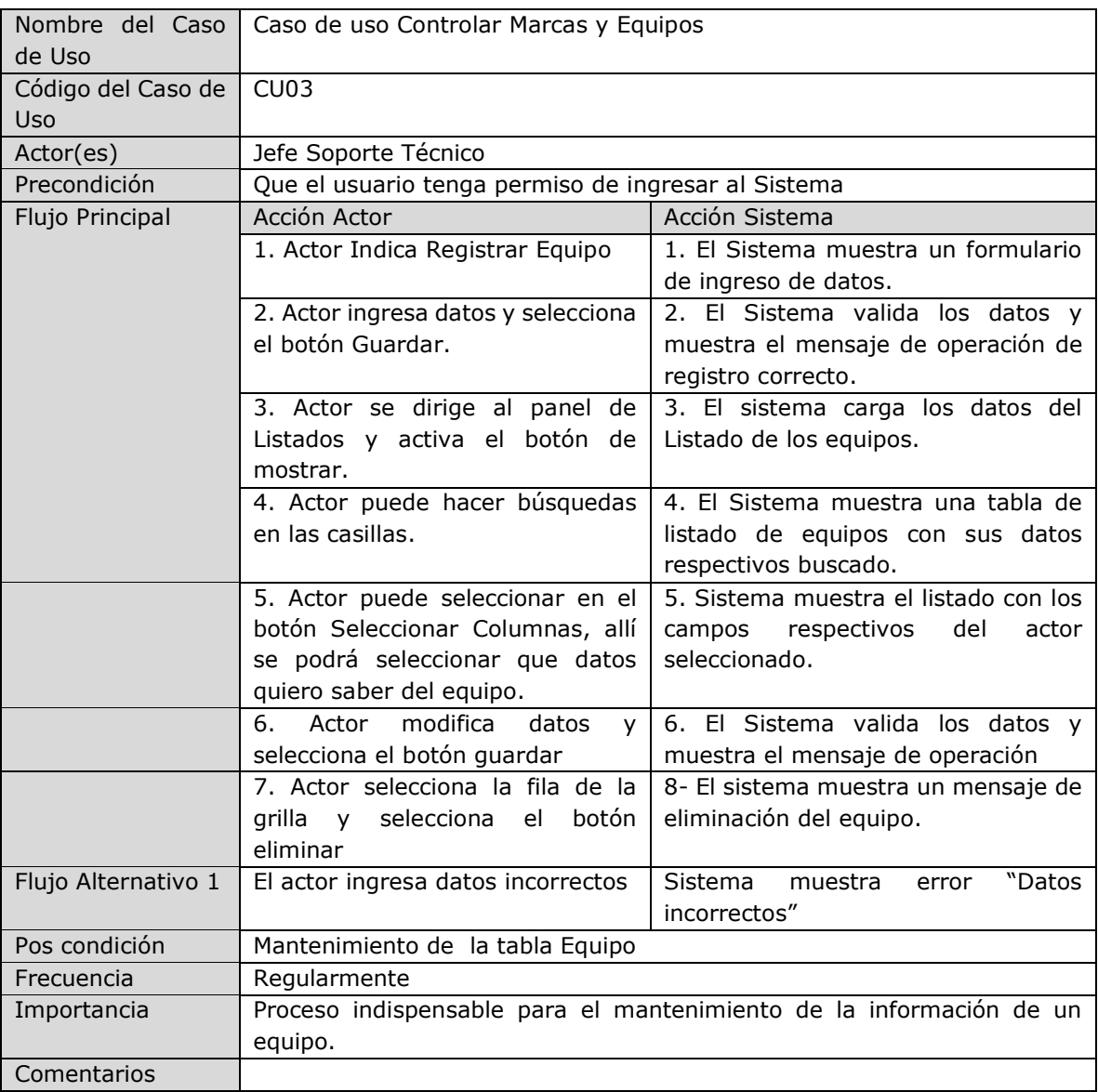

*Tabla 5.Descripción de caso de uso Controlar Marcas y Equipos*

CU-04 Controlar Incidencias

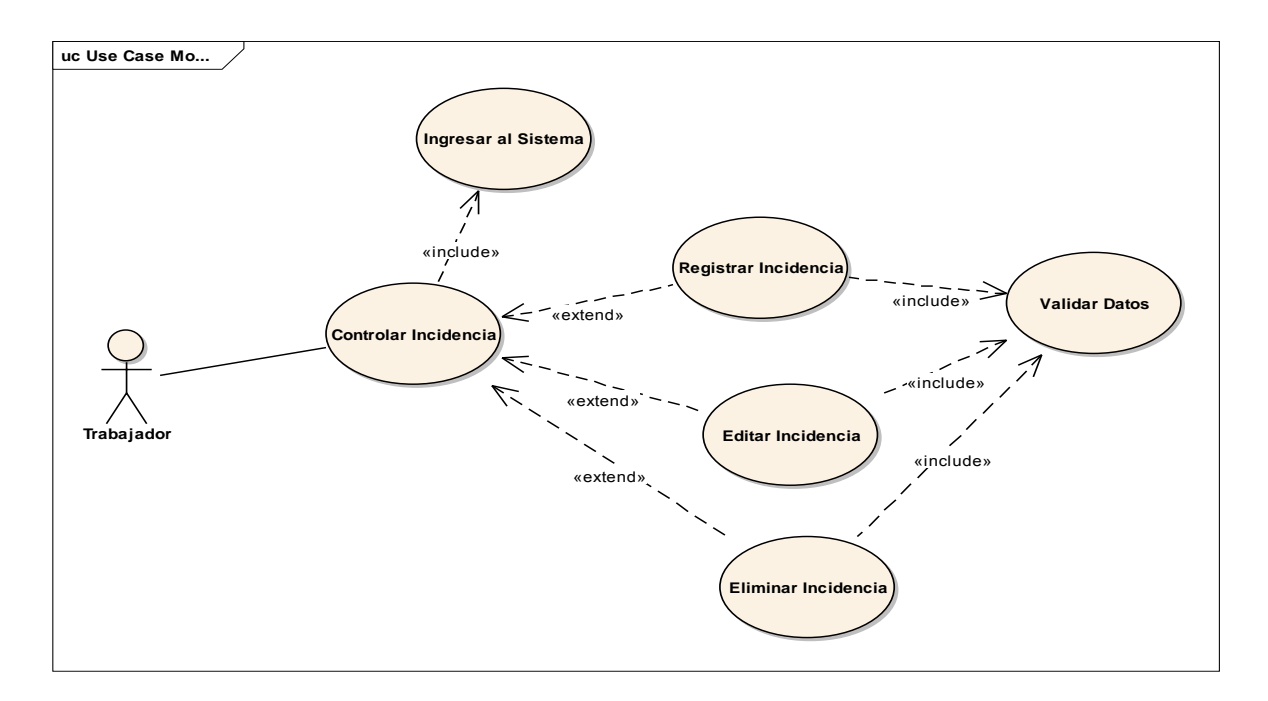

*Figura 9.Caso de uso de incidencias*

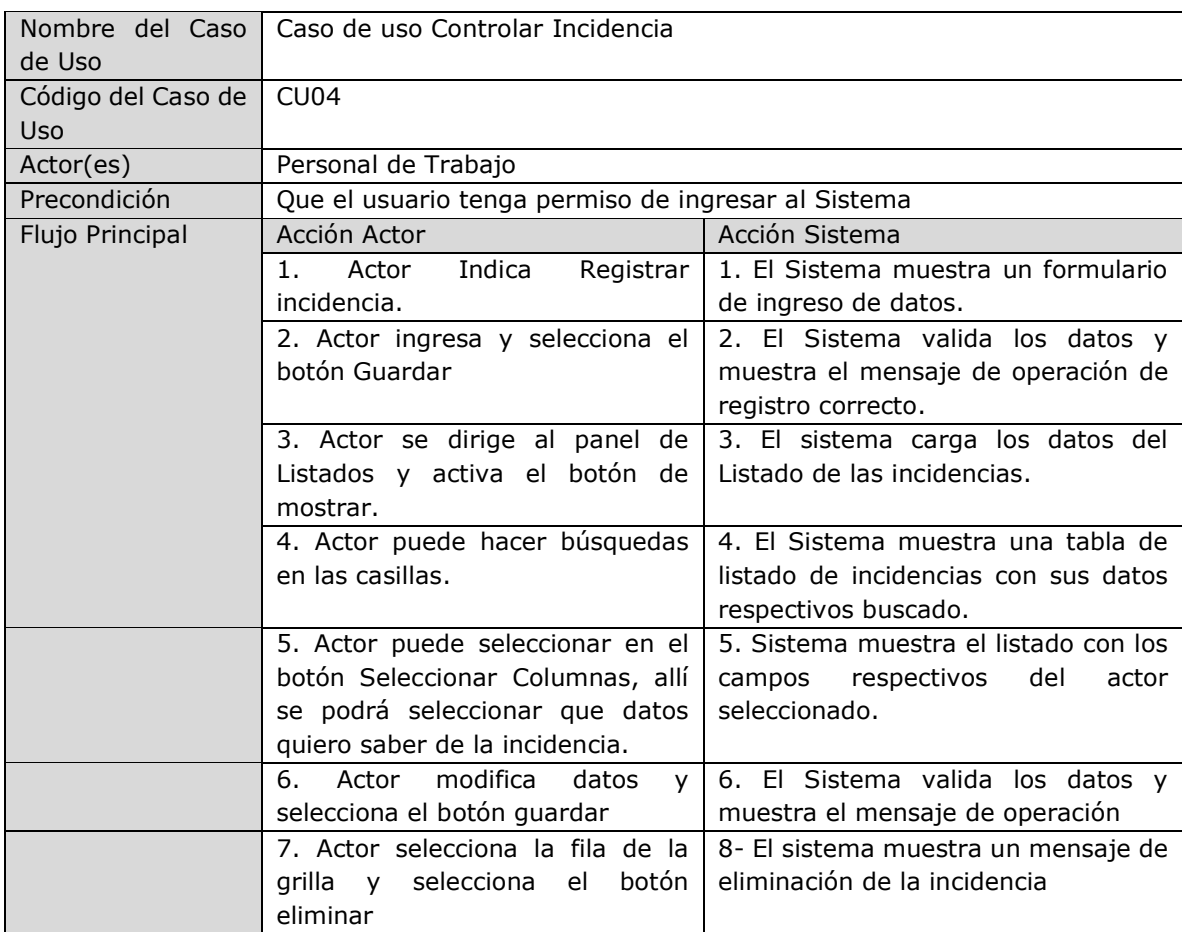

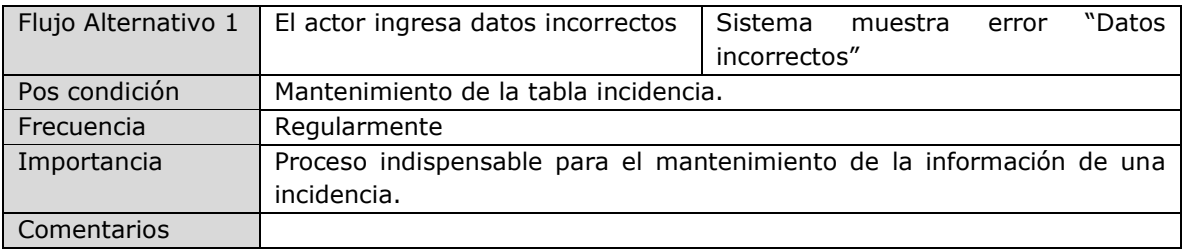

*Tabla 6.Descripción de caso de uso Controlar Incidencia*

## CU-05 Asignación de Incidencias

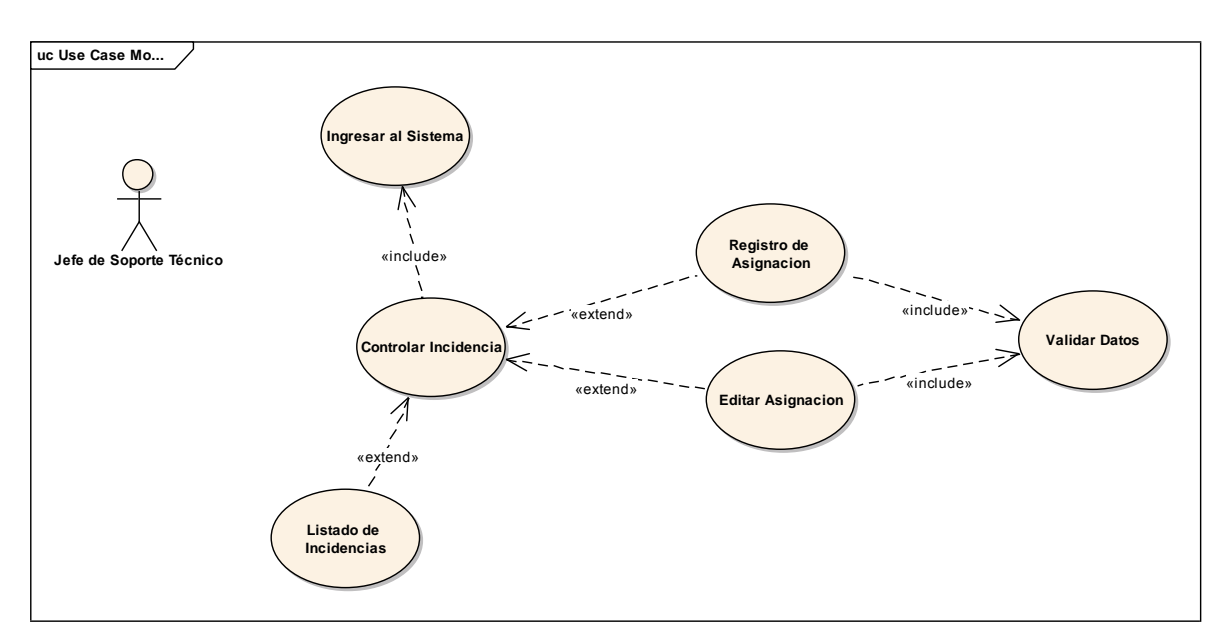

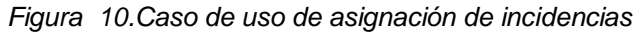

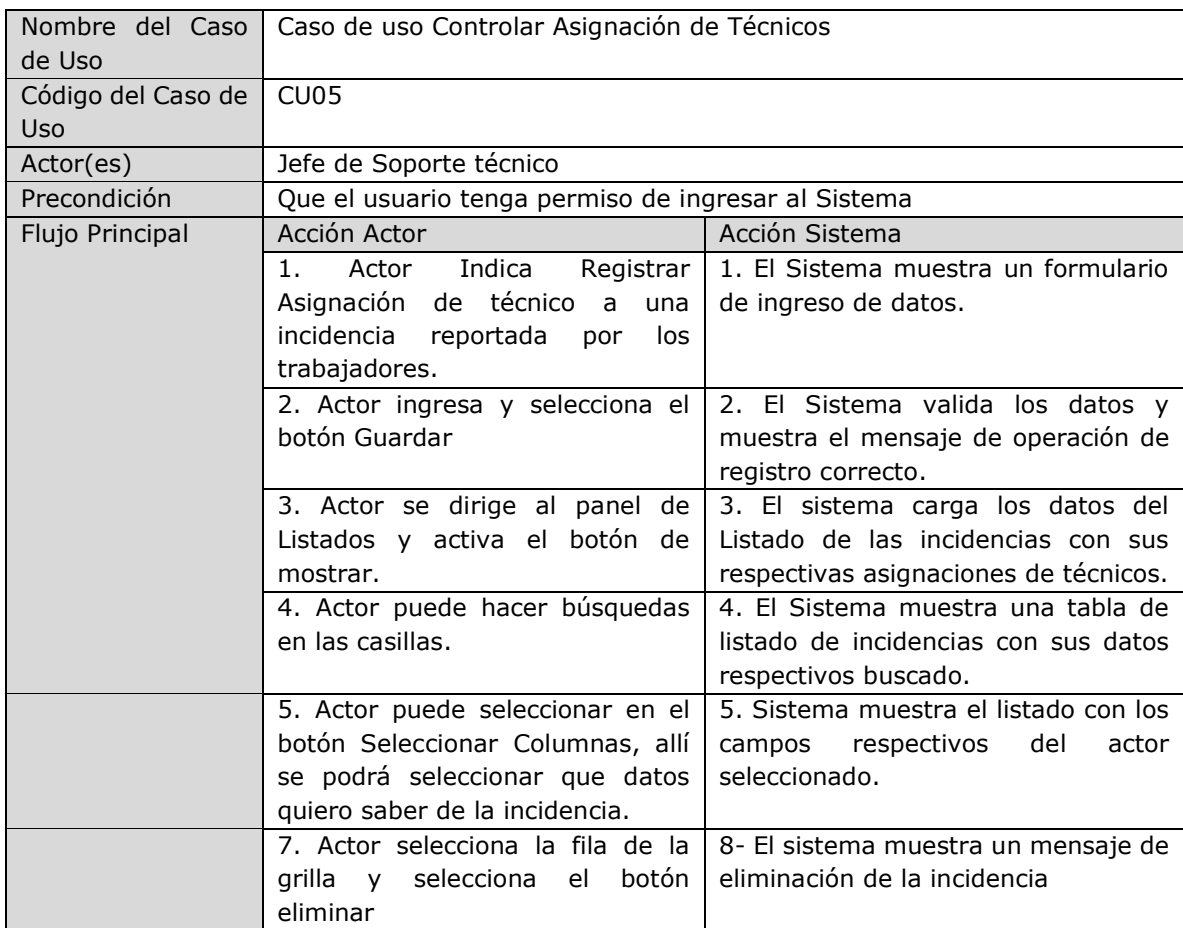

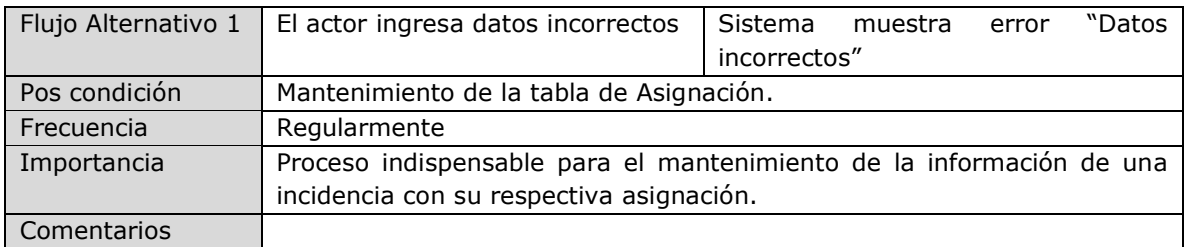

*Tabla 7.Descipción de caso de uso de Controlar Asignación de técnicos*

# CU-06 Controlar Diagnóstico y Solución de la Incidencia

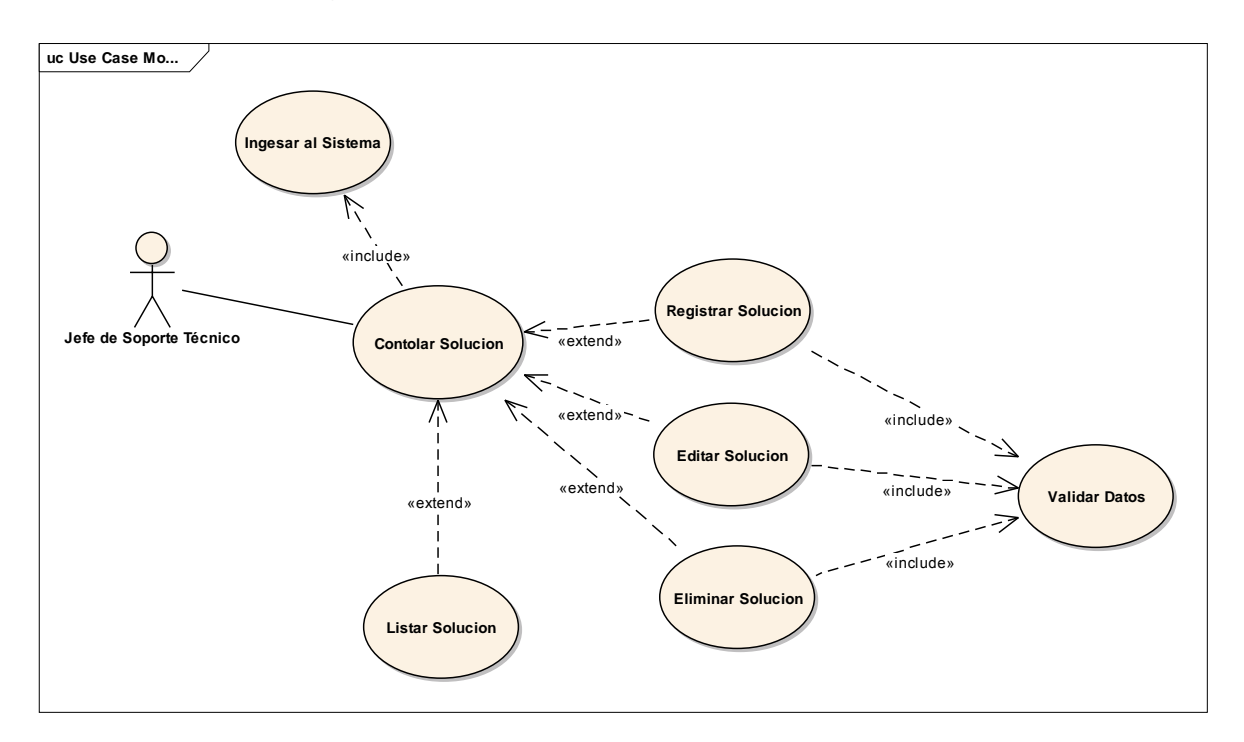

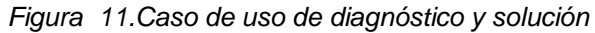

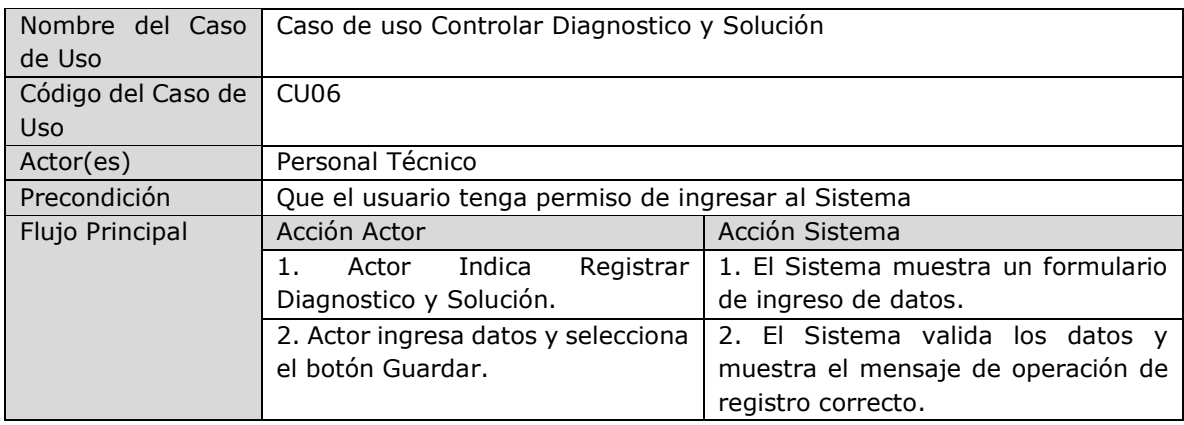

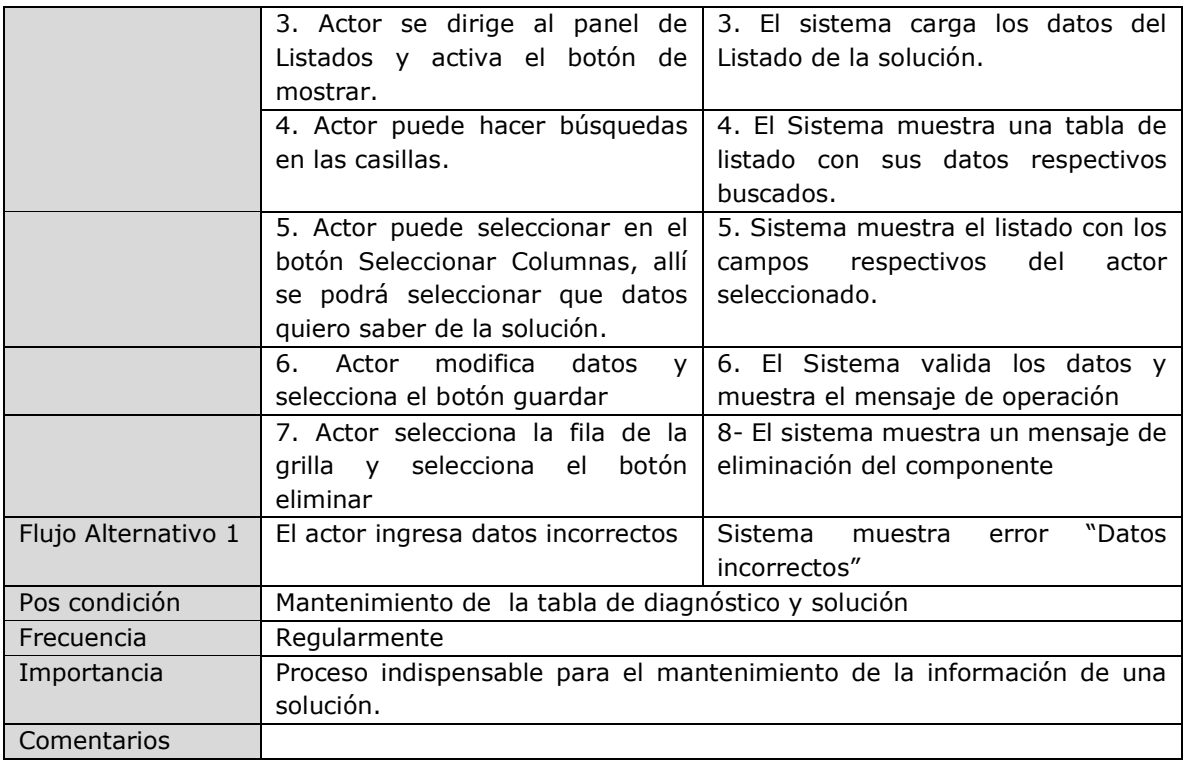

*Tabla 8.Descipción de caso de uso de Controlar Diagnóstico y Solución*
# **3.4.4 Diagramas de Secuencia**

DS1-Registrar y eliminación de Trabajador

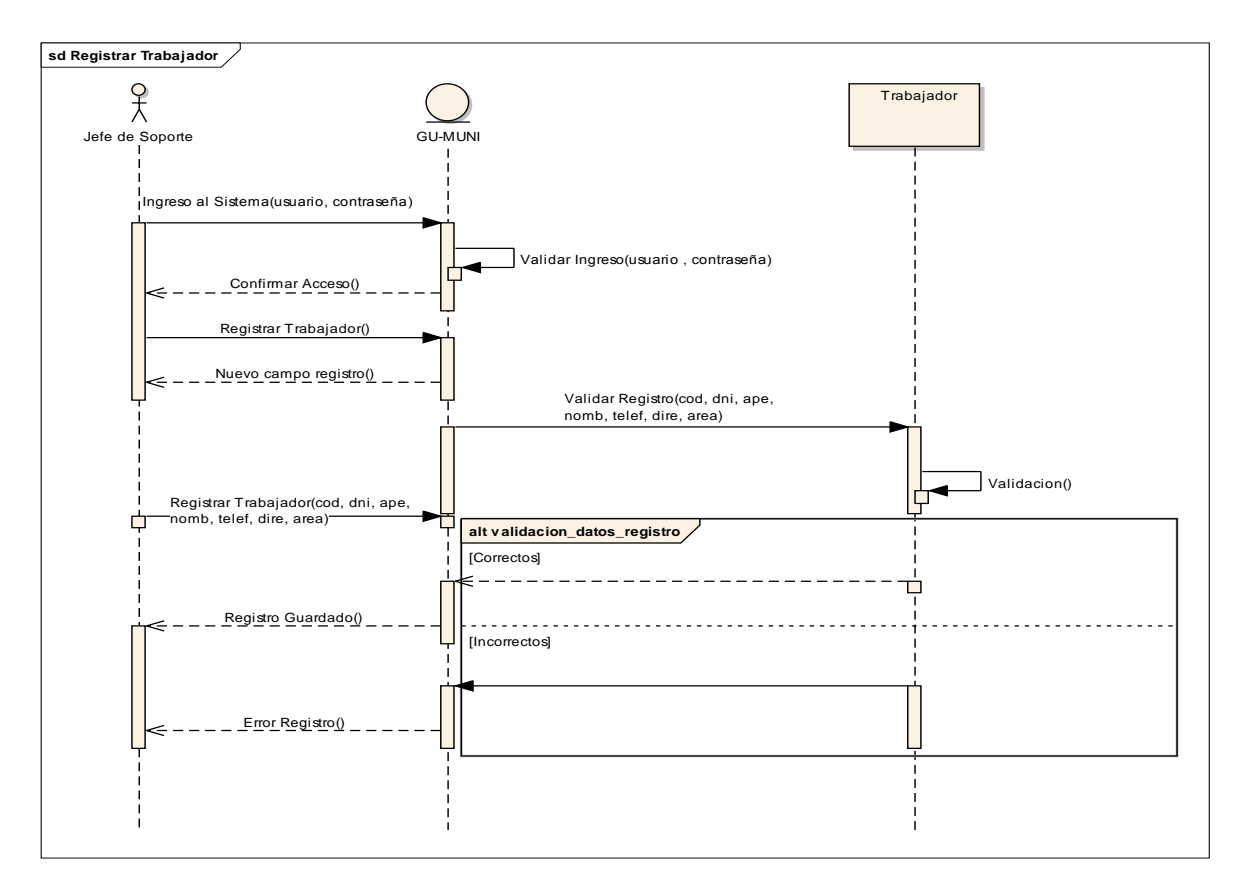

*Figura 12. Diagrama de secuencia de registrar trabajador*

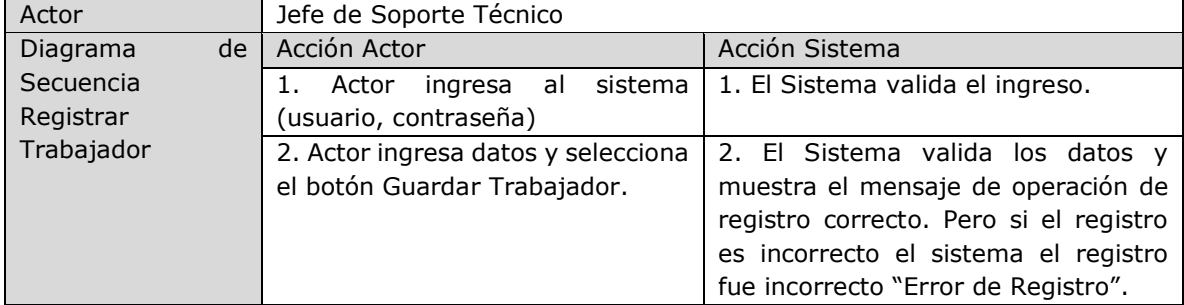

*Tabla 9.Descripción de diagrama de secuencia de registrar trabajador*

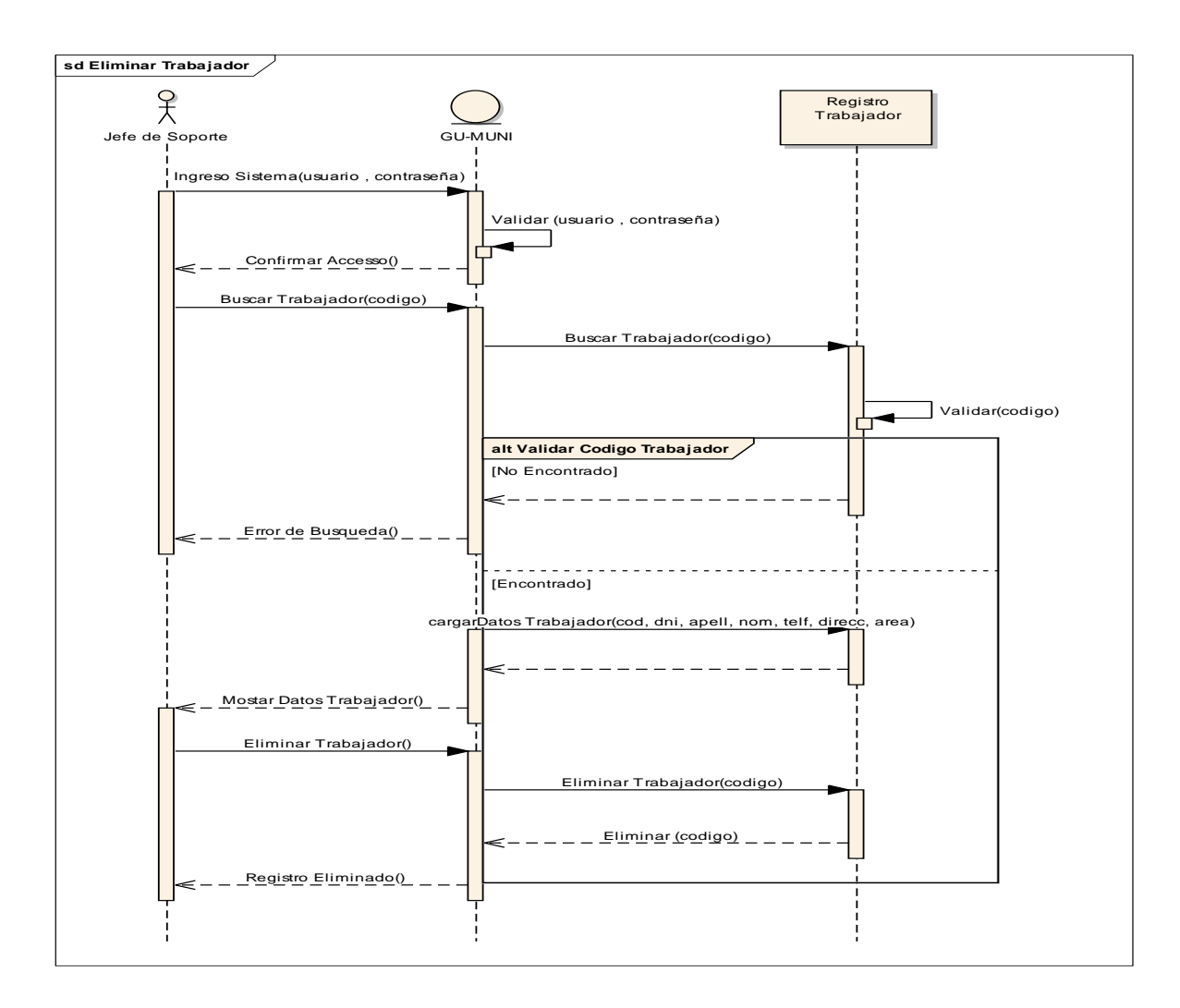

*Figura 13.Diagrama de secuencia de eliminar trabajador*

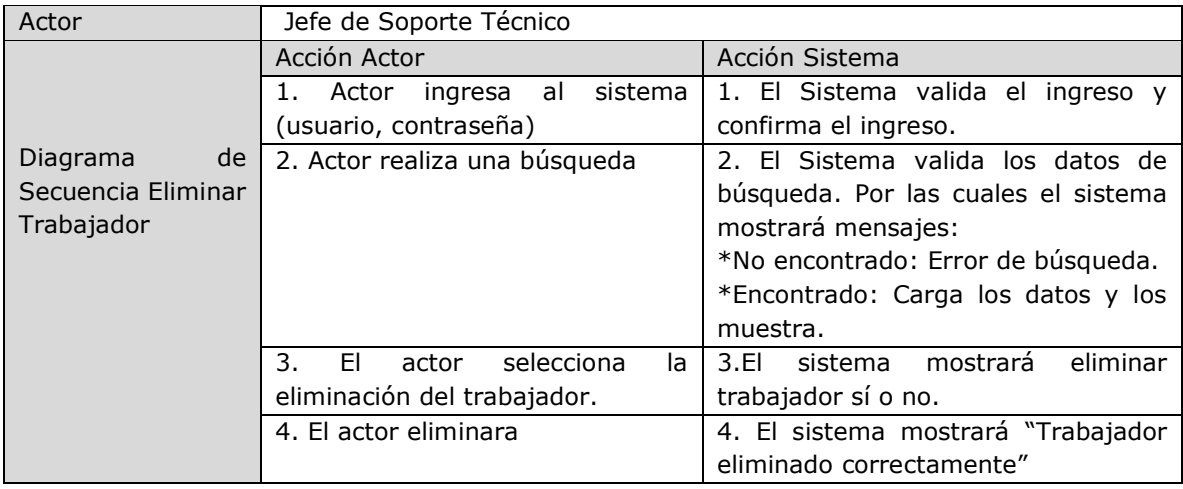

*Tabla 10.Descripcion de diagrama de secuencia de eliminar trabajador*

# DS2-Registrar Área

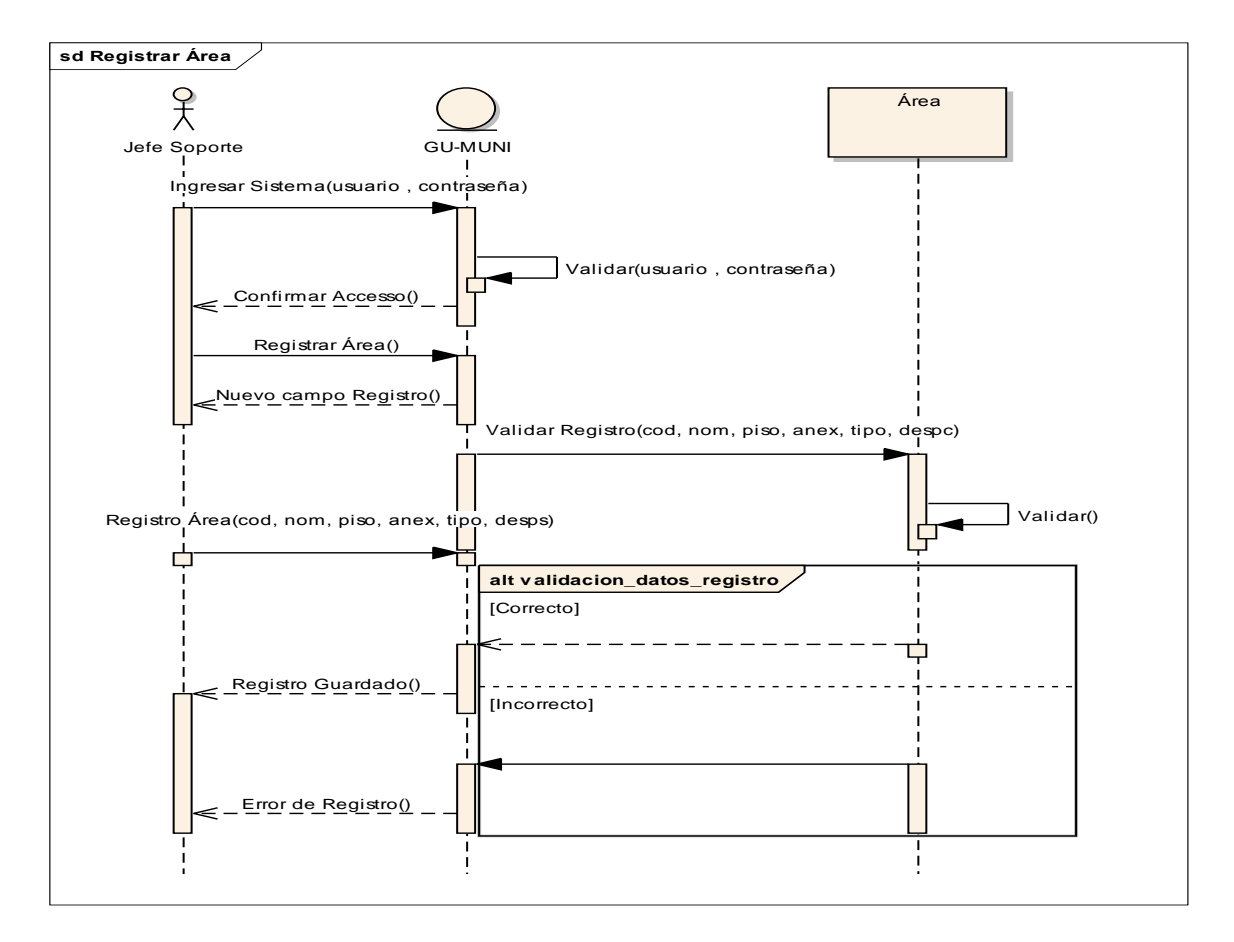

*Figura 14.Diagrama de secuencia de registrar área*

| Actor          | Jefe de Soporte Técnico             |                                        |  |  |
|----------------|-------------------------------------|----------------------------------------|--|--|
| de<br>Diagrama | Acción Actor                        | Acción Sistema                         |  |  |
| Secuencia      | ingresa al sistema<br>1. Actor      | 1. El Sistema valida el ingreso y      |  |  |
| Registrar Área | (usuario, contraseña)               | confirma el acceso.                    |  |  |
|                | 2. Actor ingresa datos a excepción  | 2. El Sistema valida los datos y       |  |  |
|                | del código que es autogenerado y    | muestra el mensaje de operación de     |  |  |
|                | selecciona el botón Registrar Área. | registro correcto. Pero si el registro |  |  |
|                |                                     | es incorrecto el sistema el registro   |  |  |
|                |                                     | fue incorrecto "Error de Registro".    |  |  |

*Tabla 11.Descripción de diagrama de secuencia registrar Área*

# DS3-Registrar Equipo

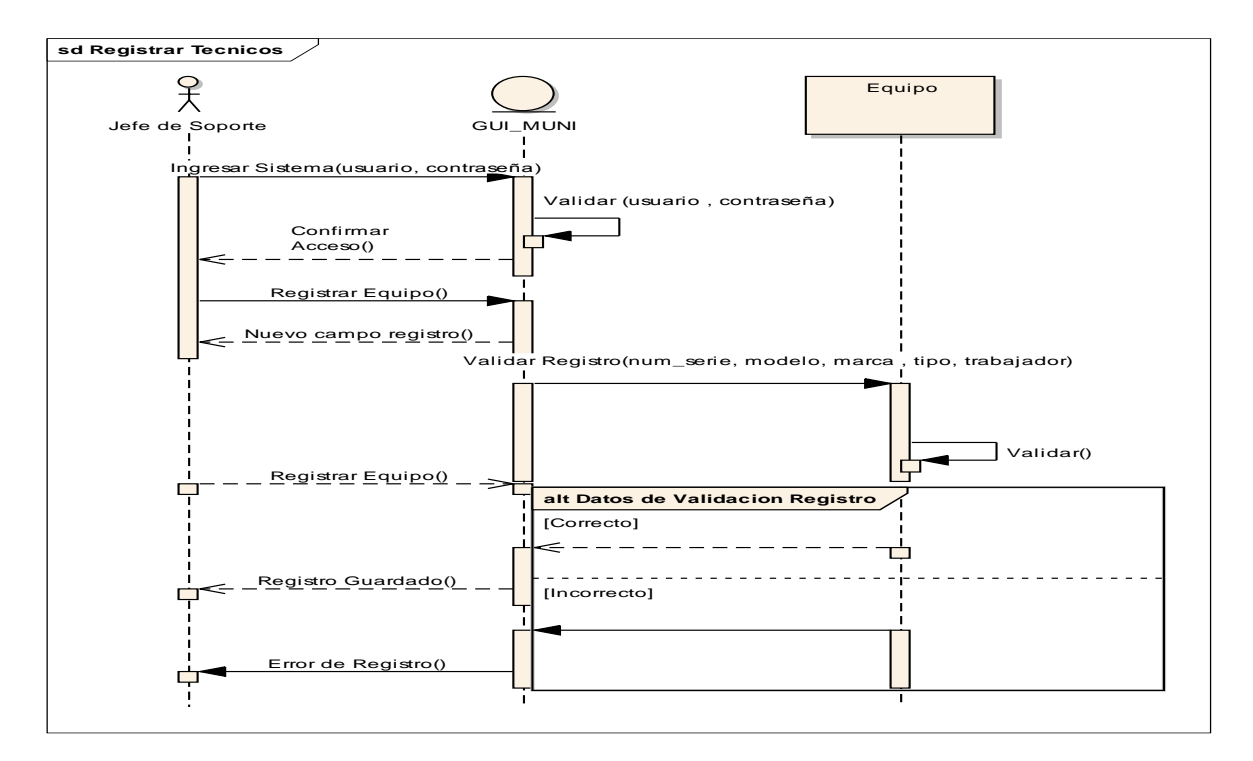

*Figura 15.Diagrama de secuencia de registrar equipo*

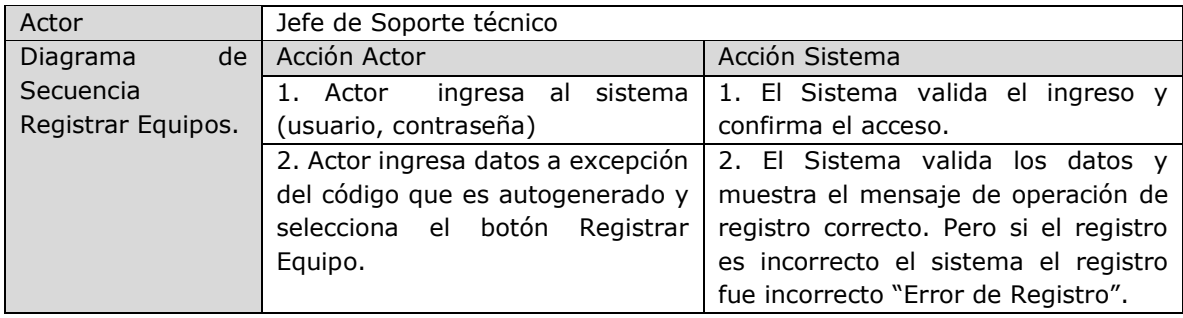

*Tabla 12.Descripción de diagrama de secuencia de registrar Equipo*

# DS3-Registrar Incidencia

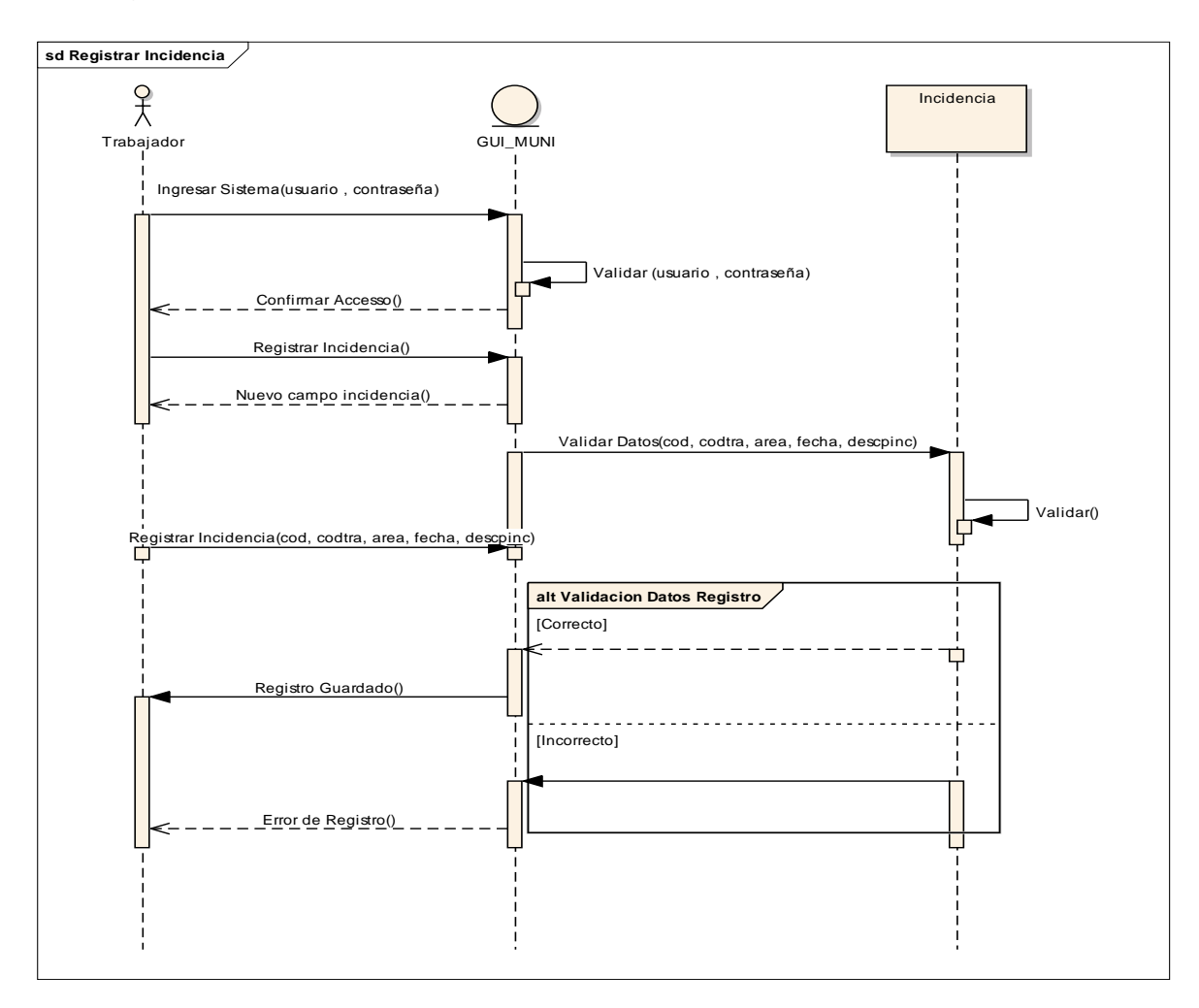

*Figura 16.Diagrama de secuencia de registrar incidencia*

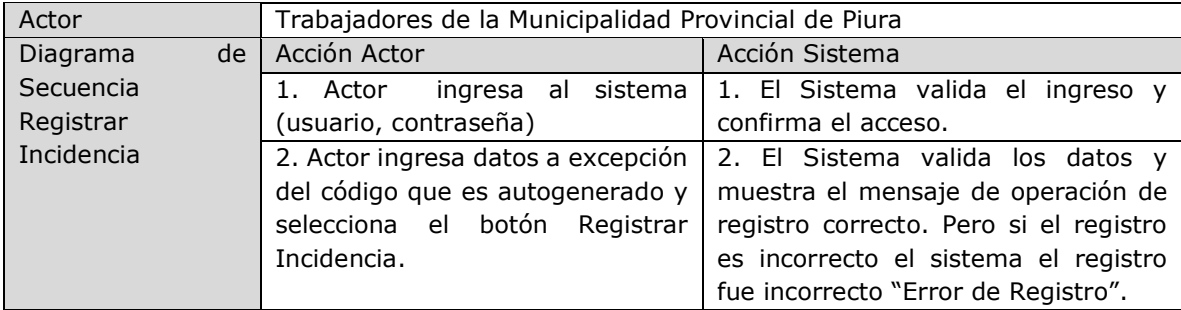

*Tabla 13.Descripción de diagrama de secuencia registrar Incidencia*

#### **3.4.5 Modelado de la Arquitectura**

La arquitectura que se utilizó será en capas de la cual se subdivide en 3 capas esenciales:

- 1. Capa de presentación (Vista): Es la capa que captura la información del usuario en procesos por los cuales estos deben ser fáciles y entendibles.
- 2. Capa de procesamiento de datos (Control del negocio): Es la capa que se dedica hacer procesos internos dentro del sistema.
- 3. Capa de almacenamiento de datos (Persistencia): Aquí se reside y accede a los datos mayormente está formado por gestores de base de datos .Además se pueden recibir solicitudes de consultas, manejo y almacenamiento de información.

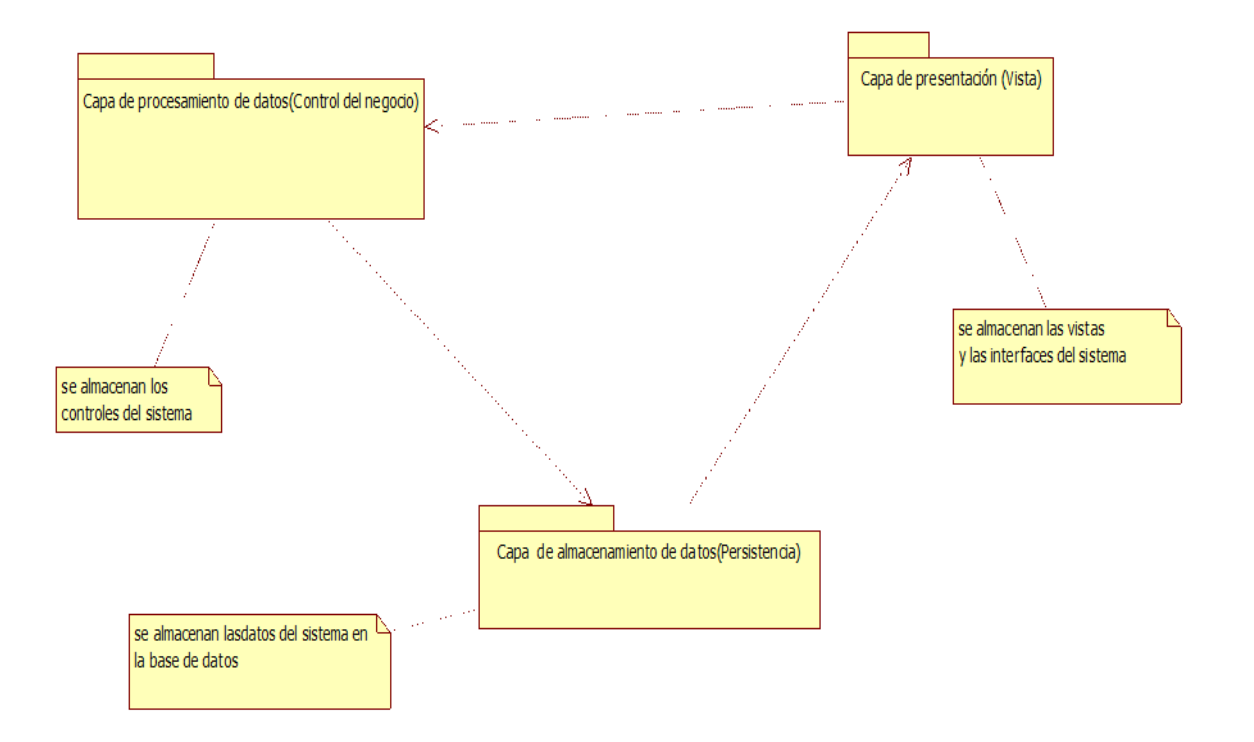

*Figura 17.Modelado de la Arquitectura del sistema web de registro y búsqueda de incidencias.*

#### **3.4.6 Modelado de datos**

El diagrama de base de datos propuesto para la el sistema web para la Municipalidad Provincial de Piura para registro y búsqueda de incidencias es el siguiente como parte del desarrollo de la solución:

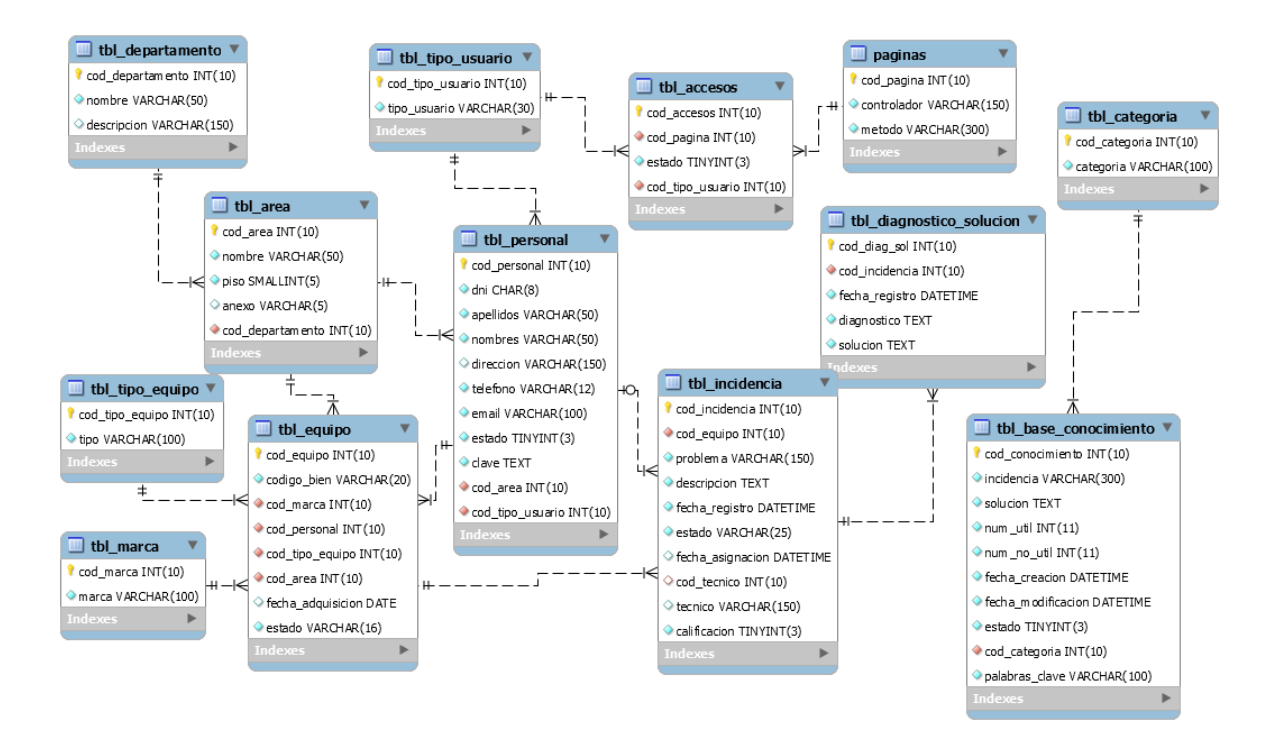

*Figura 18.Modelado de la base de datos del sistema web de registro y búsqueda de incidencias.*

### **3.4.7 Interfaces de usuario**

En este ámbito se muestran las interfaces de las tablas propuestos de los cuales se visualizaran a continuación.

#### **Acceso al Sistema de registro y búsqueda de incidencias**

El sistema web requiere de un usuario y contraseña para poder acceder, de tal manera que el sistema mostrará diferentes interfaces según el perfil de usuario, lo cuales son los siguientes: Administrador, Personal de trabajo y técnicos.

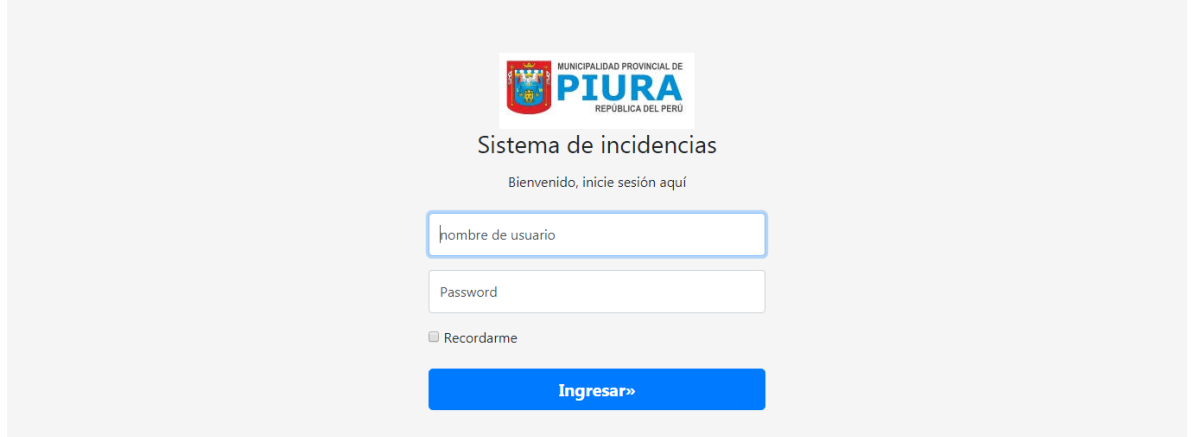

#### **Módulo de Administrador**

El administrador en este caso es el Jefe de soporte técnico es quien tendrá mayor privilegios, ya que tendrá la capacidad de poder realizar operaciones de registrar a las áreas, marcas y equipos, personal de trabajo, departamentos e áreas y asignación de técnicos.

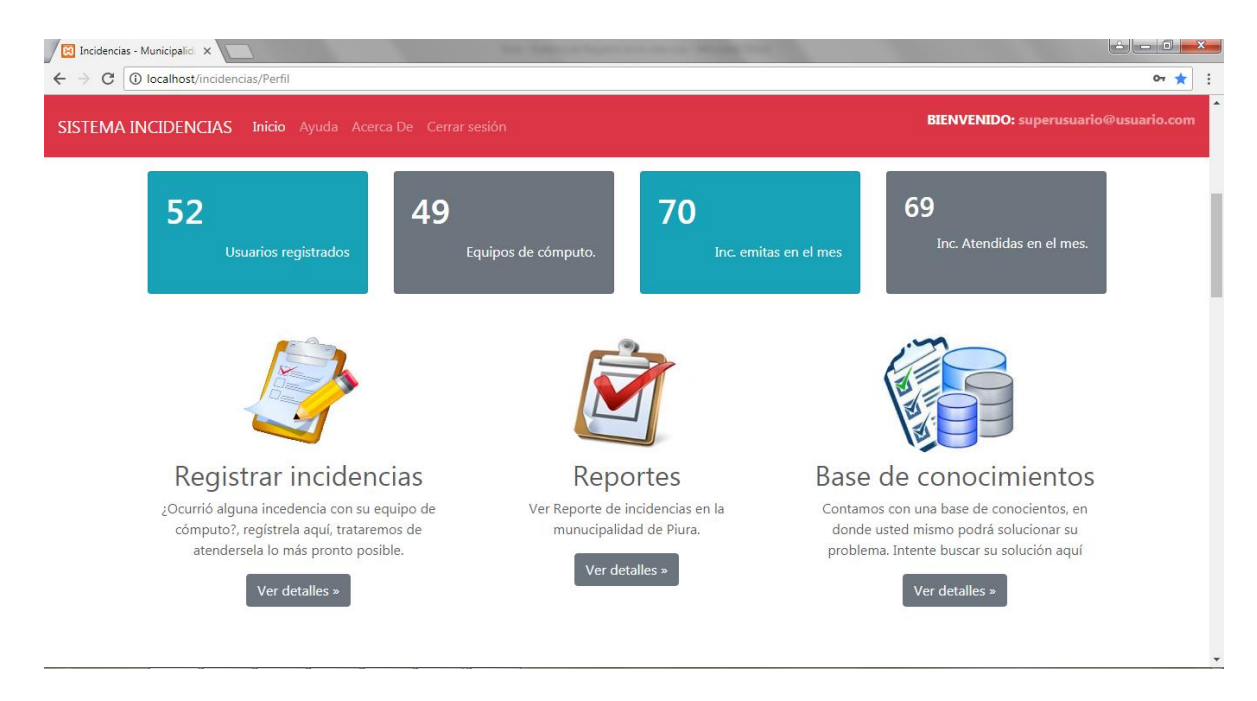

### **Departamentos y Áreas**

La interfaz de departamentos y áreas el encargado de registrar los datos es el administrador, por lo cual este tendrá que registrar primero un departamento para luego registrar un área, ya que un departamento tiene varias áreas.

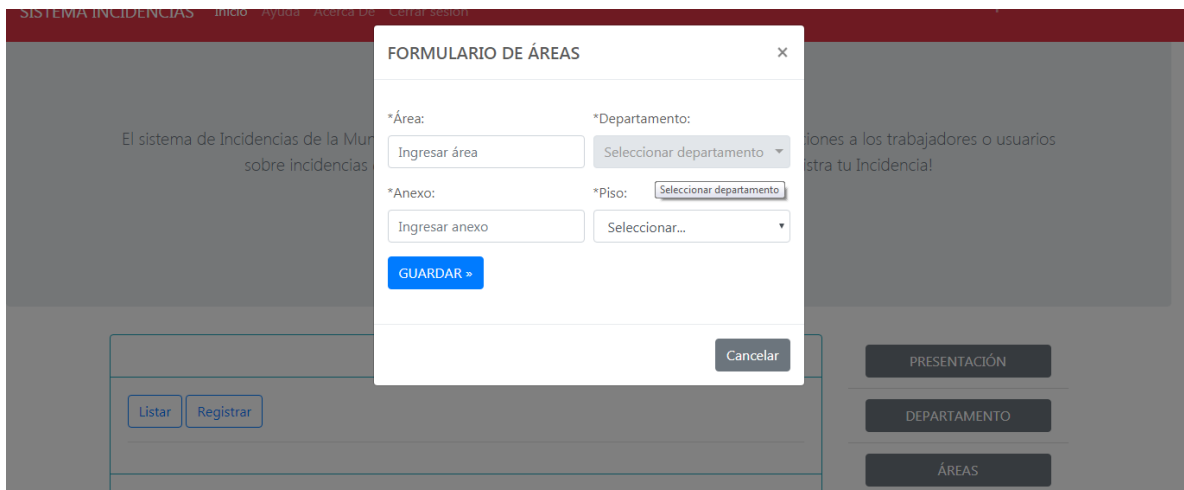

#### **Personal de Trabajo**

El Administrador tendrá privilegio de realizar la operación de registrar un trabajador donde tendrá que guardar diferentes campos, pero el más importante es brindarle un usuario y contraseña para que puedan acceder al sistema a registrar diferentes incidencias presentadas.

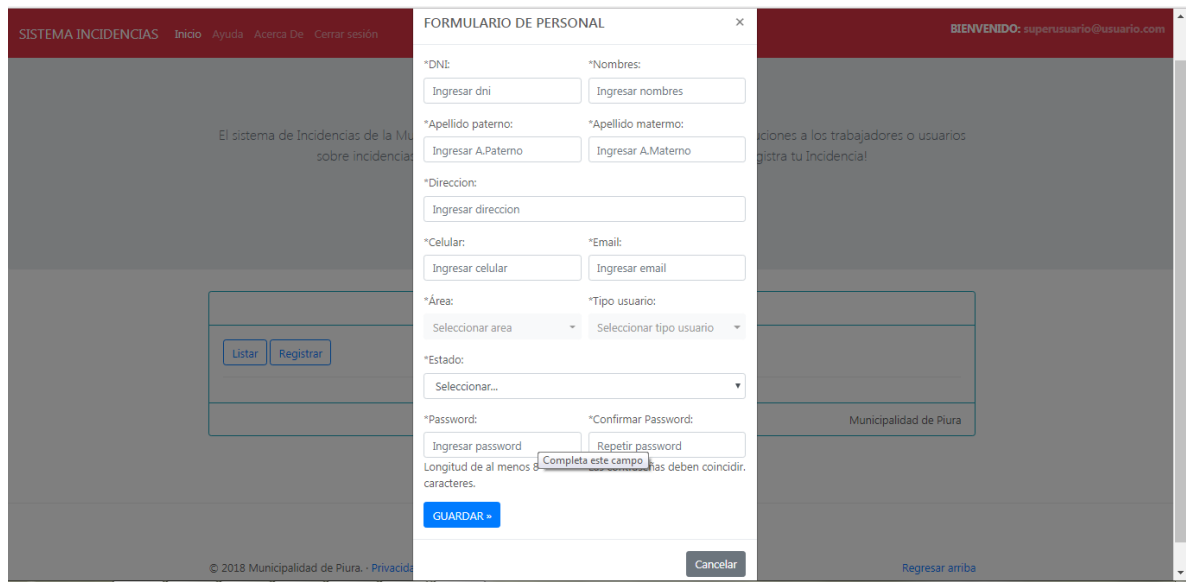

#### **Marcas y equipos**

En esta interfaz el administrador realizará operaciones de marcas y equipo, donde se registraran los equipos que se le asignara a un trabajador donde este puede tener uno o más equipos a su disposición.

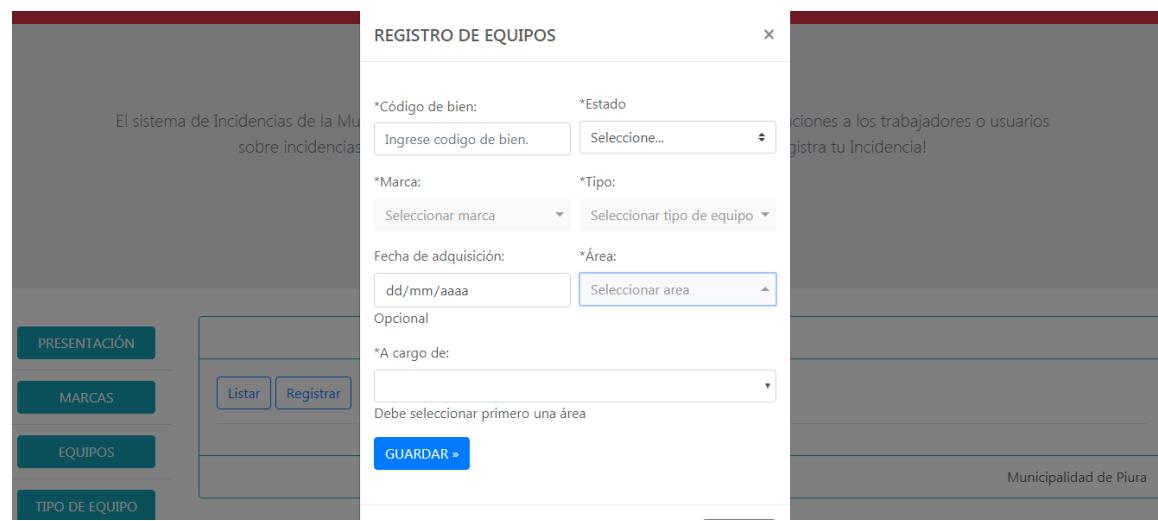

### **Módulo personal de trabajo**

El usuario personal de trabajo que es el trabajador quien entrará al sistema con su usuario y contraseña previamente que el administrador le brindo, por lo que este tendrá la facultad de poder registrar diferentes incidencias presentadas en la Municipalidad Provincial de Piura.

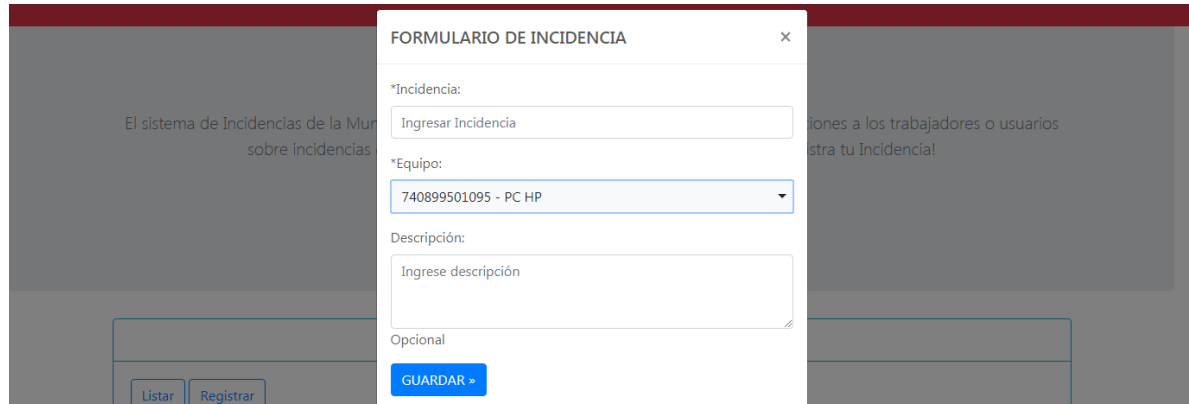

#### **Asignación de incidencias**

El Jefe de soporte técnico tendrá la capacidad de realizar la operación de asignación de técnico, pero para ello antes el usuario trabajador debió haber reportado una incidencia de tal manera que se mostrada en incidencias no atendidas y el cómo el administrador podrá asignar a un técnico para que atienda dicha incidencia presentada.

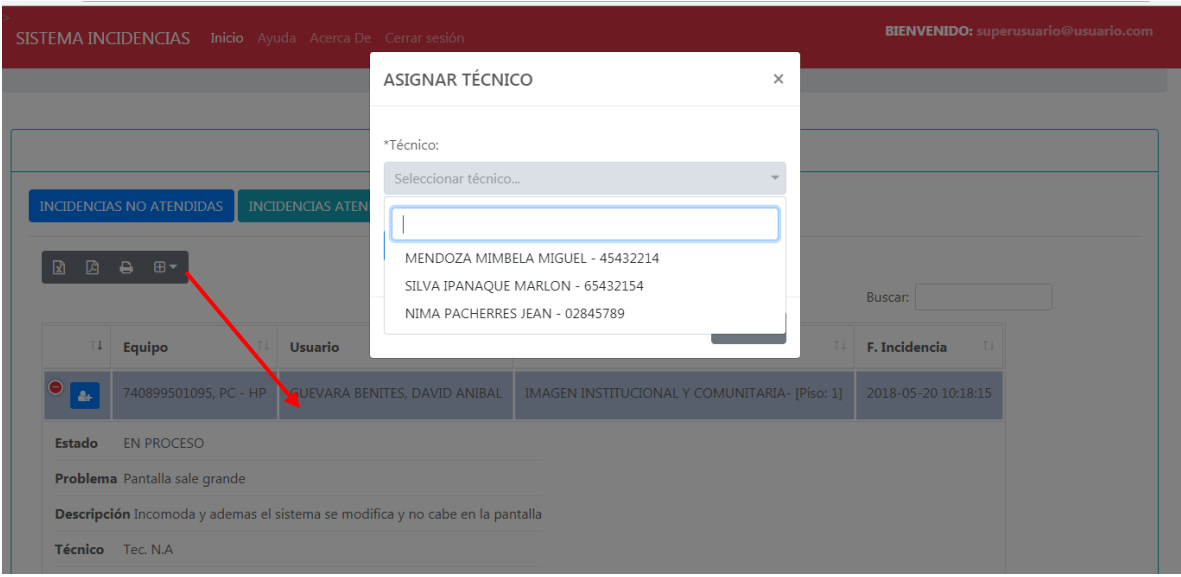

### **Búsqueda de incidencias**

La búsqueda de incidencias reportadas por el trabajador. En este caso el administrador podrá realizar búsquedas tanto de incidencias atendidas e incidencias no atendidas.

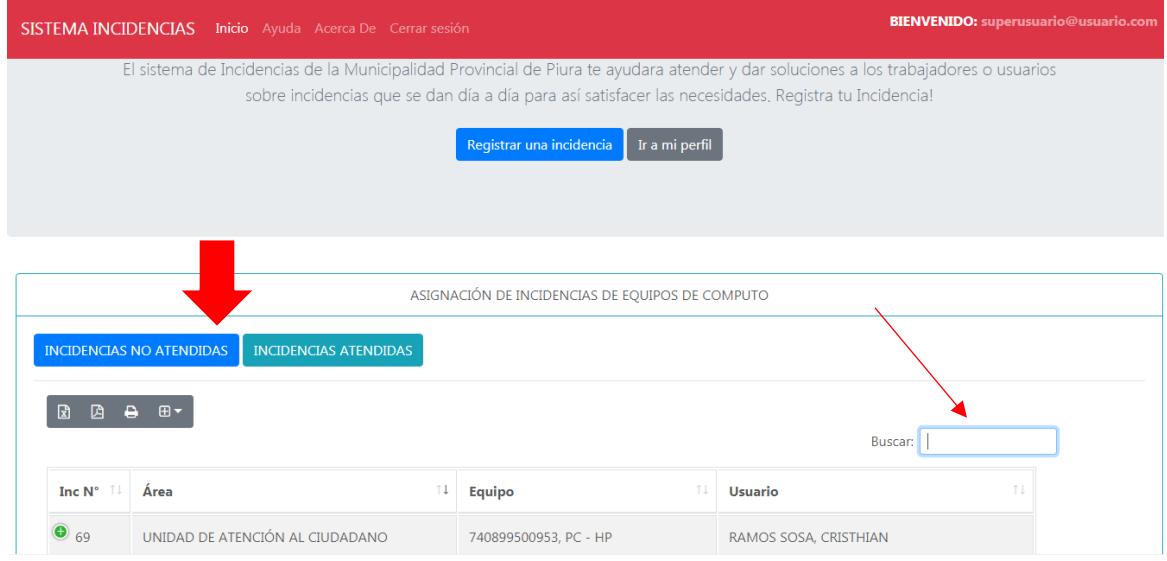

### **Módulo Técnico**

El técnico ingresará al sistema con su usuario y contraseña. Luego verificara en atención de incidencias y ver que incidencias fueron asignadas por el jefe de soporte técnico para luego registrar el diagnóstico y solución que se le brindo.

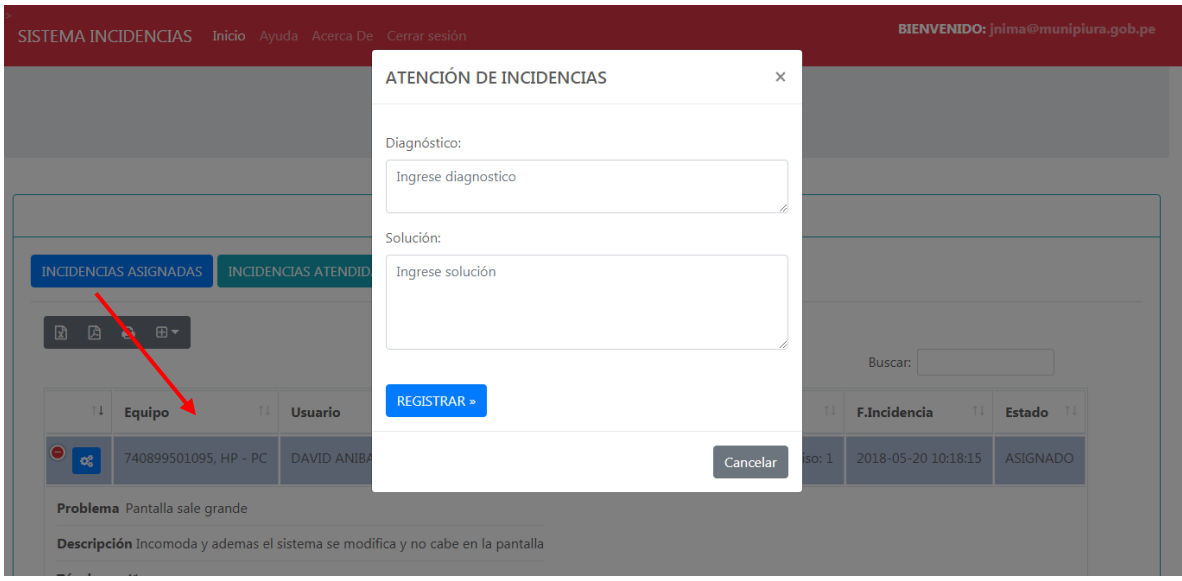

### **Calificación de la atención de la incidencia**

Luego que el técnico haya realizado la solución, el trabajador quien reporto la incidencia tendrá la capacidad de poder evaluar al técnico según la atención que se le brindo. Asimismo, la incidencia ya no queda en estado atendida sino en finalizada.

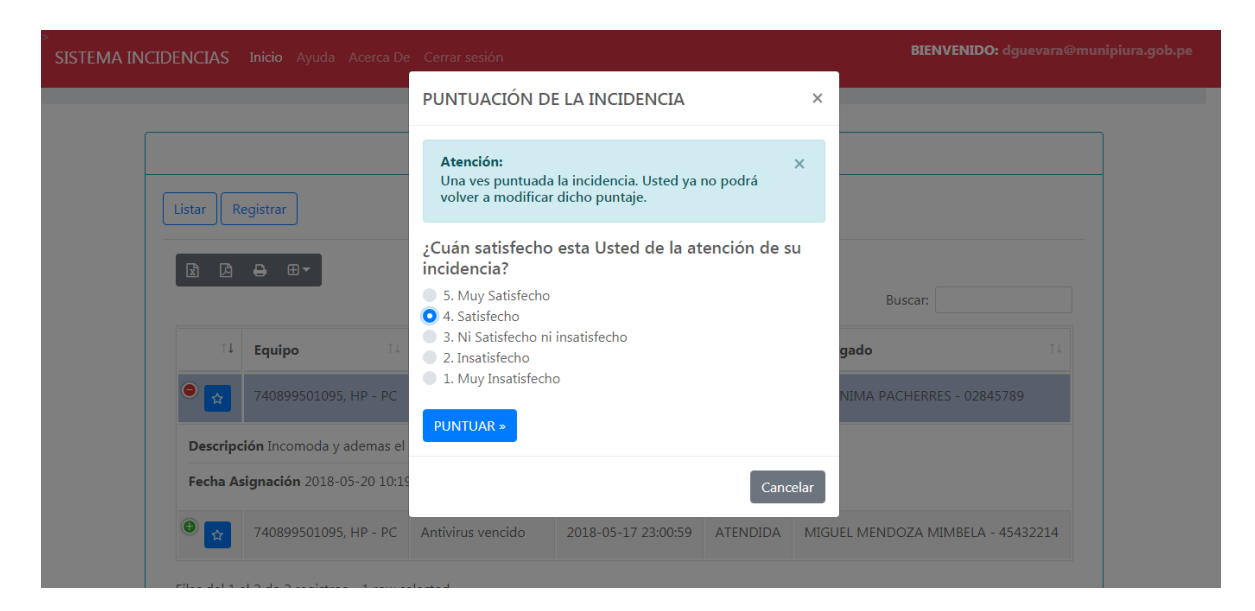

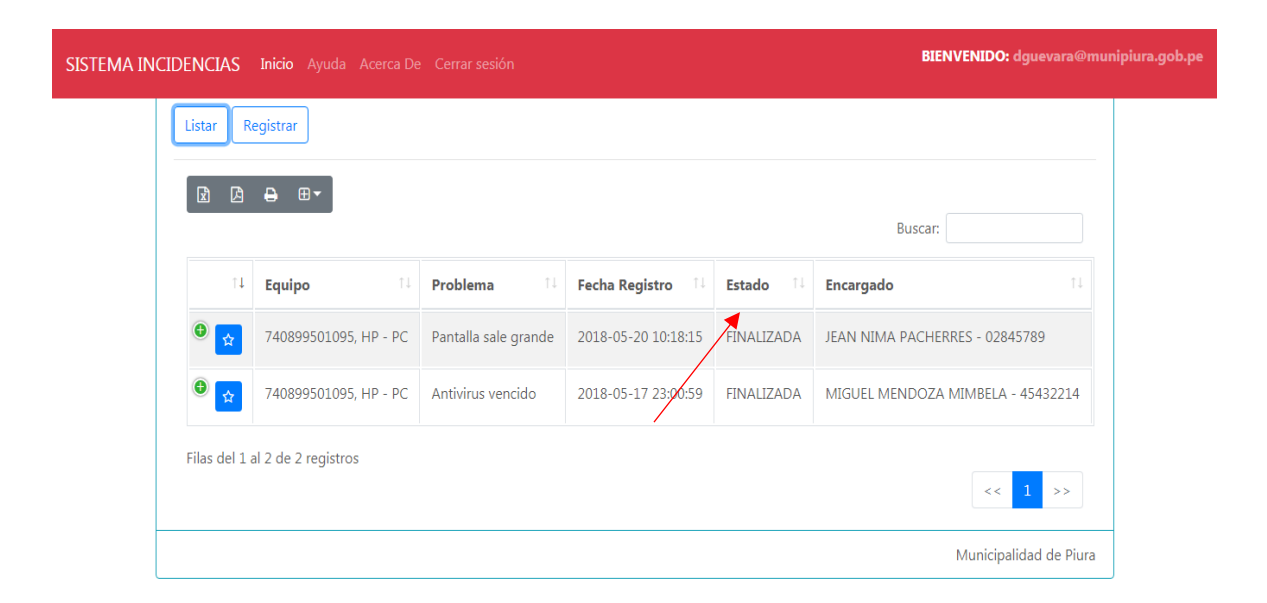

#### **Reportes del sistema web**

El sistema le mostrara al administrador reportes de incidencias tanto de aquellas que fueron atendidas por mes y área de tal manera que le servirá de gran ayuda al área de soporte técnico.

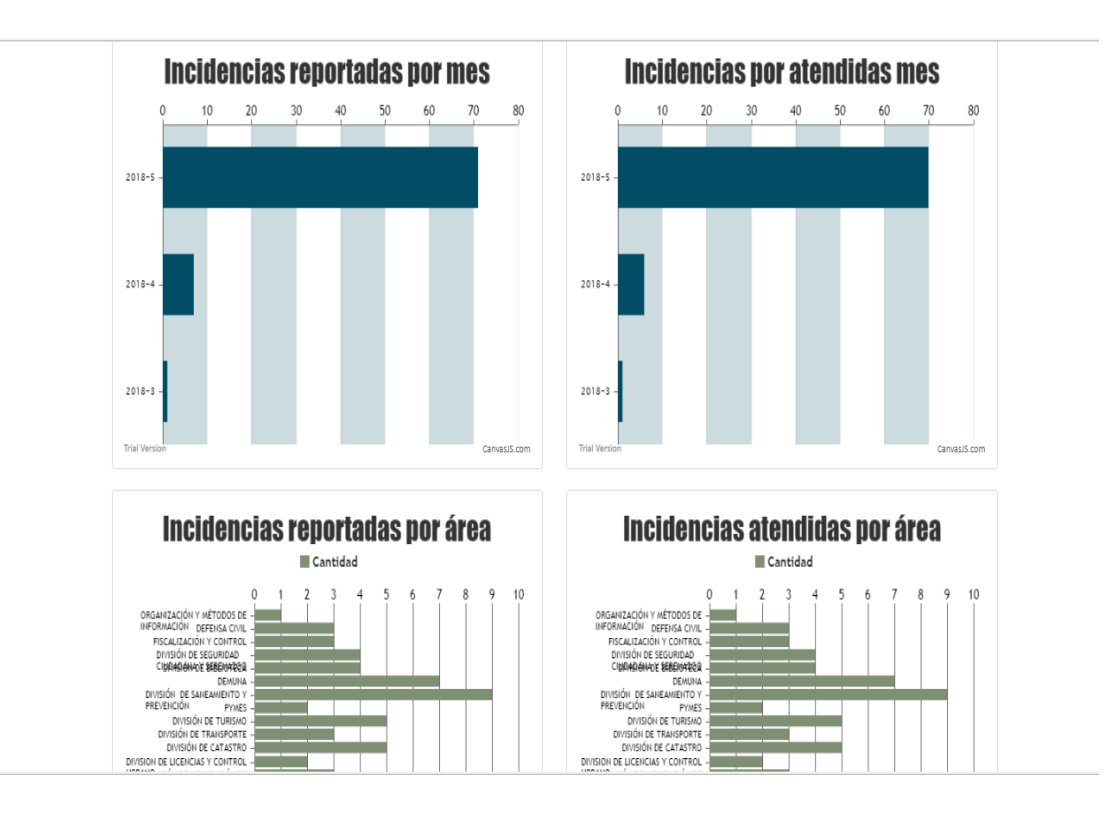

#### **3.4.8 Manual de implementación**

Para este desarrollo de software se utilizó los siguientes programas los cuales son: Sublime text 3, MySQL Workbench 6.2, XAMPP.

#### **Instalación de XAMPP**

El xampp es un entorno de desarrollo completamente gratuito y fácil de instalar, este contiene MySQL, PHP.

Una vez descargado el instalador debemos ejecutarlo, de tal manera luego se inicia el asistente de instalación .Hacer clic en el botón "Next"

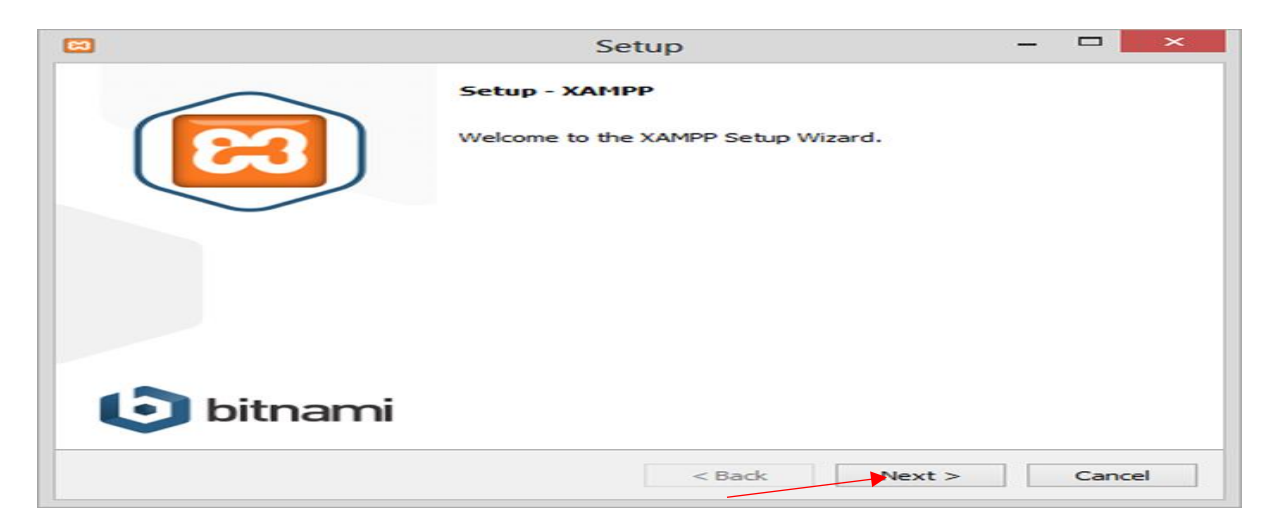

Luego los componentes que instala xampp son el servidor PHP y Apache .A continuación debemos dejar por defecto activadas las casillas y darle en el botón "Next".

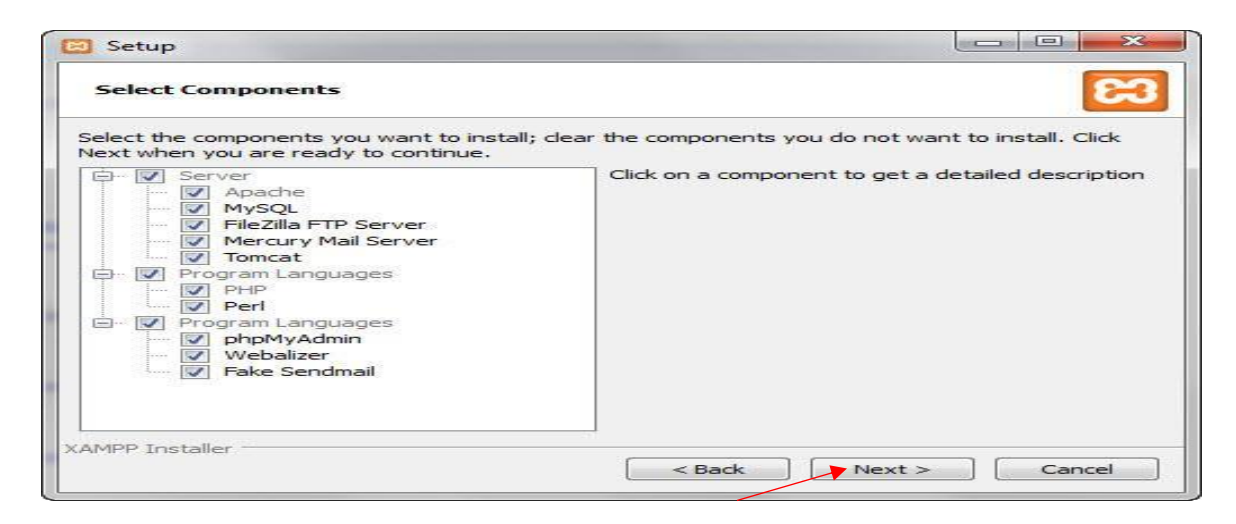

El proceso de instalación de archivos empieza luego de darle la ruta que debemos dejarlo por defecto. Finalmente le damos clic en finish.

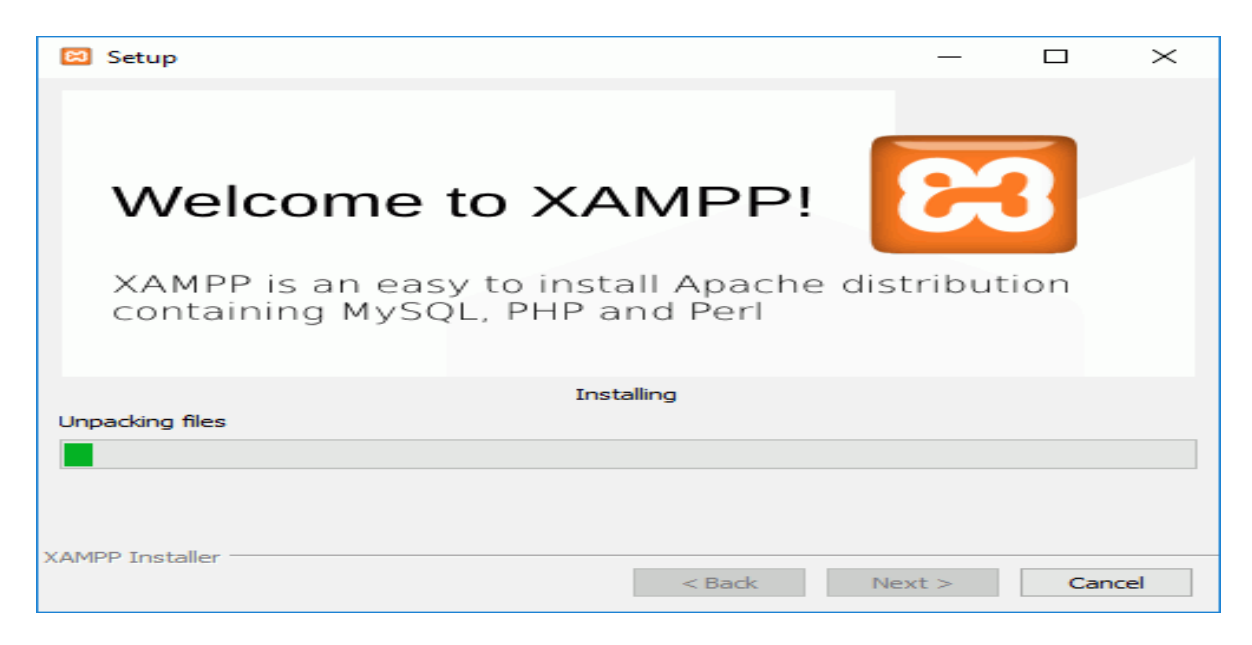

Vamos al panel de control e inicializamos los servicios de Apache y MySQL.

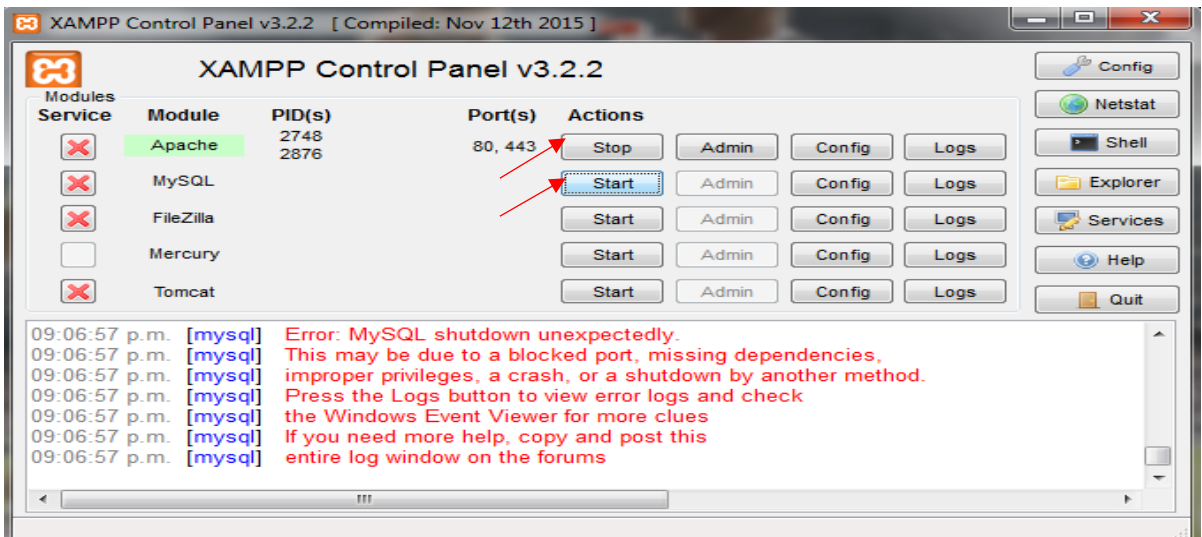

### **Sublime Text**

Es un editor de código y texto multiplataforma, además es una herramienta de programación de software libre.

Para la instalación de este editor de código debemos descargar el archivo ejecutable de la página para luego hacer doble clic en el archivo de instalación para ejecutarlo. Luego saldrá el asistente de instalación debemos dar en el botón siguiente. Finalmente abrimos el archivo para poder a navegar y programar.

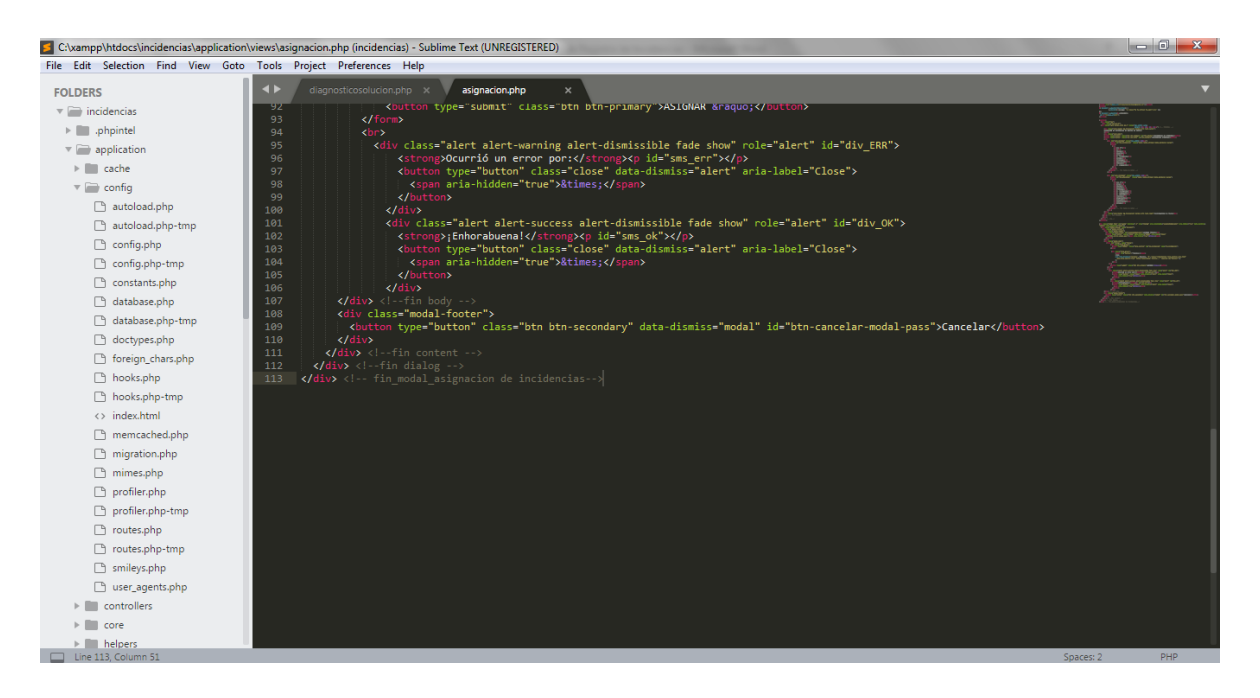

### **3.4.9 Manual de usuario**

El sistema web de incidencias permitirá registrar y buscar todas las incidencias presentadas en la MPP en el área de soporte técnico.

**Inicio de Sesión:** En este caso para el inicio de sesión se debe ingresar un usuario y contraseña según el tipo de perfil de usuario, donde estos datos para ingresar deben ser brindados por el administrador del sistema web, luego de ingresar los datos anteriores debes hacer clic en el botón ingresar y si los datos son correctos se podrá acceder al sistema web.

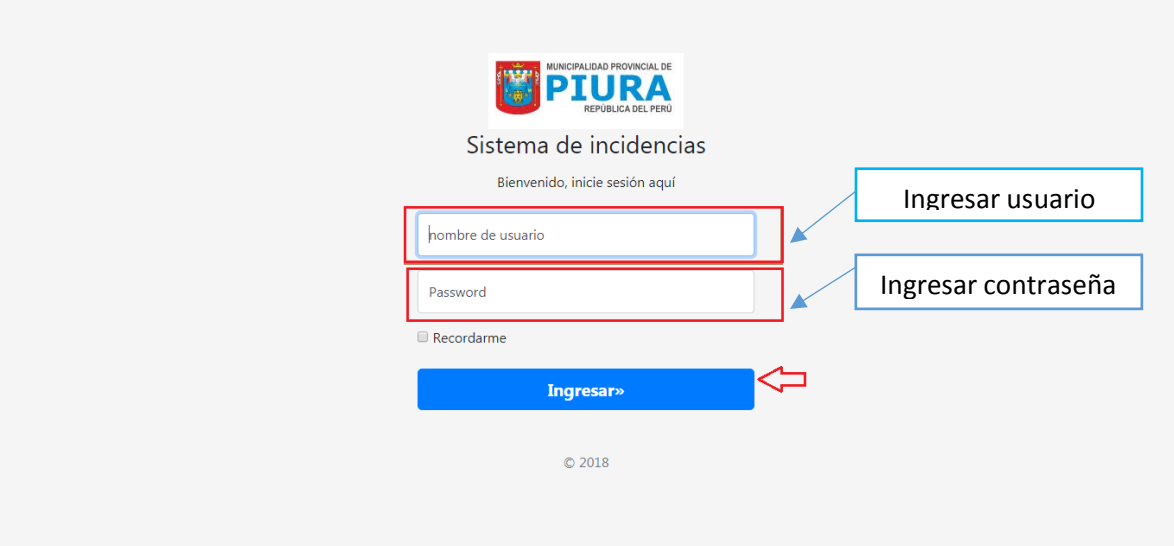

#### **Registrar Incidencia**

Luego de ingresar con su usuario y contraseña usted podrá acceder a la página principal del sistema web, por lo que para registrar una incidencia tendrá que hacer clic en el botón de ver detalles.

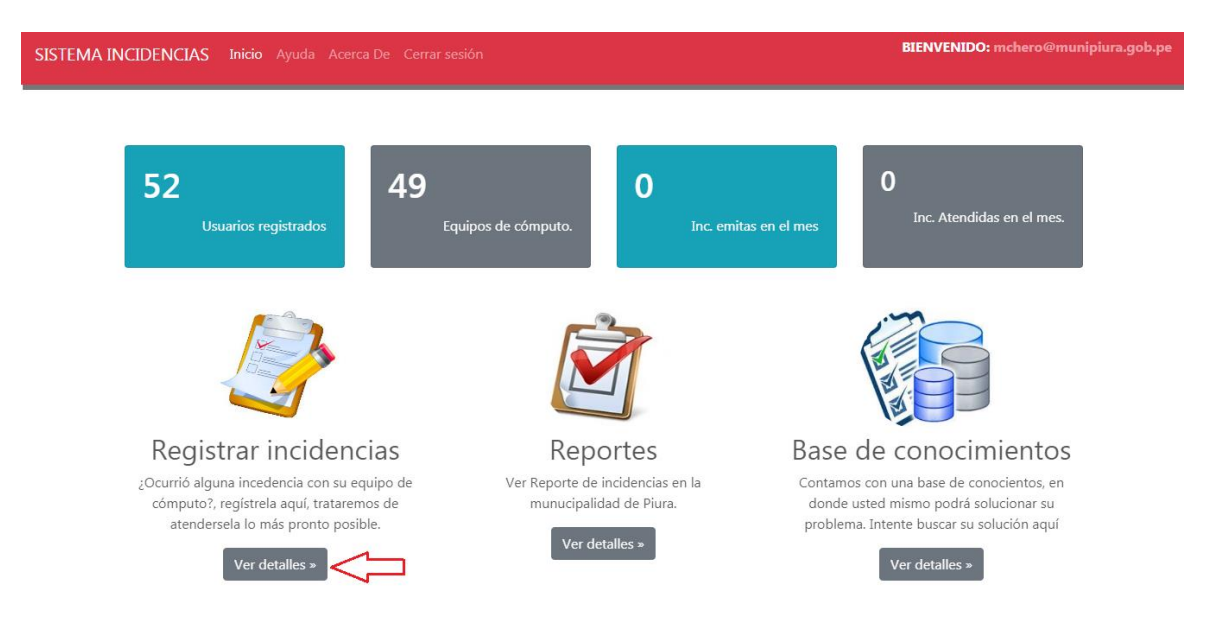

Una vez de haber ingresado al menú de incidencias, el siguiente paso es dar clic en el botón registrar, lo cual el sistema nos mostrará un formulario donde debemos registrar la incidencia y además descripción. Para que la incidencia sea registrada se debe dar clic en el botón Guardar, de tal modo de que si ya no quiere registrar la incidencia existe un botón de Cancelar.

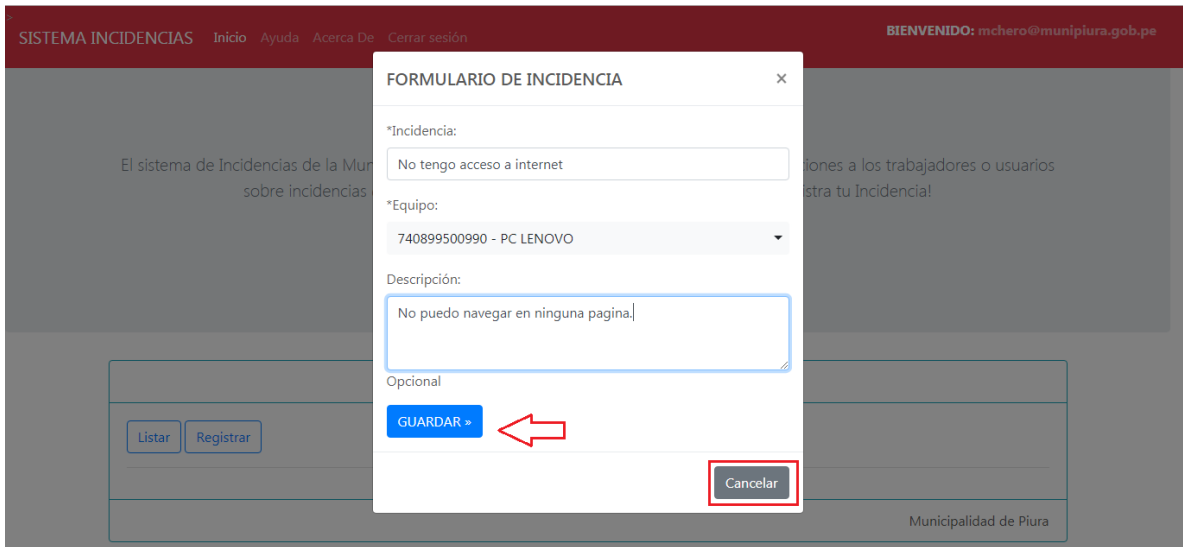

Además existirá un botón de listar incidencias, en el cual debemos dar clic en el botón listar la cual nos mostrará todas las incidencias registradas, donde también se podrá visualizar el estado en que se encuentra nuestra incidencia.

El estado de una incidencia puede ser: En proceso, Asignada, Atendida y Finalizada. Estas se explican a continuación:

- Proceso: La incidencia se encuentra en estado de proceso cuando aún el jefe de soporte técnico no visualiza la incidencia o no existe un personal técnico disponible.
- Asignada: Es cuando el administrador del sistema asigna a un personal técnico para que atienda la incidencia presentada.
- Atendida: El personal técnico asistió al sitio de la incidencia, por lo que ya registro la solución y diagnóstico.
- Finalizada: Cuando el usuario termina evaluando la atención que fue brinda por el personal técnico.

Finalmente, también se podrá realizar búsquedas de todas las incidencias y además existen botones donde podremos dar clic en cualquier formato como exel, pdf y descargaremos todas las incidencias registradas en diferentes tipos de formatos.

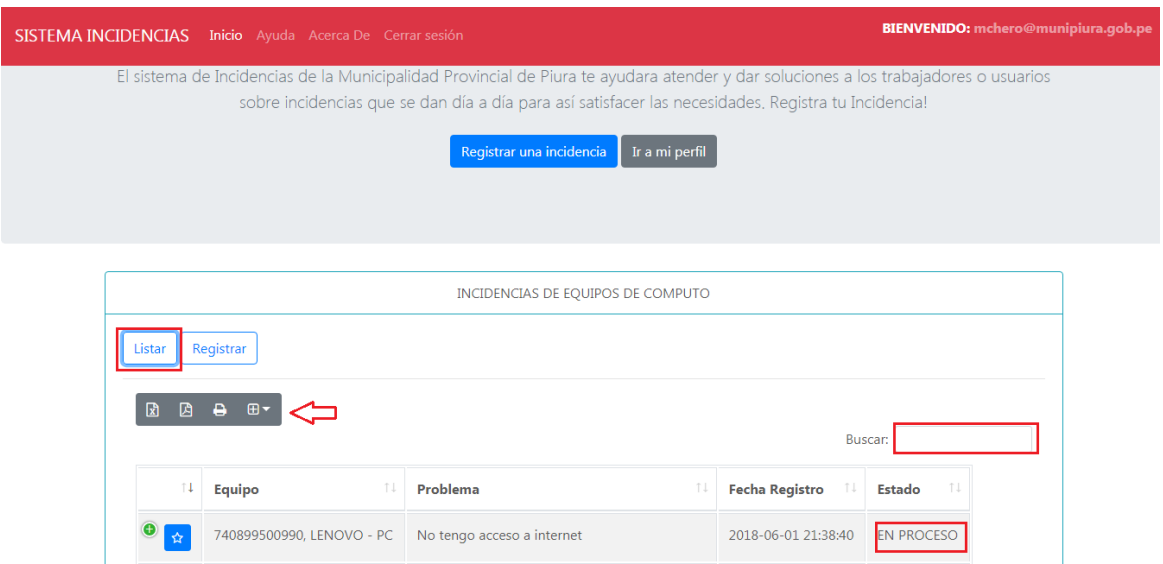

**Asignación de Incidencias:** Para la asignación el responsable de asignar la incidencia a un técnico será el administrador que es el Jefe de soporte técnico, por lo que luego de ingresar al sistema debe seleccionar al apartado de asignación de incidencias donde tendrá que dar clic en asignación de incidencias.

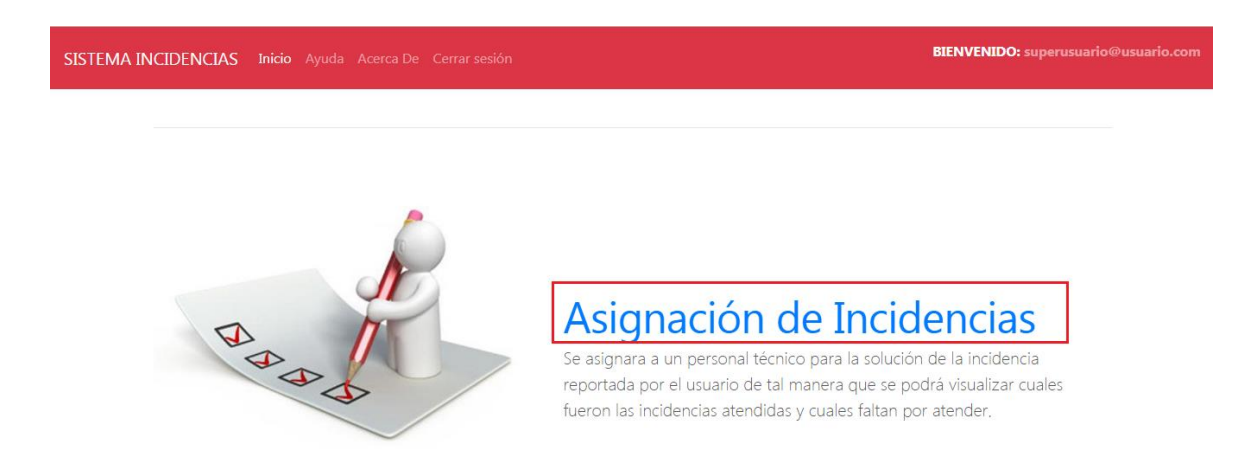

Luego de ingresar al menú de asignación de incidencias se debe seleccionar y dar clip en incidencias no atendidas donde nos mostrará un listado de todas las incidencias reportadas por los trabajadores.

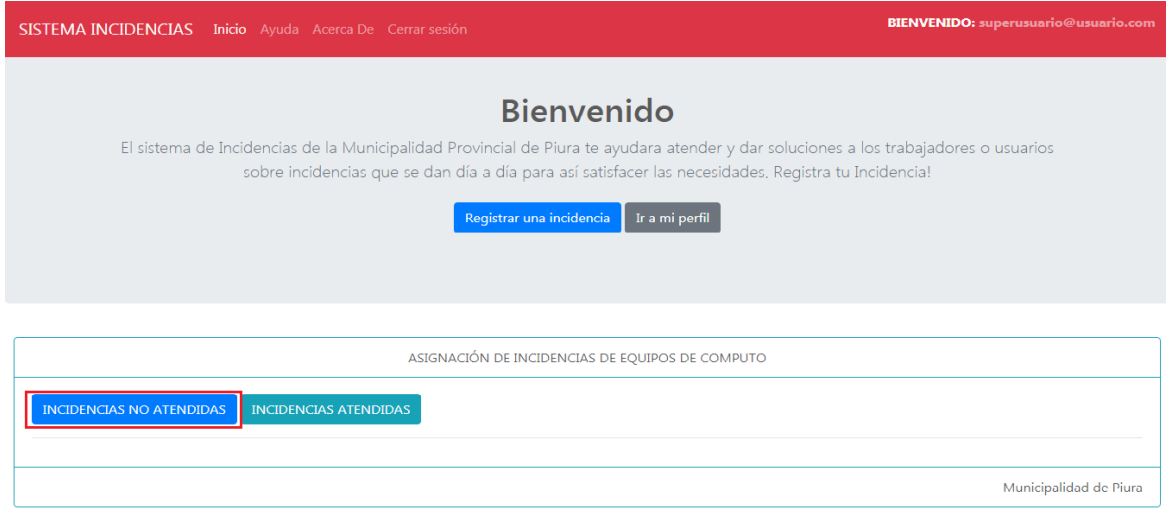

Posteriormente se tendrá que seleccionar y dar clic en el icono de una persona, en el cual se asignara a un técnico para que pueda atender la incidencia presentada por los trabajadores.

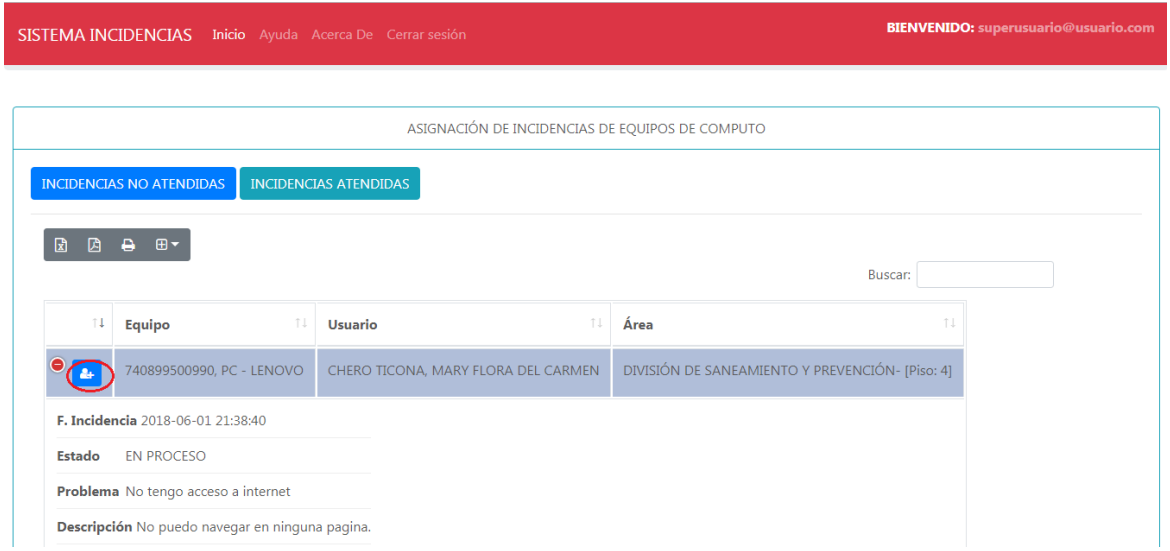

Finalmente, el administrador selecciona a un técnico y da clic en asignar, pero existe un botón de cancelar en el cual se podrá cancelar la asignación siempre y cuando el técnico no se encuentra disponible para dar atención a dicha incidencia.

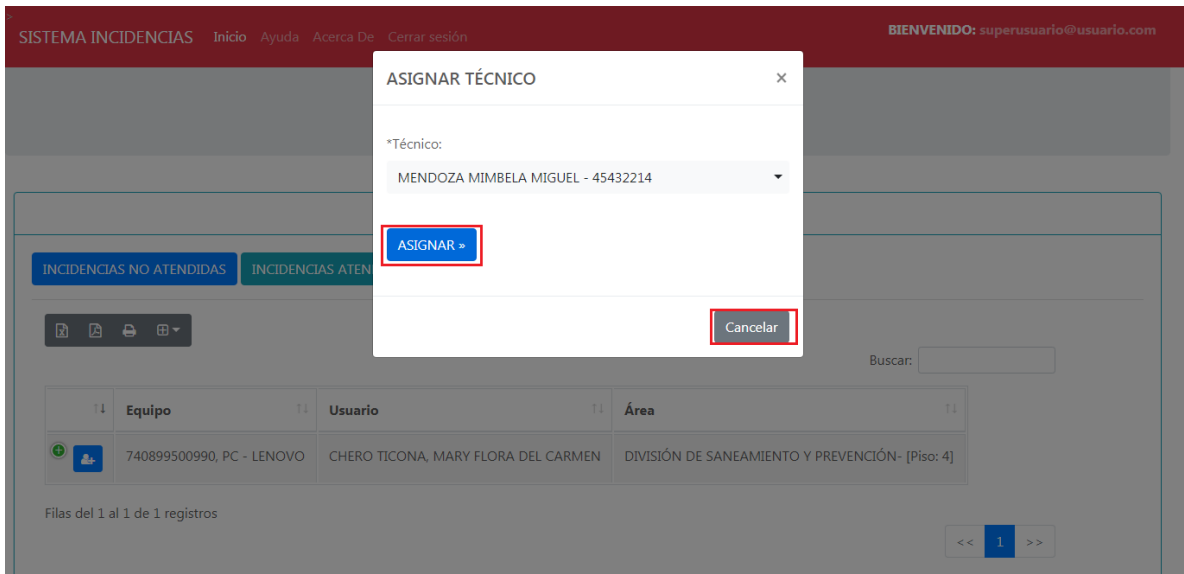

**Atención de Incidencia:** El encargado de realizar la atención de la incidencia luego de que el jefe lo haya asignado es el Personal Técnico.

El técnico luego de haber accedido al sistema con su usuario y contraseña. Se busca y selecciona el apartado de atención de incidencias por lo que tiene que dar clic para acceder.

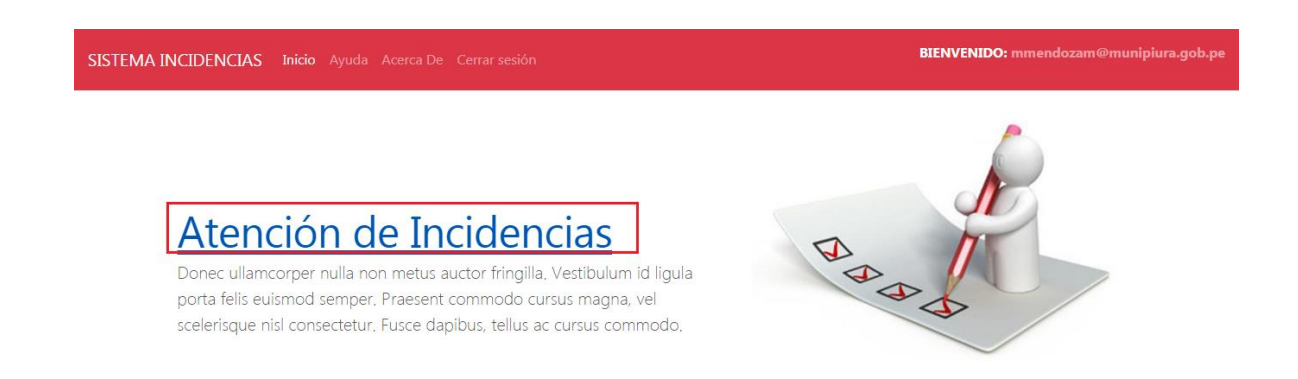

Luego tiene que seleccionar en incidencias asignadas donde se mostrará una lista de incidencias que fueron asignadas por el jefe de soporte técnico. El siguiente paso es dar clic en el icono para poder registrar el diagnóstico y solución que se le brindo a la incidencia.

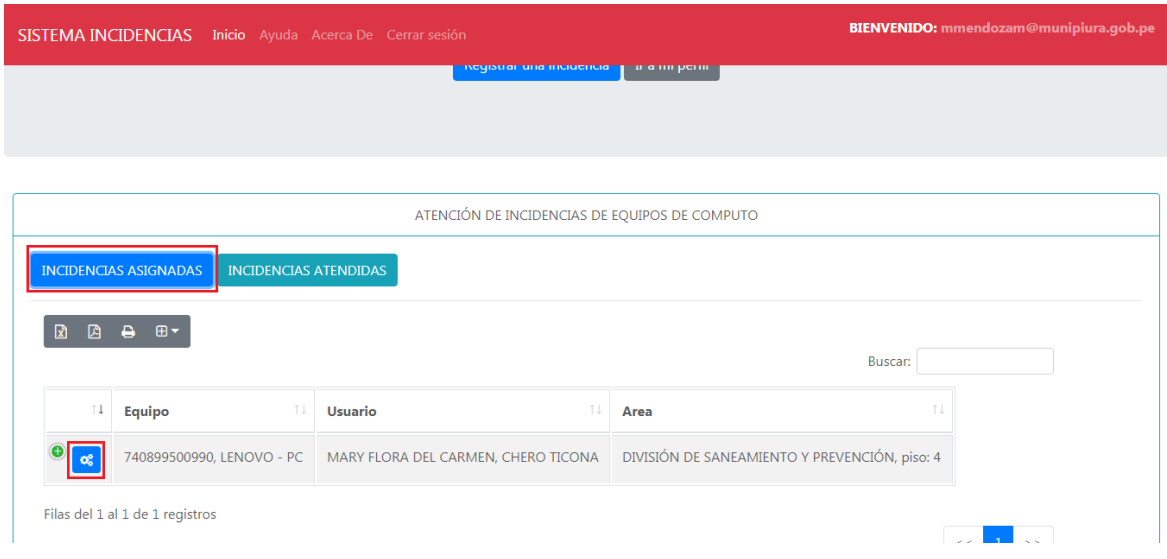

Finalmente se ingresa en el formulario de técnico para registrar el diagnóstico y solución de la incidencia, por lo que tendrá que seleccionar y dar clic en registrar. Además existirá un botón de cancelar donde se selecciona y no se registra la incidencia.

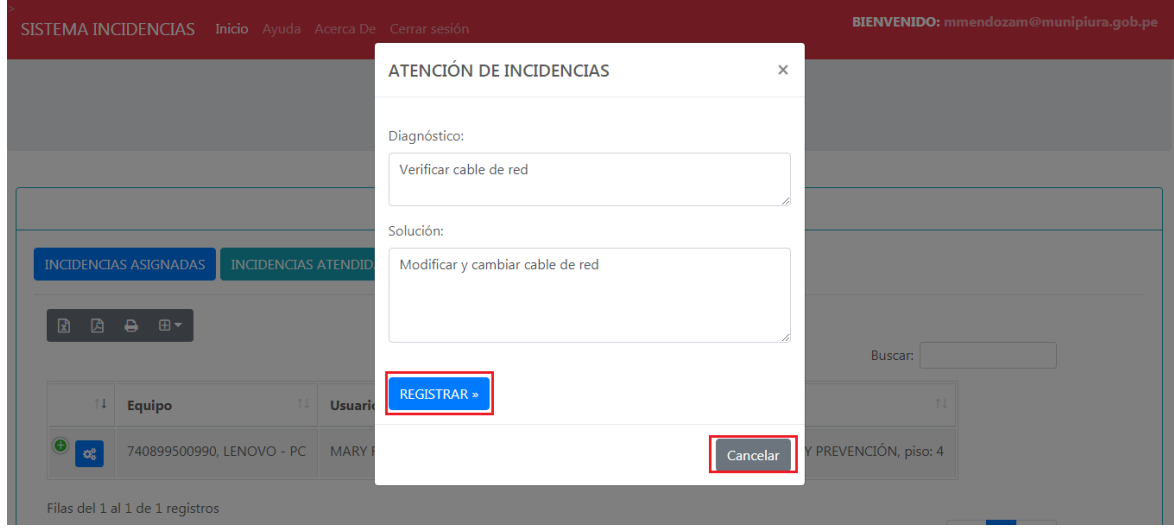

**Puntuación Incidencia**: El encargado de la puntuación son los trabajadores de la MPP donde este realizará una puntuación sobre la atención que fue brinda sobre la incidencia.

Se selecciona en listar incidencias, por lo que si la incidencia se encuentra en estado atendida el trabajador podrá seleccionar y da clic en el icono de una estrella para dar puntuación a la atención.

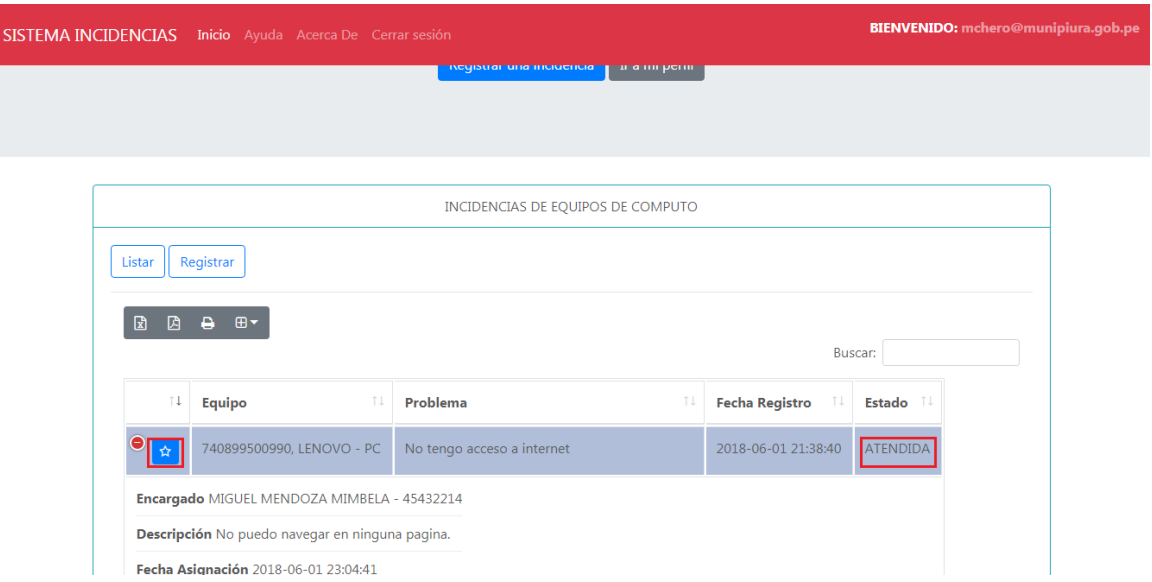

Finalmente, de acuerdo a la atención brindada de la incidencia se evaluará a través de una puntuación, por lo que se seleccionará una opción y se dará clic en puntuar por lo que se guarda la puntuación y finaliza el proceso de registro de incidencia. Además, si no escogió una opción correcta tendrá un botón cancelar que podrá anular toda acción.

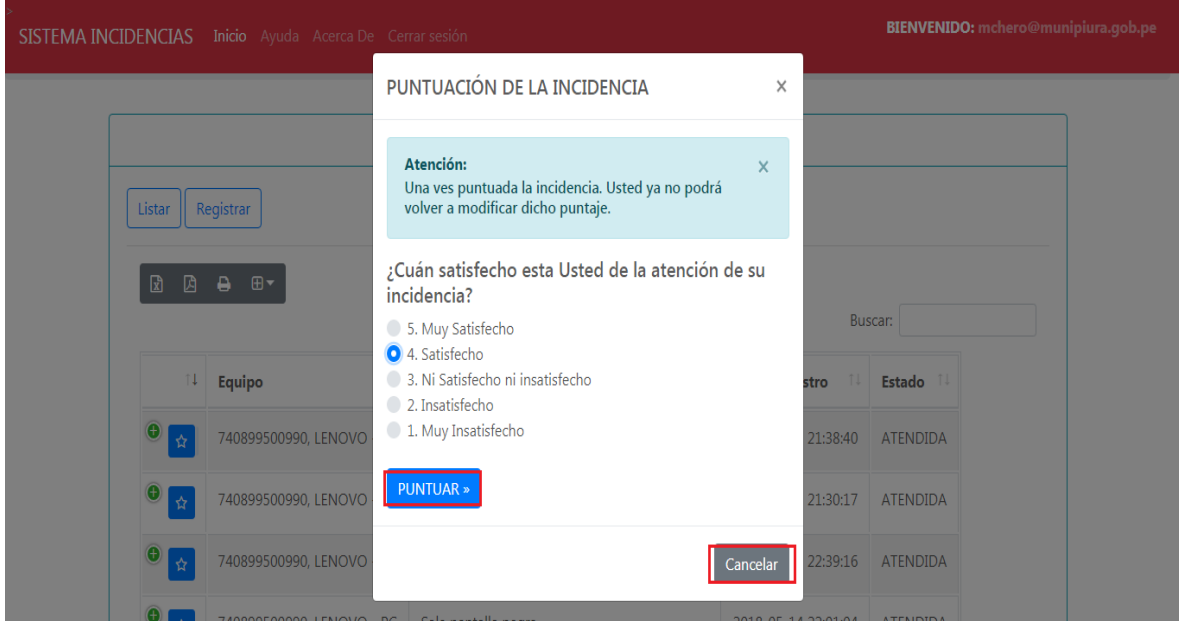

#### **3.4.10 Gestión del Proceso**

**Diagrama de Actividades:** El diagrama de las actividades del proyecto contiene todas las tareas a realizar para cumplir con el producto final (SW).

| ıd         | Nombre de la Tarea                              | Pred.       | <b>Duración</b> |
|------------|-------------------------------------------------|-------------|-----------------|
| А          | Investigación Problemática                      |             | 15              |
| в          | Análisis y planeamiento de propuestas           | А           | 5               |
| c          | Modelado del negocio                            | в           | 5               |
| D          | Catálago de requisitos                          | C           | 7               |
| Е          | Plan del proyecto                               | D           | 11              |
| E          | Especificacion de requerimientos                | c           | 10              |
| G          | Diseño                                          | $E-F$       | я               |
| н          | Modelado de BD                                  | G           | 10              |
| т          | Diseño de interfaces de usuario                 | н           | 8               |
| J          | Módulo de Inicio de Sesión                      | $H-I$       | я               |
| к          | Módulo de Registrar marcas , areas , trabajado( | $H - I - J$ | 15              |
| T.         | Módulo de Registro de incidencias               | к           | 15              |
| м          | Módulo de Asignacion de Incidencias             | $H-I-K$     | 16              |
| N          | Módulo de Atencion de Incidencias               | м           | 10              |
| $\circ$    | Módulo de Evaluación Atencion de incidencias.   | N           | 9               |
| P          | Módulo de Reportes                              | $\circ$     | 20              |
| $^{\circ}$ | Manual de Usuario                               | J-K-L-M     | 6               |
| R          | Validación y Verificacion del software          | Q           | 10              |
| s          | Documentación                                   | $H-I$       | 15              |

*Figura 19.Diagrama de Actividades*

### **Cronograma de Actividades**

| ıа       | Nombre de la Tarea                           | Pred.   | <b>Duración</b> | <b>Fecha Inicio</b> | <b>FechaFin</b> |
|----------|----------------------------------------------|---------|-----------------|---------------------|-----------------|
| А        | Investigación Problemática                   | ۰       | 9               | 03-ene              | $12$ -ene       |
| B        | Análisis y planeamiento de propuestas        | А       | 5               | $12$ -ene           | $17$ -ene       |
| c        | Modelado del negocio                         | в       | 5               | $17$ -ene           | $22$ -ene       |
| D        | Catálago de requisitos                       | с       | 7               | $22$ -ene           | 29-ene          |
| F        | Plan del provecto                            | D       | 9               | 29-ene              | 07-feb          |
| F        | Especificacion de requerimientos             | с       | 8               | 07-feb              | $15 - feb$      |
| G        | Diseño                                       | E-F     | 8               | 15-feb              | $23 - feb$      |
| н        | Modelado de BD                               | G       | 9               | $23-feb$            | 04-mar          |
|          | Diseño de interfaces de usuario              | н       | я               | 04-mar              | 12-mar          |
| т        | Módulo de Inicio de Sesión                   | $H-I$   | 8               | 12-mar              | 20-mar          |
| ĸ        | Módulo de Registrar marcas, areas, trabajado | $H-I-J$ | 11              | 20-mar              | 31-mar          |
| L        | Módulo de Registro de incidencias            | к       | 10              | $31 - mar$          | $10$ -abr       |
| M        | Módulo de Asignacion de Incidencias          | $H-I-K$ | 11              | $10$ -abr           | $21$ -abr       |
| N        | Módulo de Atencion de Incidencias            | м       | 10              | $21$ -abr           | $01$ -may       |
| $\circ$  | Módulo de Evaluación Atencion de incidencias | N       | 9               | 01-may              | 10-may          |
| P        | Módulo de Reportes                           | $\circ$ | 12              | $10$ -mav           | $22 - max$      |
| $\Omega$ | Manual de Usuario                            | J-K-L-M | 6               | $22 - max$          | 28-may          |
| R        | Validación y Verificacion del software       | o       | 10              | 28-may              | 07-jun          |
| s        | Documentación                                | $H-I$   | 10              | 07-jun              | 17-jun          |

*Figura 20.Cronograma de Actividades*

**Diagrama Gantt:** El diagrama Gantt muestra la duración de cada entregable; es una herramienta importante que nos permite planificar y controlar de manera eficiente la duración del inicio y fin de cada entregable.

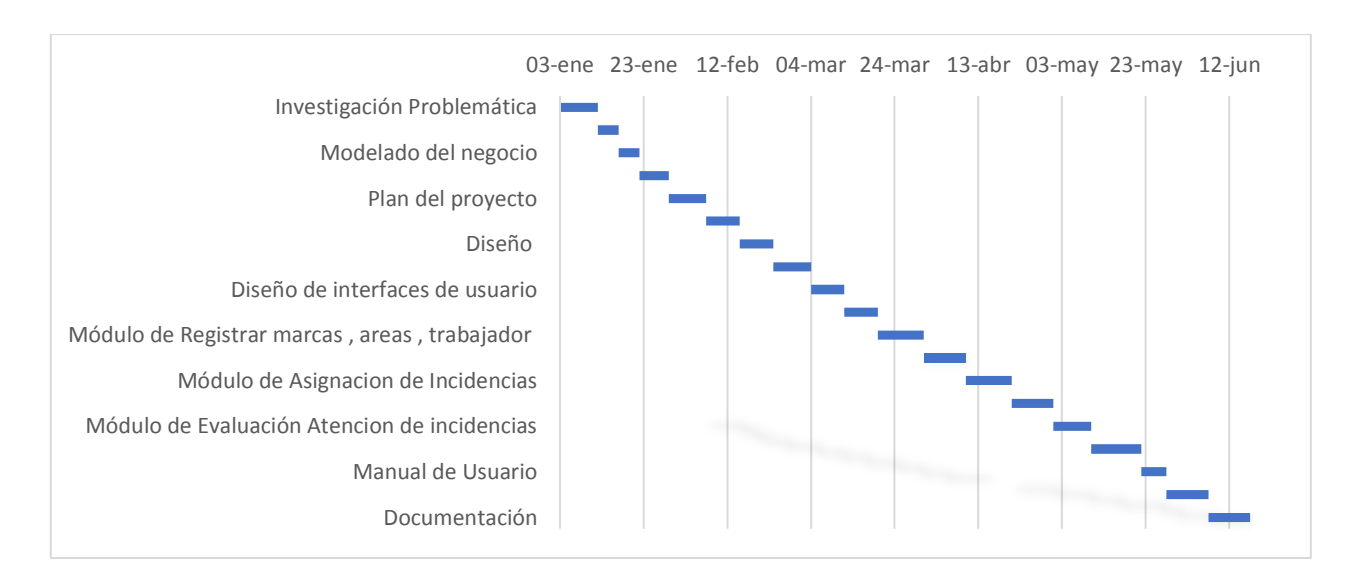

*Figura 21.Diagrama Gantt del proyecto.*

# **Estimación del Proyecto**

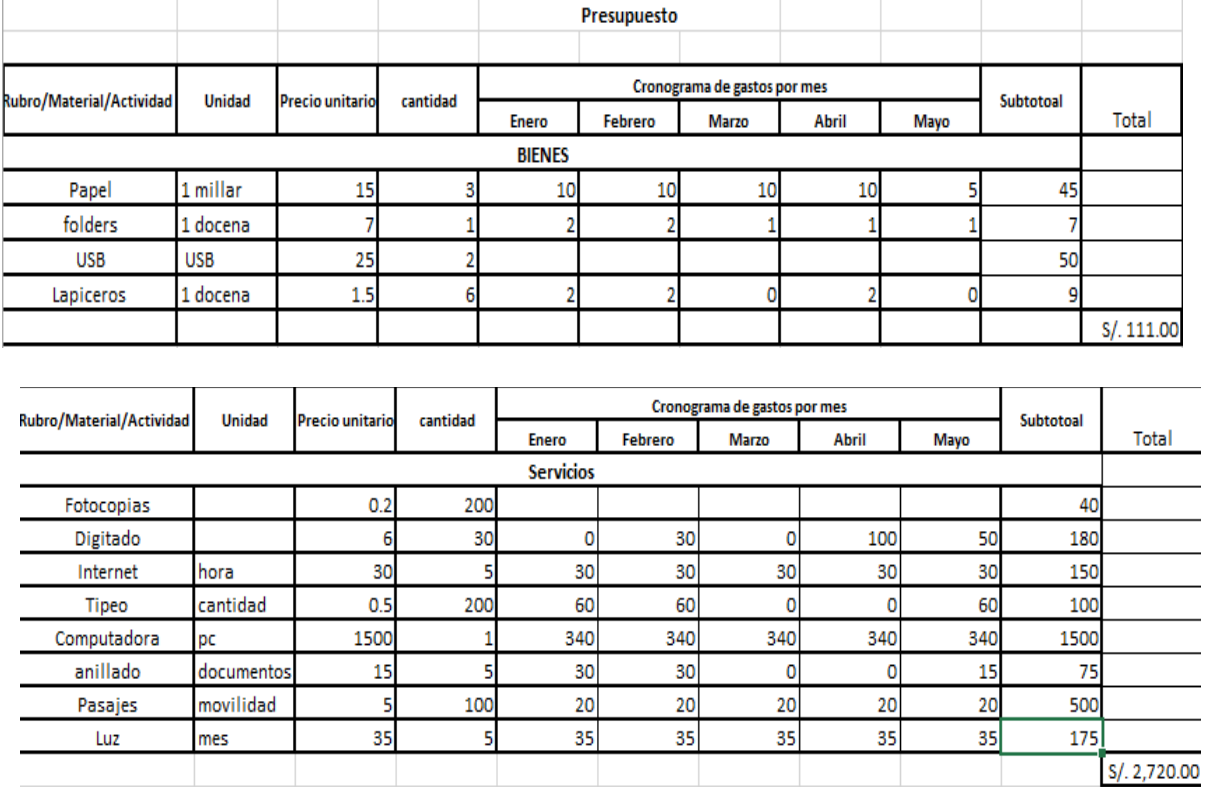

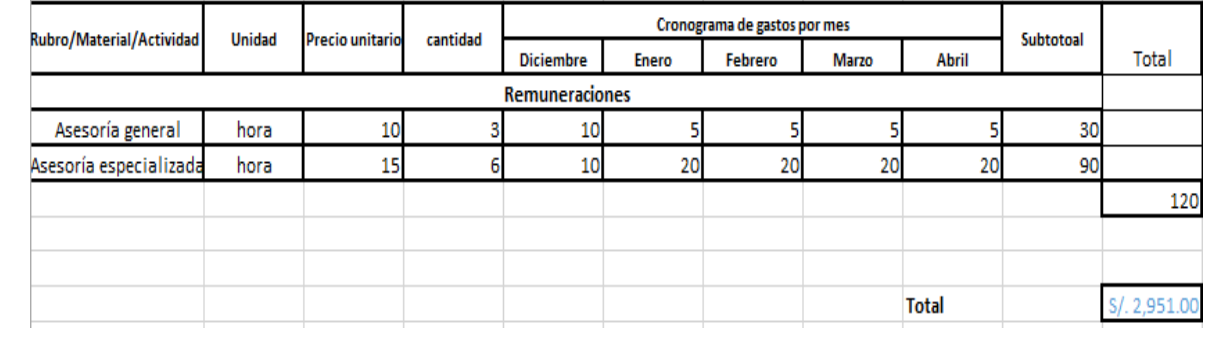

# **Estimación del Producto de Software**

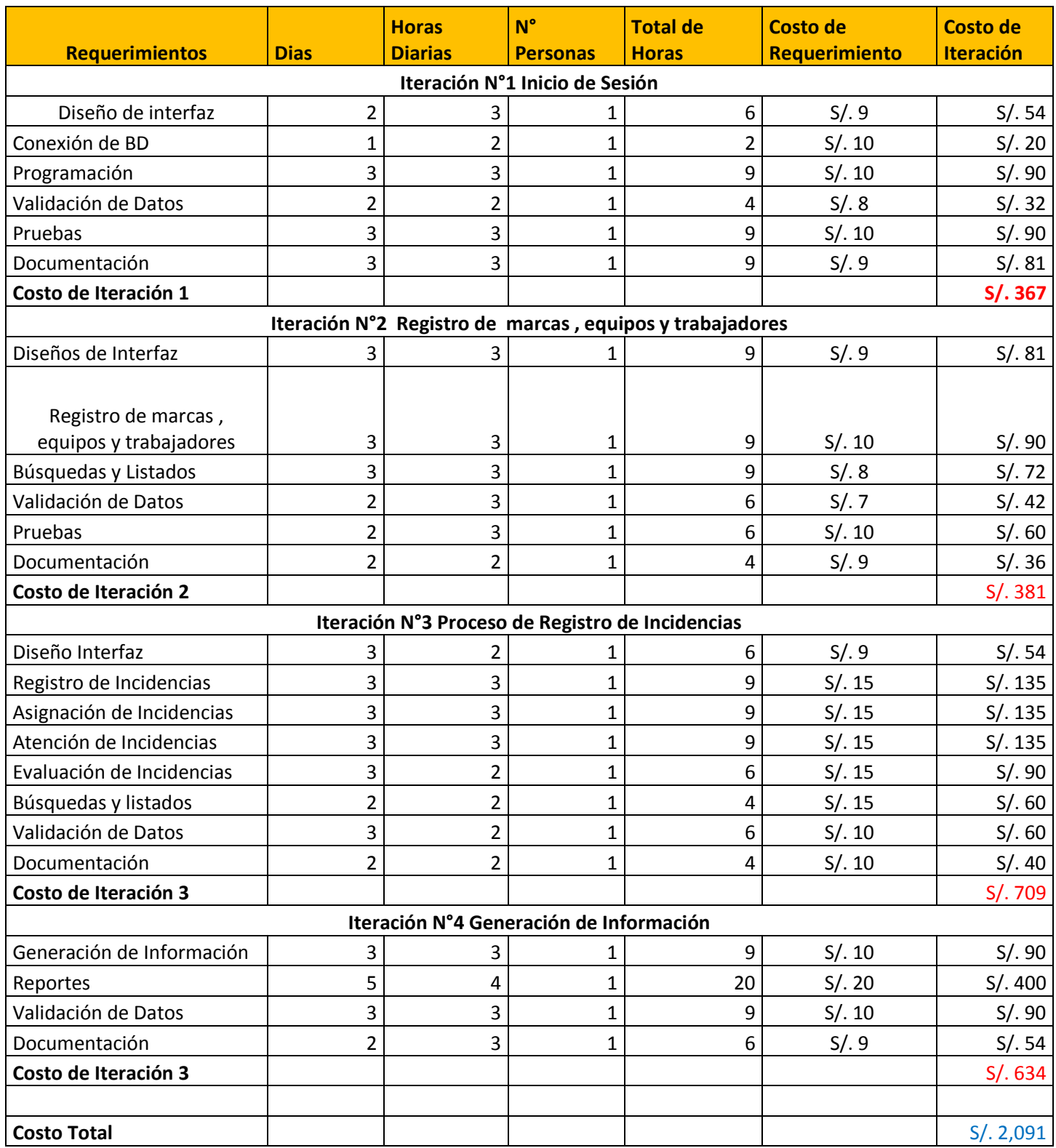

# **3.4.11 Gestión de Riesgos**

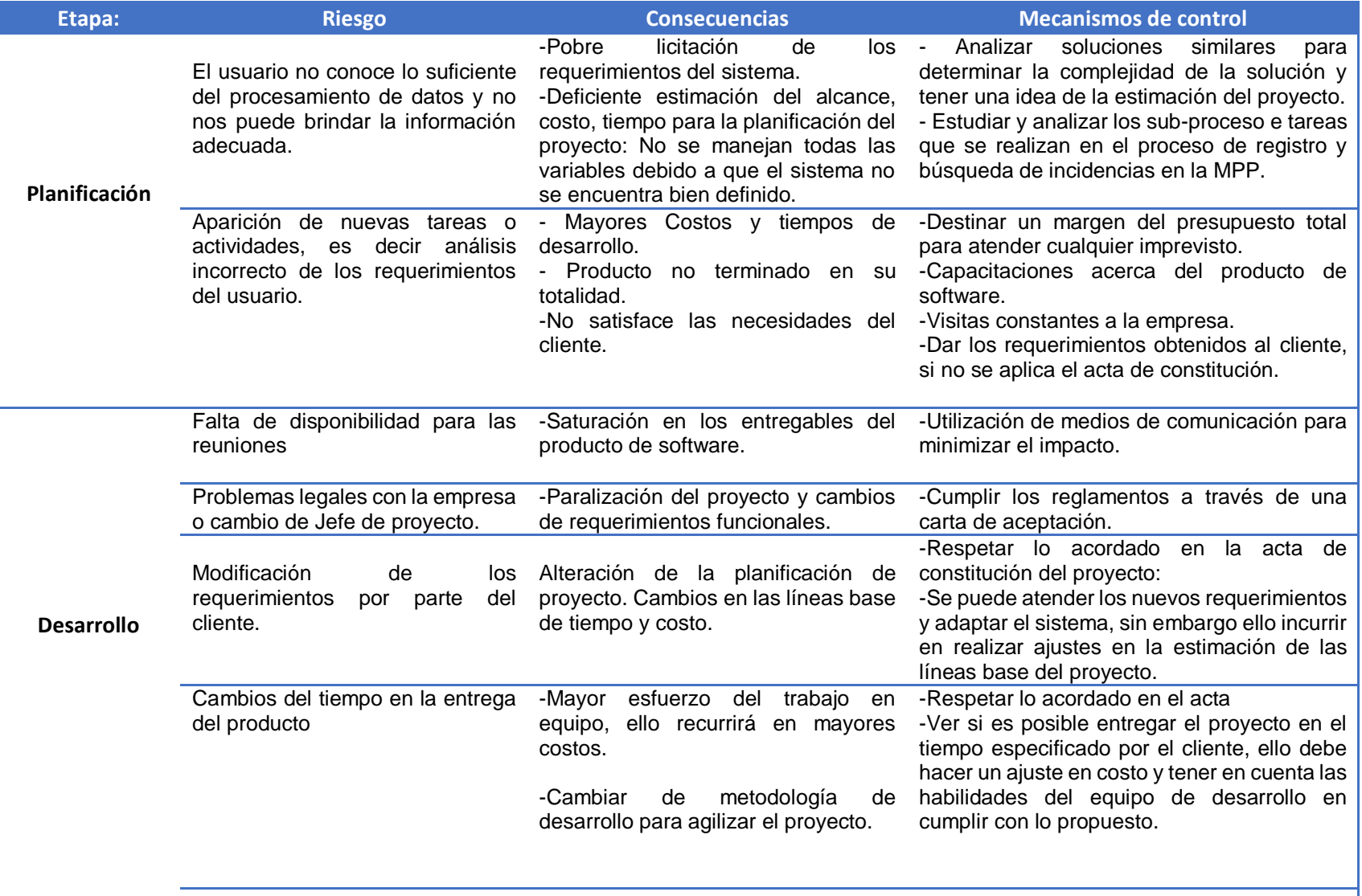

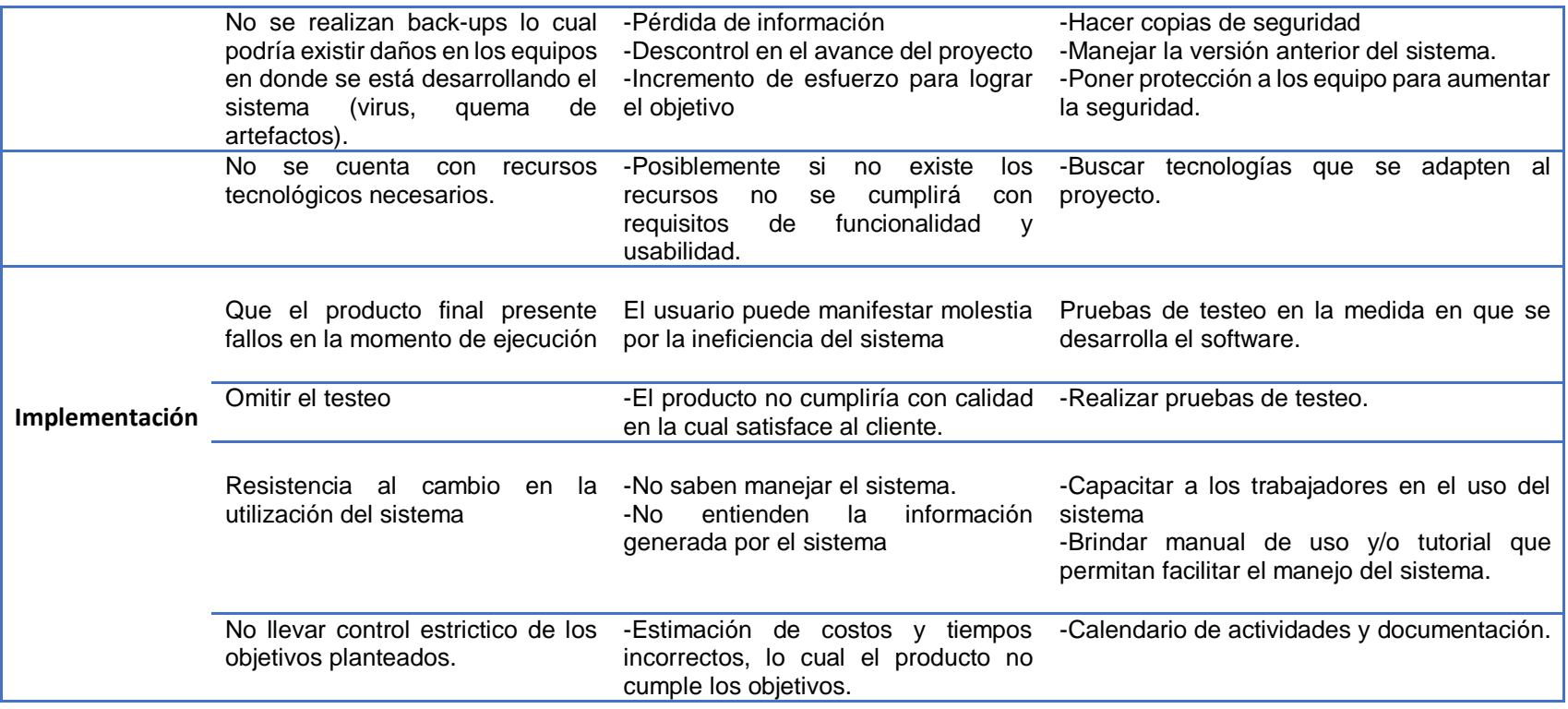

### **F. Resultado del Turnitin**

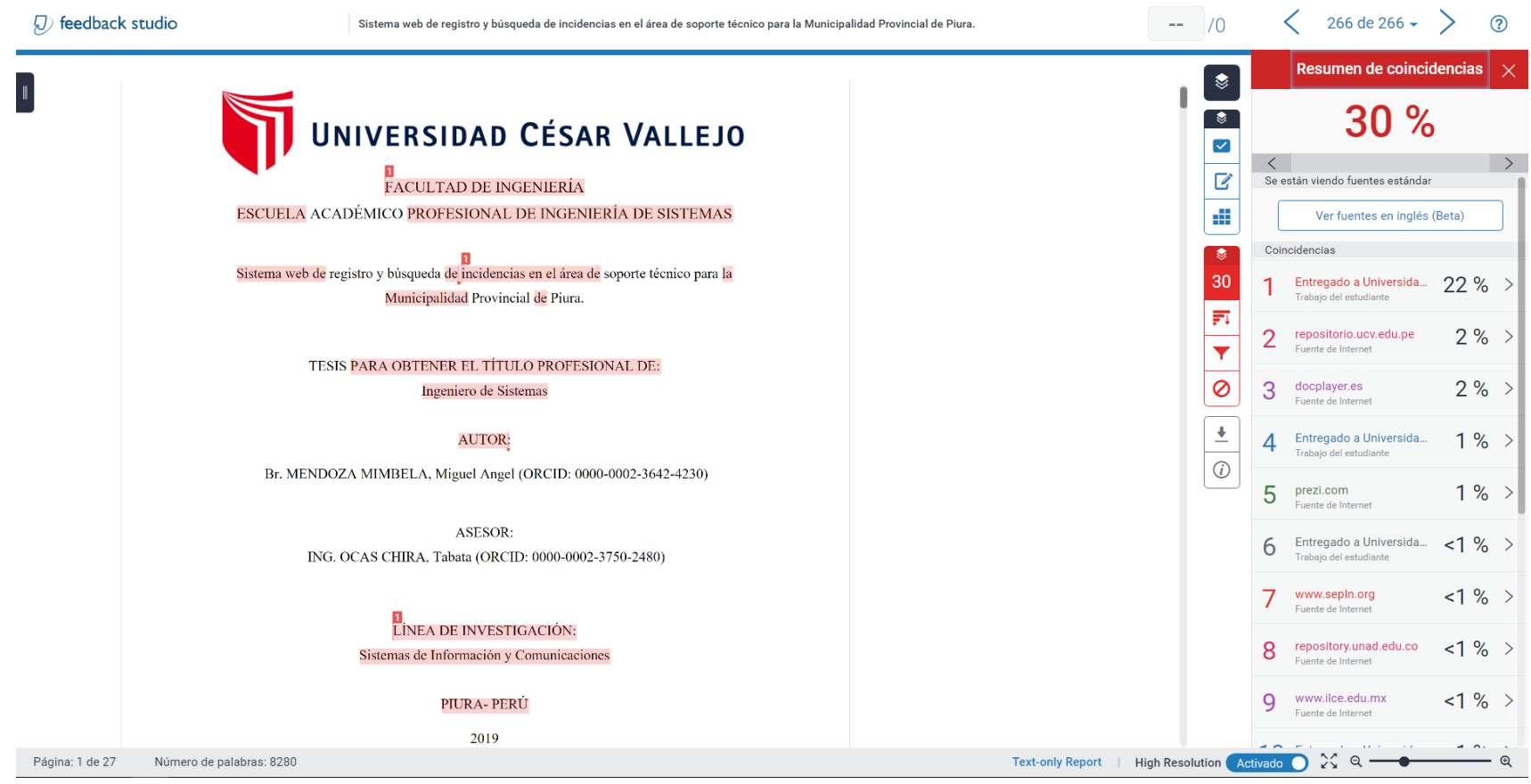

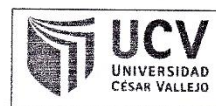

Yo, Ruban Alexandar More Valenda ...... Profesional. Info., Sistemy,..... de la Universidad César Vallejo ..... Plum...... (precisar filial o sede), revisor (a) de la tesis titulada  $P(\mu_1, \ldots, \mu_n)$ similitud de .30.% verificable en el reporte de originalidad del programa Turnitin.

El/la suscrito (a) analizó dicho reporte y concluyó que cada una de las coincidencias detectadas no constituyen plagio. A mi leal saber y entender la tesis cumple con todas las normas para el uso de citas y referencias establecidas por la Universidad César Vallejo.

Lugary fecha. Plura 22 de Julio del 2019

. . . . . . . . .

Firma

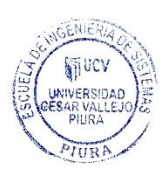

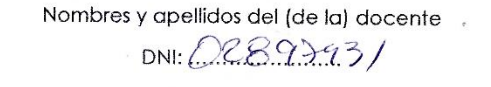

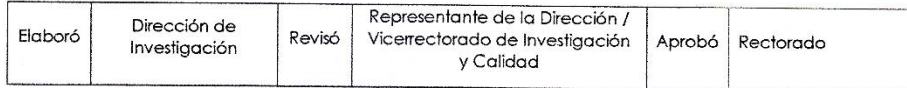

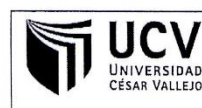

Yo Merel Ancel Mendag, Membele identificado con DNI Nº 2702240 de la Universidad César Vallejo, autorizo  $(\times)$ , No autorizo  $($  ) la divulgación y trabajo comunicación pública de mi de investigación titulado "Sistema web de Rogsho Y búsqueda de investigación intuado tecne para la Municipalide présent de Blue<br>en el Repositorio Institucional de la UCV (http://repositorio.ucv.edu.pe/), según lo estipulado en el Decreto Legislativo 822, Ley sobre Derecho de Autor, Art. 23 y Art. 33 Fundamentación en caso de no autorización:

 $72402240$  $DN!$ : ---

11 de 1017 FECHA:

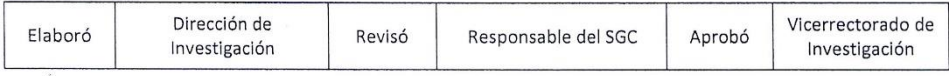

UNIVERSIDAD CÉSAR VALLEJO

Centro de Recursos para el Aprendizaje y la Investigación (CRAI) "César Acuña Peralta"

# FORMULARIO DE AUTORIZACIÓN PARA LA PUBLICACIÓN ELECTRÓNICA DE LAS TESIS

#### 1. DATOS PERSONALES Apellidos y Nombres: (solo los datos del que autoriza) Mondiga Mombola Micod Angol  $72402440$ <br> $M_E^2$  06 Ut 22 LA Primaxa - Cestilla  $D.N.I.$  $\mathcal{L}$ Domicilio Teléfono Fijo  $m\tilde{m}$ ngo  $\cdot$ Móvil : 969678999 mandogmentala @gmail.com E-mail 2. IDENTIFICACIÓN DE LA TESIS Modalidad: Tesis de Pregrado Intented a<br>Intented at Softmus<br>Intented at Stytmus Facultad: Escuela : Carrera : Inspriere de sestemas Título : -□ Tesis de Post Grado  $\Box$  Maestría  $\Box$  Doctorado Grado Mención: 3. DATOS DE LA TESIS Autor (es) Apellidos y Nombres: Mondag Mentada Medical Angle . . . . . . . . . . . . . . .  $1.1.1.1$ Título de la tesis: Sopath temes you to Municipalidad Prounced on Plura  $2019$ Año de publicación: 4. AUTORIZACIÓN DE PUBLICACIÓN DE LA TESIS EN VERSIÓN ELECTRÓNICA: A través del presente documento, Si autorizo a publicar en texto completo mi tesis. NIERIA  $\mathsf{K}$ No autorizo a publicar en texto completo mi tesis.

Firma:

Fecha:

. . . . .

 $11/09/201$ 

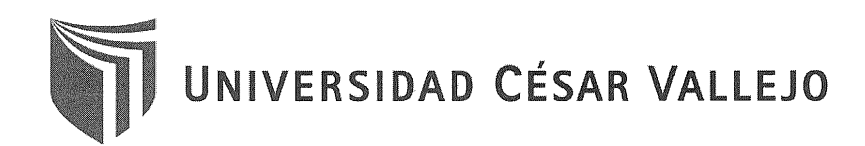

#### AUTORIZACIÓN DE LA VERSIÓN FINAL DEL TRABAJO DE INVESTIGACIÓN

CONSTE POR EL PRESENTE EL VISTO BUENO QUE OTORGA EL ENCARGADO DE INVESTIGACIÓN DE

LA ESCUELA PROFESIONAL DE INGENIERÍA DE SISTEMAS

A LA VERSIÓN FINAL DEL TRABAJO DE INVESTIGACIÓN QUE PRESENTA:

BR. MENDOZA MIMBELA MIGUEL ANGEL

**INFORME TITULADO:** 

SISTEMA WEB DE REGISTRO Y BUSQUEDA DE INCIDENCIAS EN EL AREA DE SOPORTE TECNICO PARA LA MUNICIPALIDAD PROVINCIAL PIURA, 2018

PARA OBTENER EL TÍTULO DE:

**INGENIERO DE SISTEMAS** 

SUSTENTADO EN FECHA: 22/07/2019

NOTA O MENCIÓN: 14 (Aprobado por mayoría)

MG. RUBÉN ALEXANDER MORE VALENCIA

COORDINADOR INVESTIGACIÓN EAP INGENIERÍA SISTEMAS UCV PIURA

FIRMA DEL ENCARGADO DE INVESTIGACIÓN

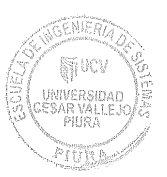